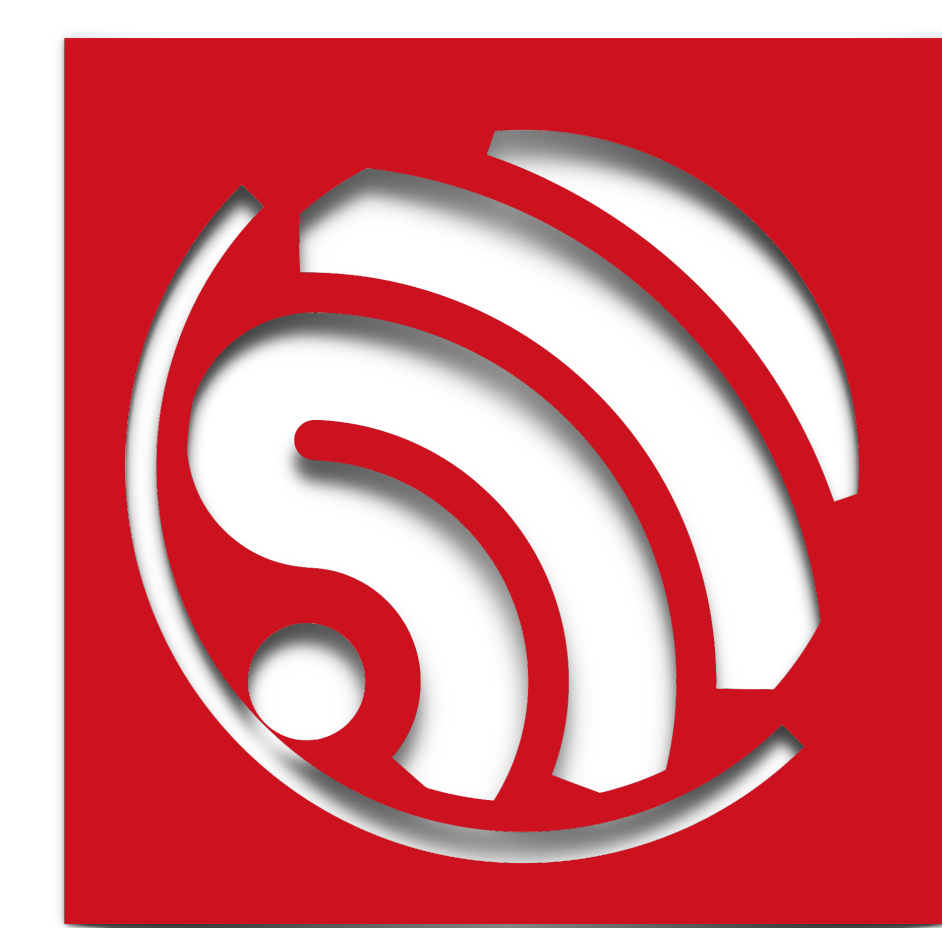

# **ESP8266 AT 指令集**

**Version 2.0.0**

Espressif Systems IoT Team Copyright © 2016

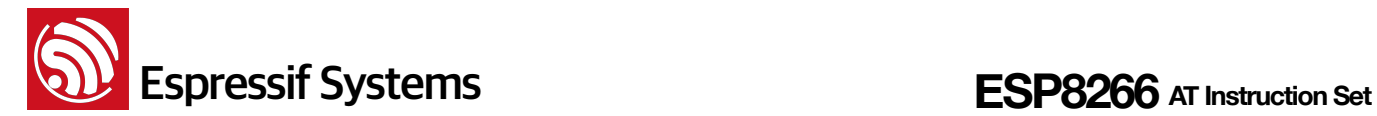

#### 免责申明和版权公告

本文中的信息,包括供参考的 URL 地址,如有变更,恕不另行通知。

文档"按现状"提供,不负任何担保责任,包括对适销性、适用于特定用途或非侵权性的任何担保,和任 何提案、规格或样品在他处提到的任何担保。本文档不负任何责任,包括使用本文档内信息产生的侵犯 任何专利权行为的责任。本文档在此未以禁止反言或其他方式授予任何知识产权使用许可,不管是明示 许可还是暗示许可。

Wi-Fi 联盟成员标志归 Wi-Fi 联盟所有。

文中提到的所有商标名称、商标和注册商标均属其各自所有者的财产,特此声明。

版权归© 2016 乐鑫信息科技(上海)有限公司所有。保留所有权利。

# 关于本手册

本文档提供 ESP8266 \_NONOS\_SDK 的 AT 指令说明。

#### 本文档结构如下:

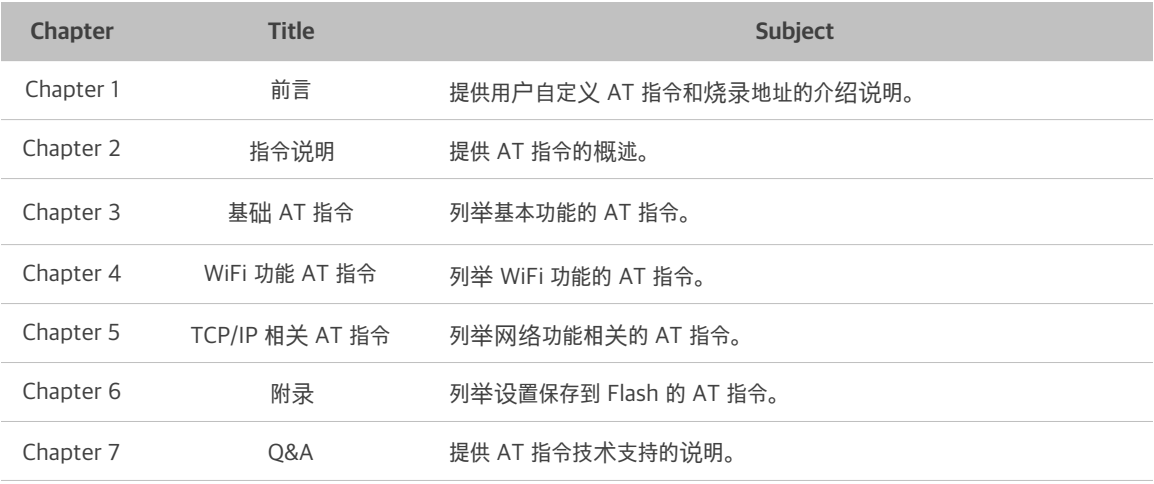

#### 发布说明

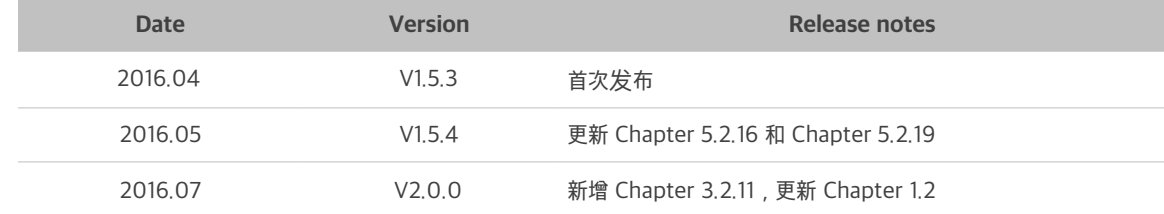

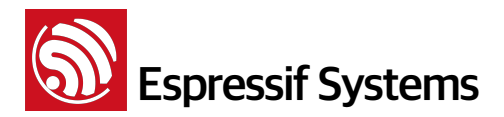

**ESP8266** AT Instruction Set

# **Table of Contents**

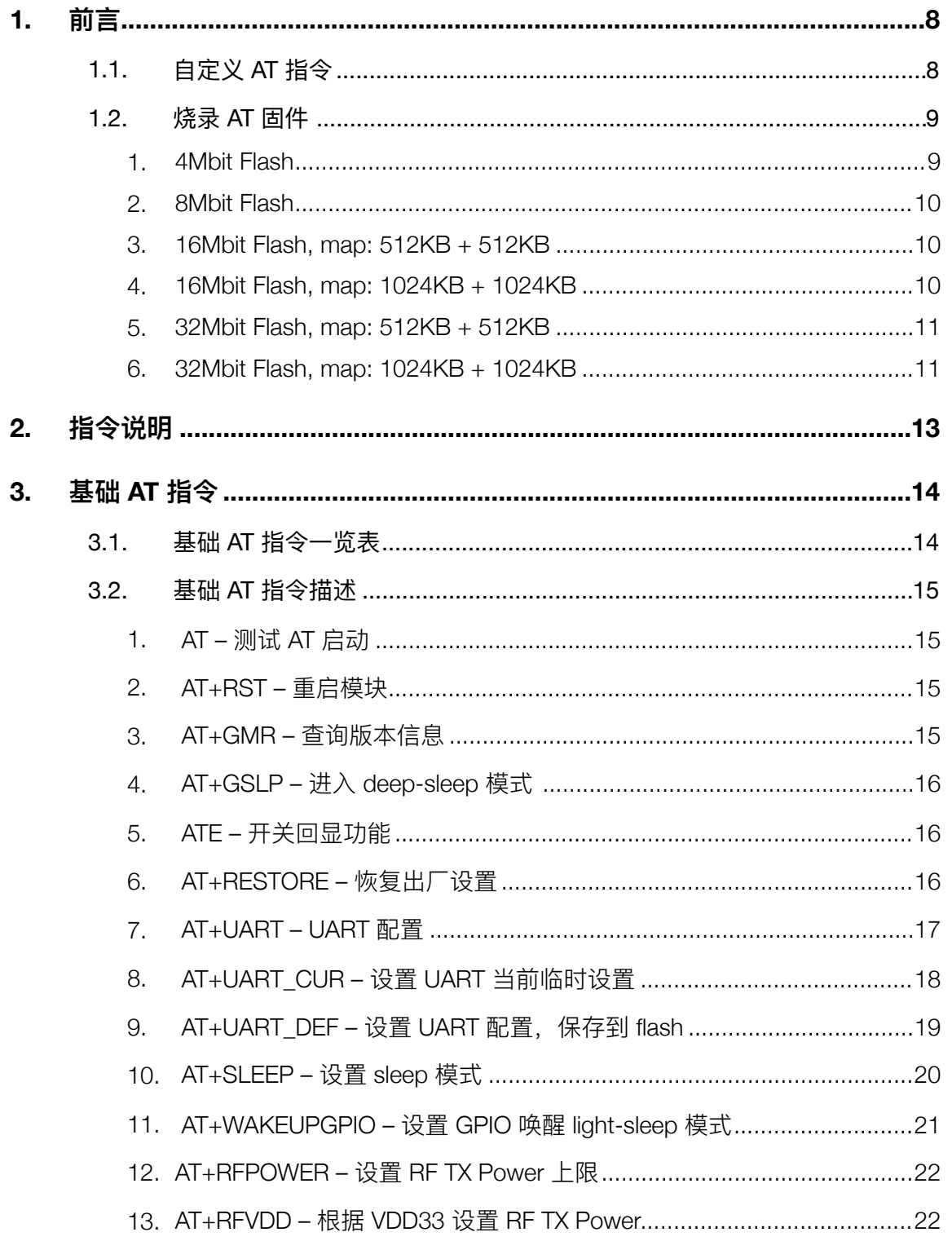

# **Espressif Systems ESP8266 AT Instruction Set**

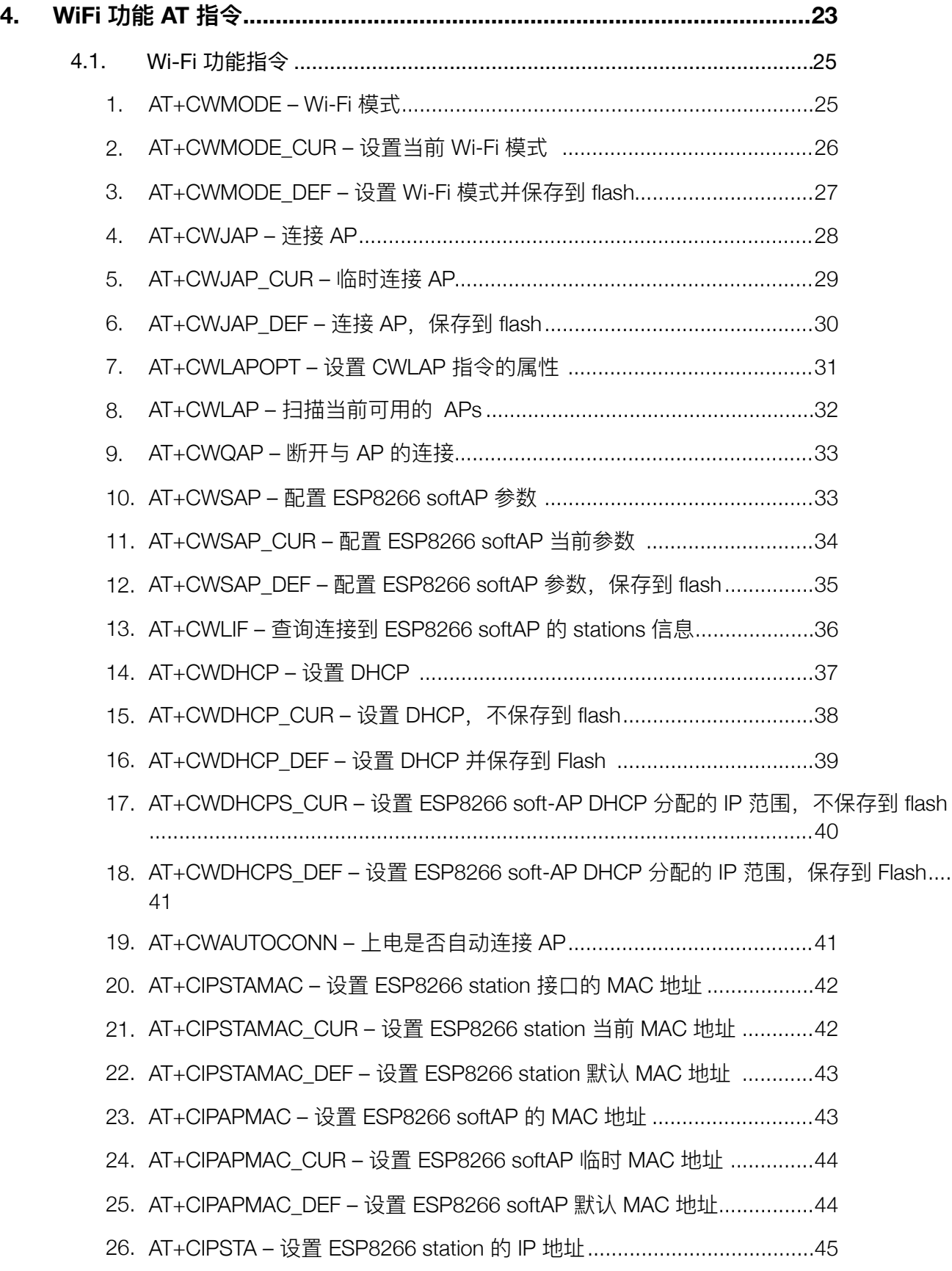

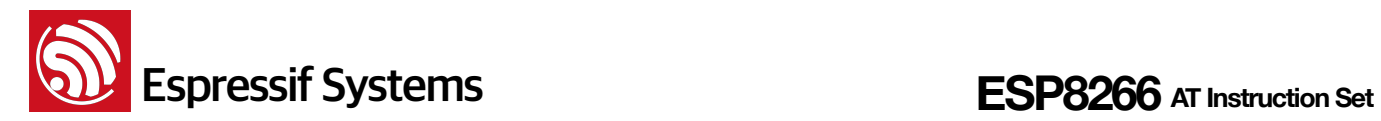

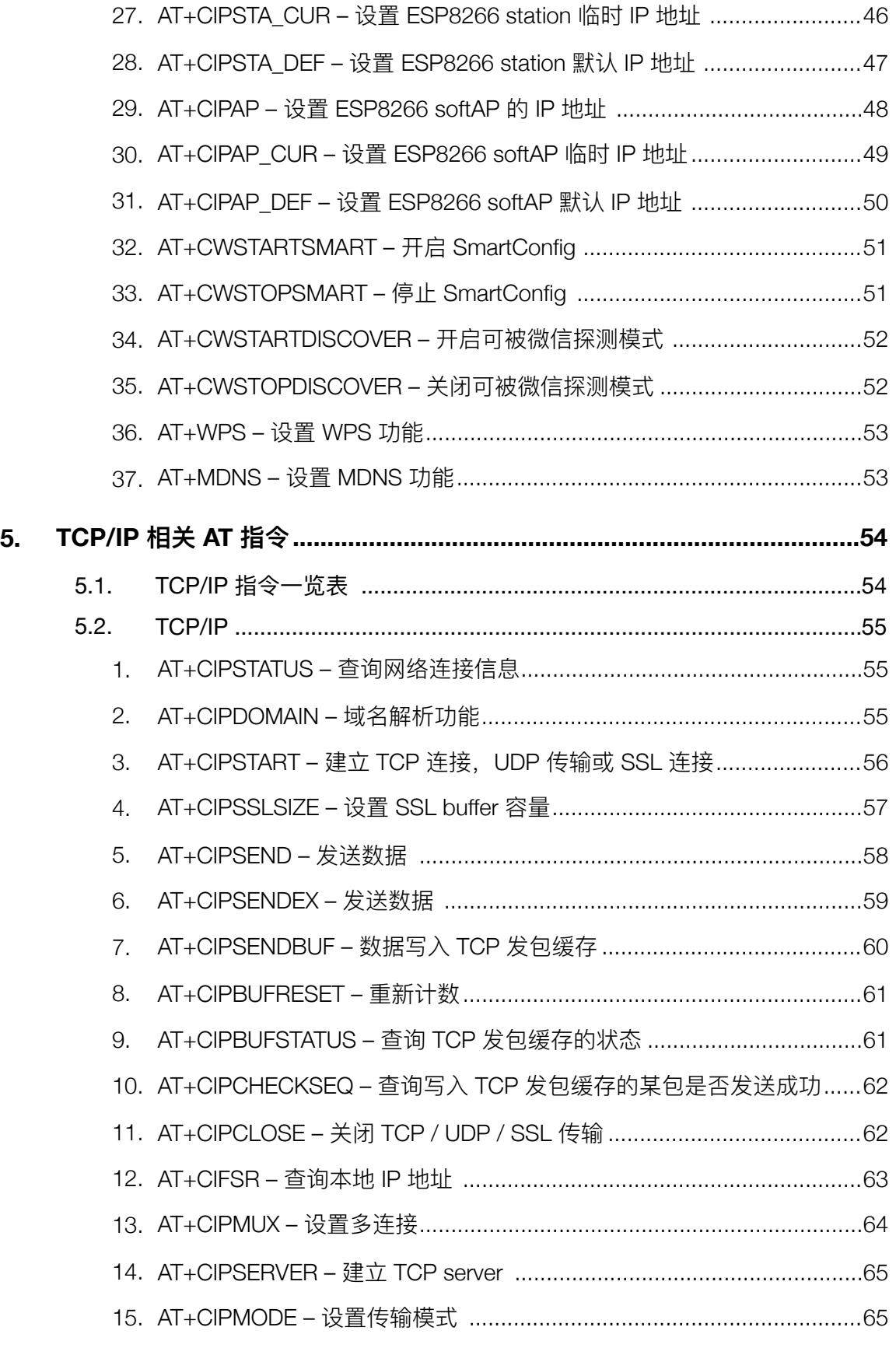

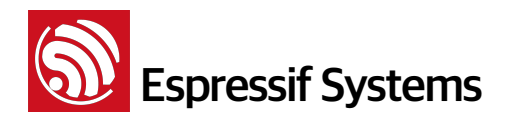

6.

 $\overline{7}$ .

## **ESP8266** AT Instruction Set

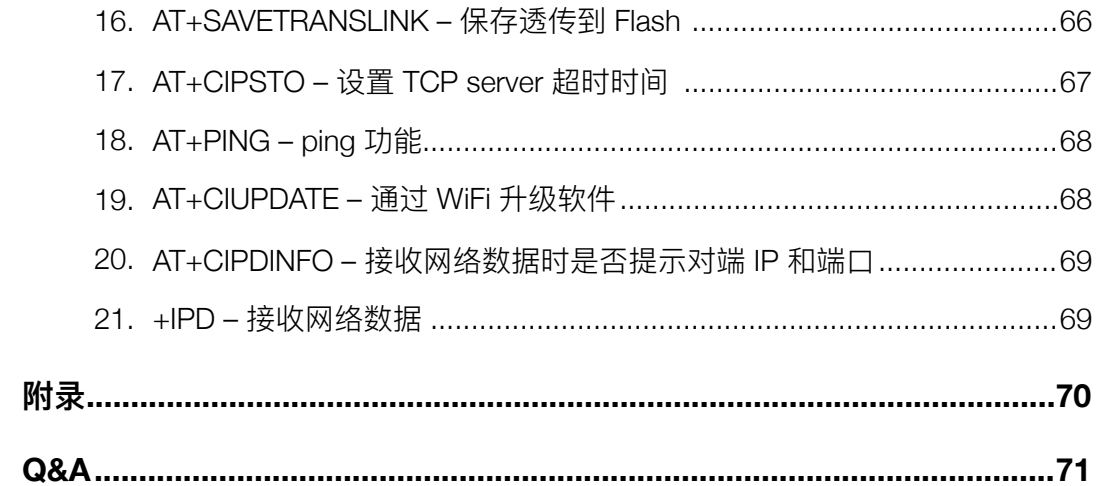

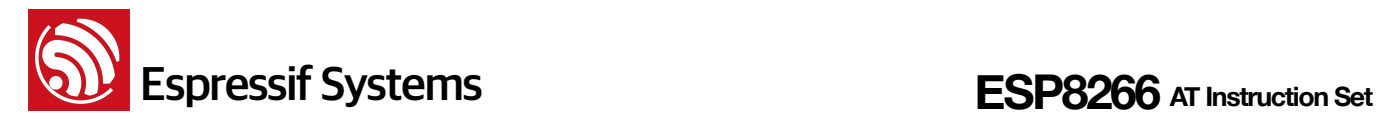

# **ڹ 1.**

描述 Espressif AT 指令集功能以及使用方法。

指令集主要分为:基础 AT 命令、WiFi 功能 AT 命令、TCP/IP 工具箱 AT 命令等。

### **1.1.** 自定义 AT 指令

自定义 AT 指令命名时,使用英文字符,请勿使用其他特殊字符或数字。

AT 基于 ESP8266\_NONOS\_SDK 编译, ESP8266\_NONOS\_SDK\example\at 中提供了开发者自 定义 AT 指令的示例。Espressif Systems 原本提供的 AT 指令以库文件 libat.a 的形式提供, 将包含在新 编译生成的 AT bin 固件中。

在\ESP8266\_NONOS\_SDK\examples\at\user\user\_main.c 中提供示例, 如何实现一条自定义的 AT 指令 "AT+TEST":

结构体 at\_funcationType 用于定义一条指令的四种类型, 例如, 指令名称 "AT+TEST"。

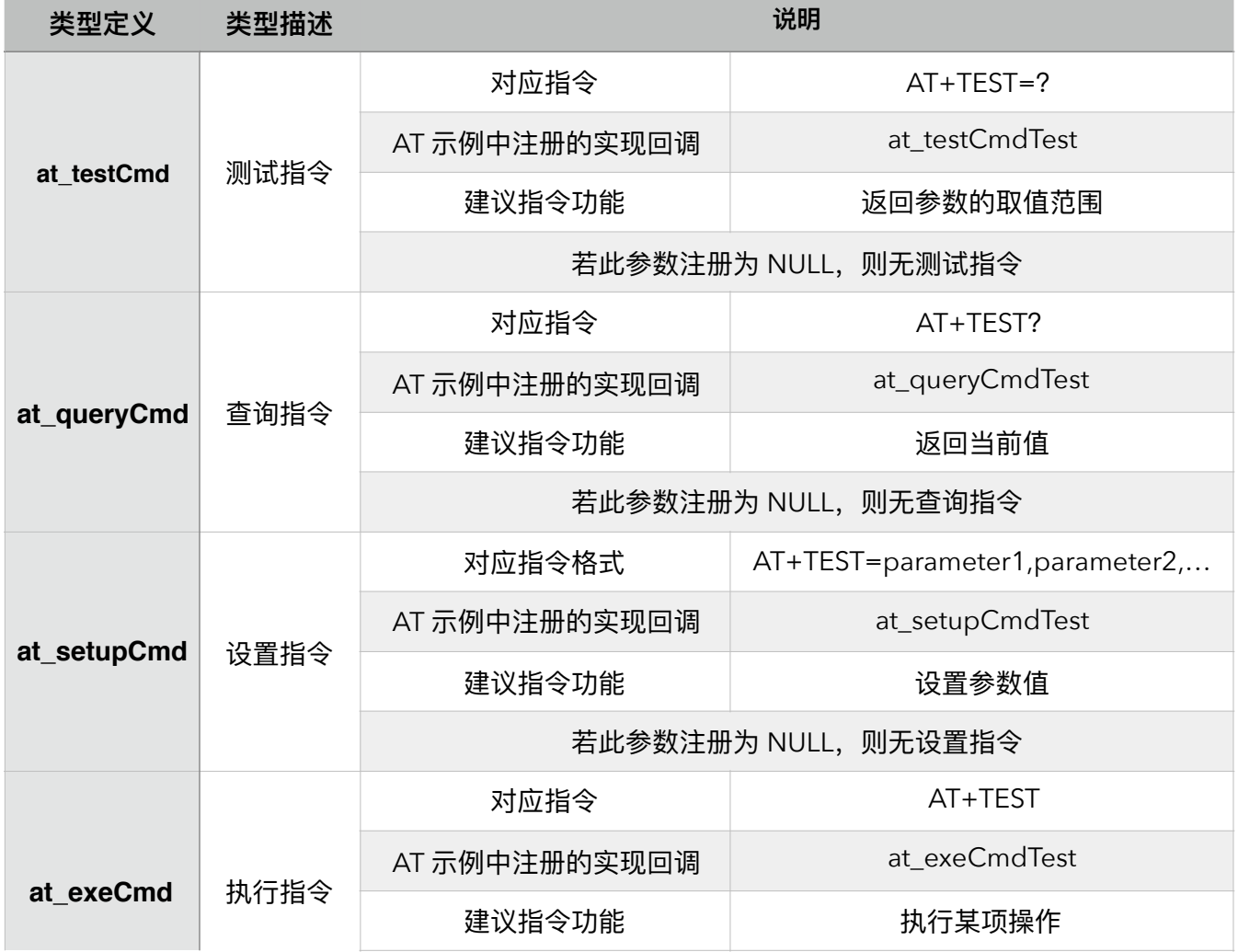

Espressif Systems Confidential **8/71** 8/71 Friday, July 15, 2016

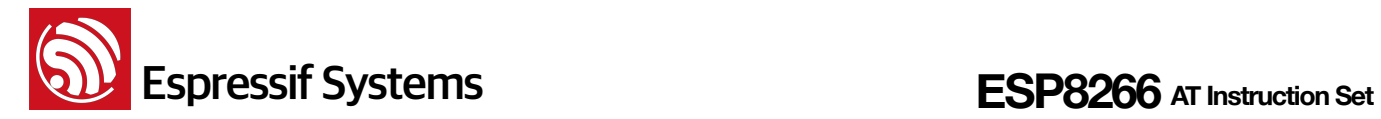

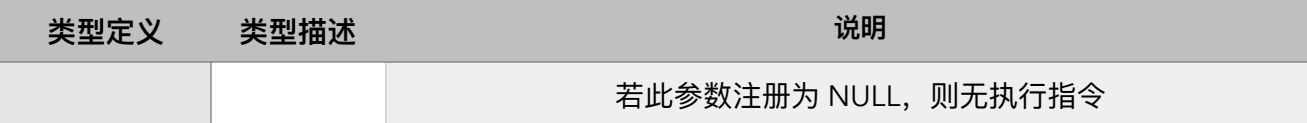

用户如需编译客制化 AT 源代码, 新增自定义的 AT 指令, 请将文件夹 "at" 中的全部内容拷贝到 对应版本 ESP8266\_NONOS\_SDK 的文件夹 "app" 中开发及编译。如下图:

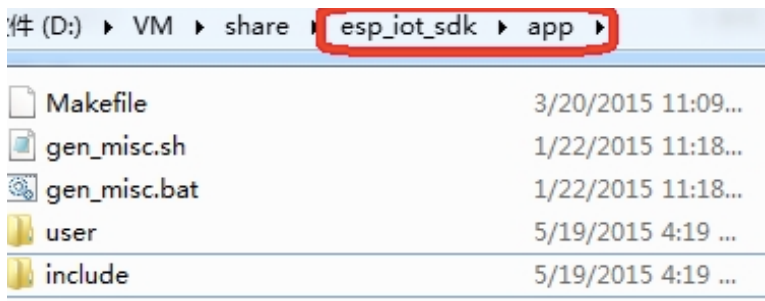

详细可参考 [ESP8266](http://www.espressif.com/zh-hans/support/explore/get-started/esp8266/getting-started-guide) 入门指南。

#### **1.2.** 烧录 AT 固件

参考 ESP8266\_NONOS\_SDK\bin\at\readme.txt 进行烧录, 请使用 Espressif 官方烧录工具, 烧 录时注意选择对应的 Flash size。

Espressif 官方烧录工具: <http://bbs.espressif.com/viewtopic.php?f=5&t=433>

#### **1. 4Mbit Flash**

从 ESP8266\_NONOS\_SDK\_V2.0.0, AT\_V1.3 开始, AT 固件可以使用 4Mbit Flash, 但不支持升 级功能。

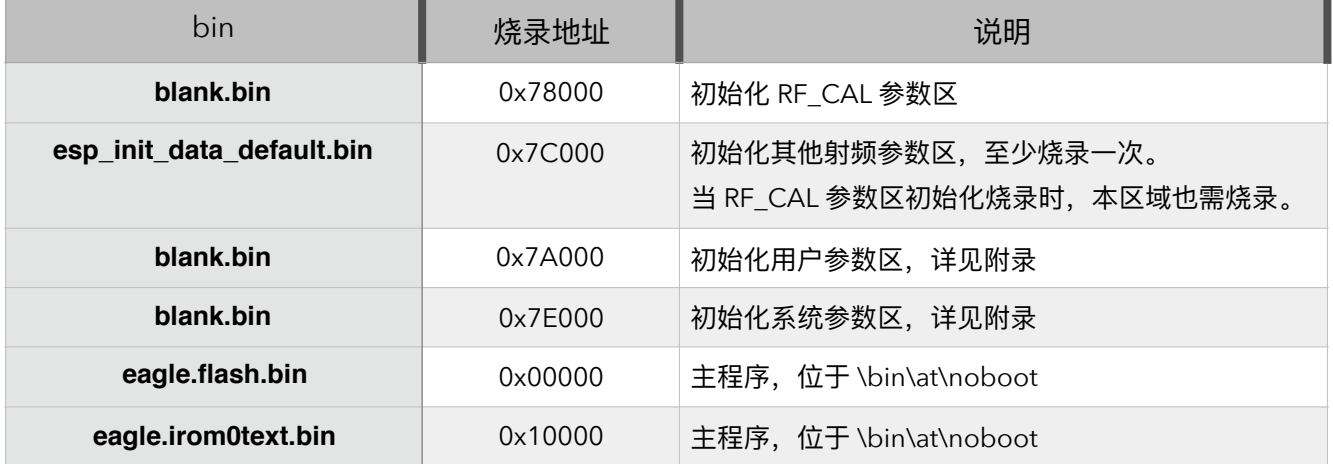

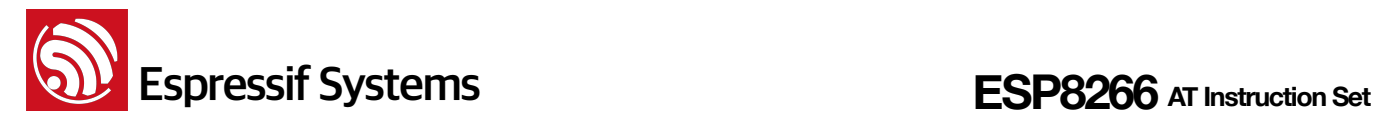

#### **2. 8Mbit Flash**

固件升级功能 (对应指令 AT+CIUPDATE) 要求 Flash 容量为 8Mbit 或以上, 采用 boot mode 的烧 录方式。使用 Espressif 官方烧录工具, 烧录时选择 Flash size : 8Mbit。

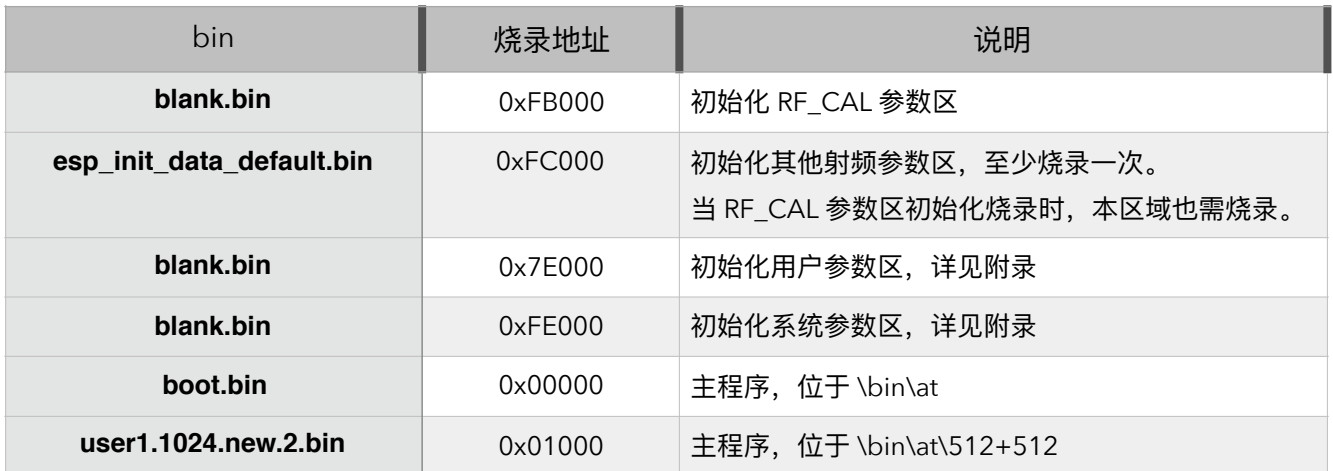

#### **3. 16Mbit Flash, map: 512KB + 512KB**

使用 Espressif 官方烧录工具, 烧录时选择 Flash size : 16Mbit。

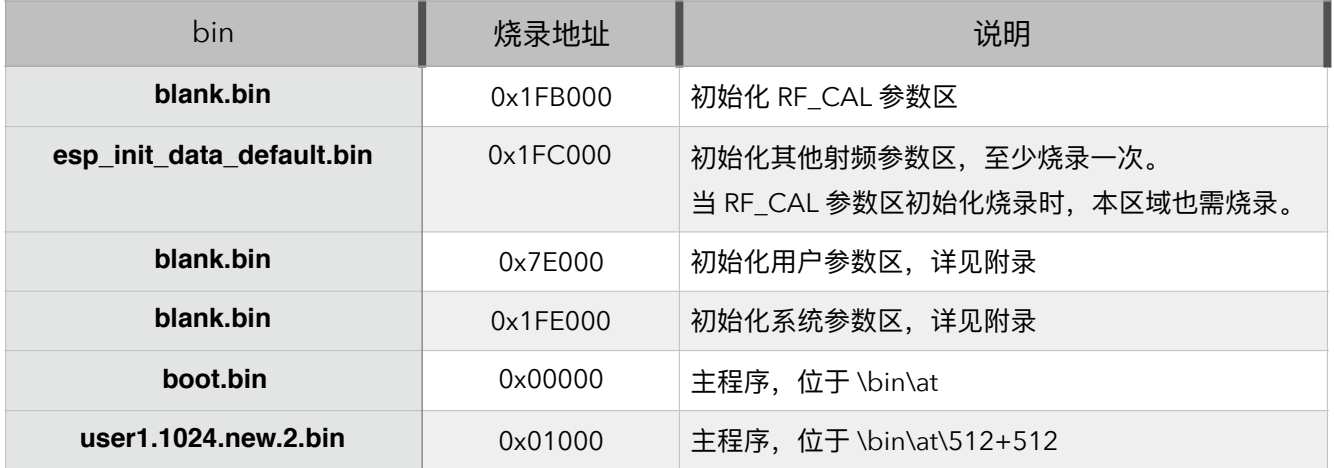

#### **4. 16Mbit Flash, map: 1024KB + 1024KB**

使用 Espressif 官方烧录工具, 烧录时选择 Flash size : 16Mbit-C1。

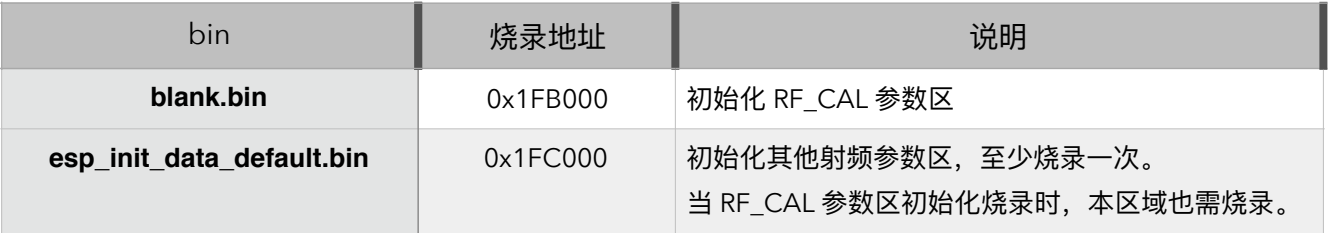

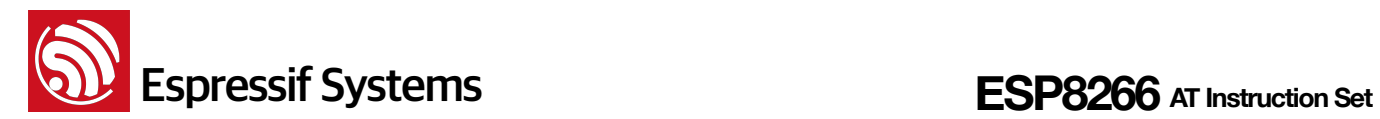

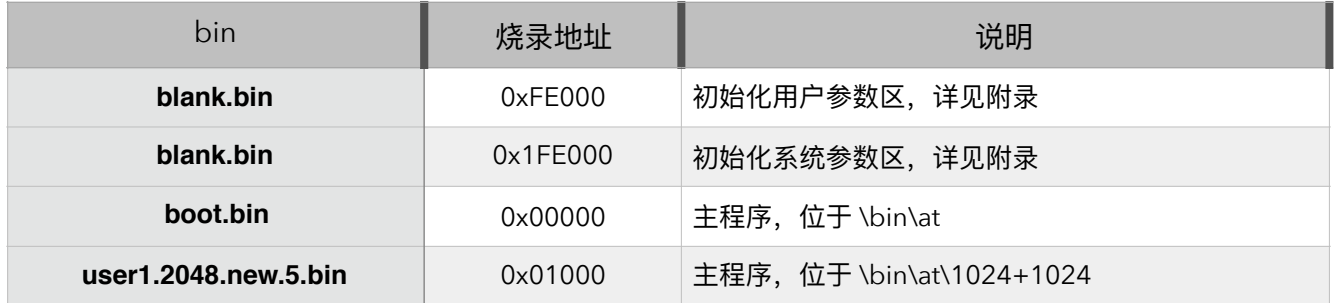

#### **5. 32Mbit Flash, map: 512KB + 512KB**

使用 Espressif 官方烧录工具, 烧录时选择 Flash size : 32Mbit。

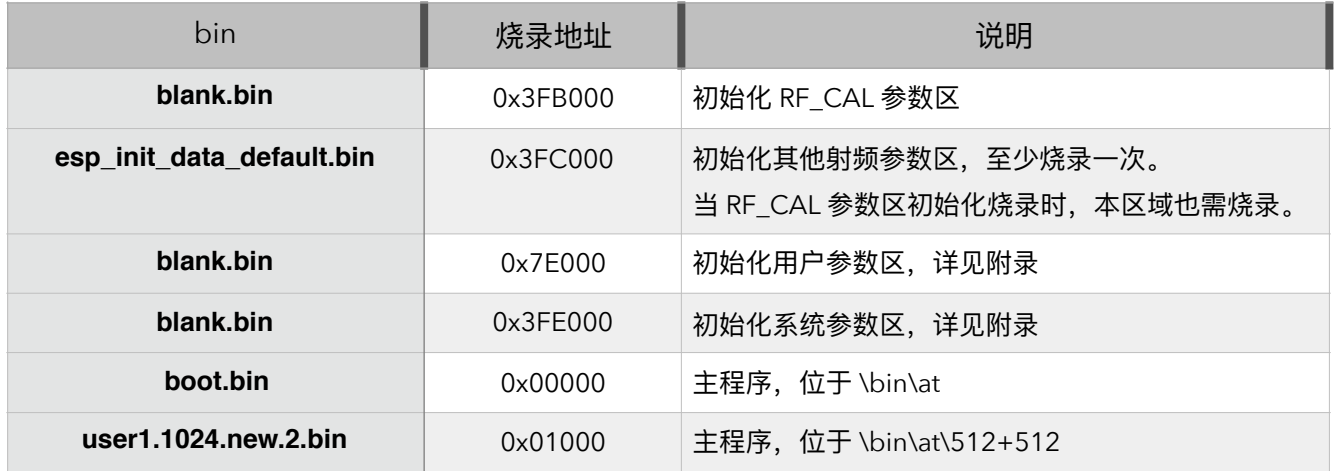

#### **6. 32Mbit Flash, map: 1024KB + 1024KB**

使用 Espressif 官方烧录工具, 烧录时选择 Flash size : 32Mbit-C1。

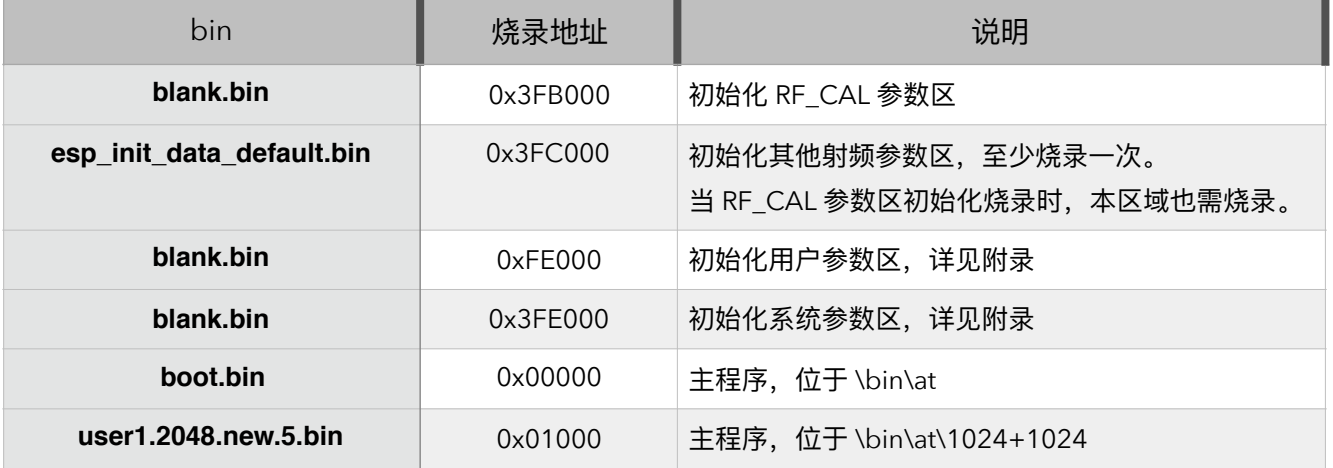

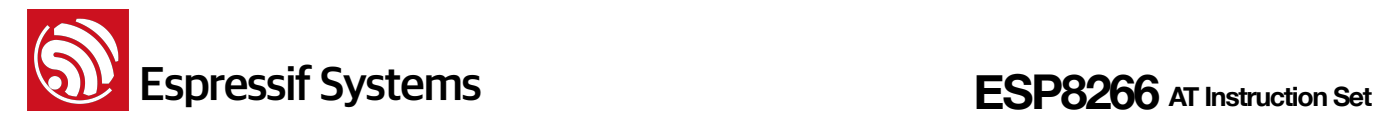

#### 注意:

- 请确保正确的 BIN (\ESP8266\_NONOS\_SDK\bin\at) 已经参考 ESP8266\_NONOS\_SDK\bin\at 中 readme.txt 烧录到模块 (ESP8266), 再执行文档中的 AT 指令。
- AT 底层已占用 system\_os\_task 优先级 0 和 1,因此用户如基于 AT 开发,仅支持建立一个优先级为 2 的任务。
- AT 提示 ESP8266 station 连接 AP 的状态如下:
	- WiFi CONNECTED WiFi 已连接
	- WiFi GOT IP ESP8266 station 已从 AP 获得 IP
	- WiFi DISCONNECT WiFi 连接断开

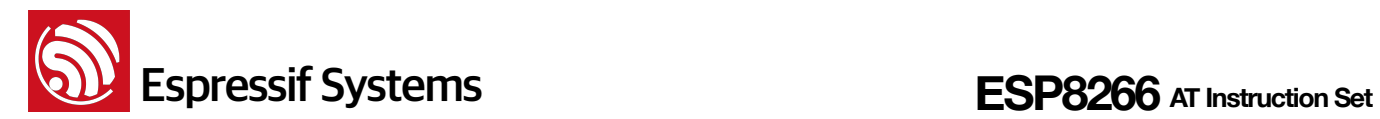

# 2. 指令说明

AT 指令可以细分为四种类型

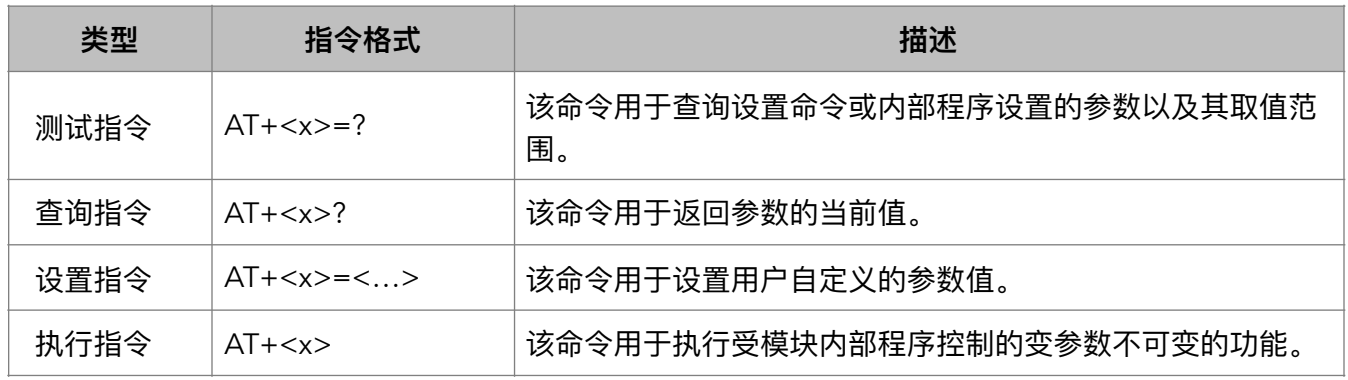

注意:

- 1. 不是每条 AT 指令都具备上述 4 种类型的命令。
- 2. [ ] 括号内为缺省值, 不必填写或者可能不显示。
- 3. 使用双引号表示字符串数据 "string": AT+CWSAP="ESP756290","21030826",1,4
- 4. 波特率为 115200。
- $5.$  AT 指令必须大写, 以回车换行符结尾 "\r\n"。

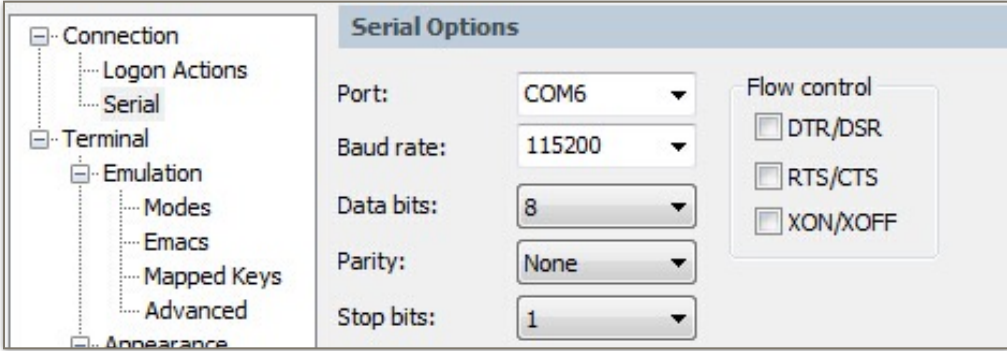

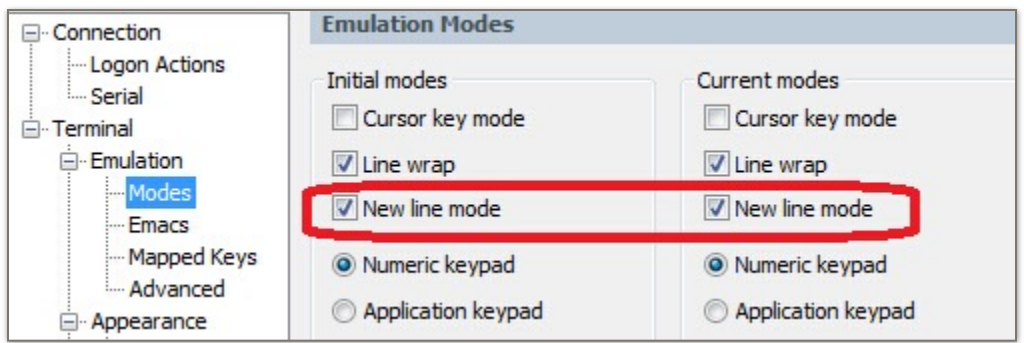

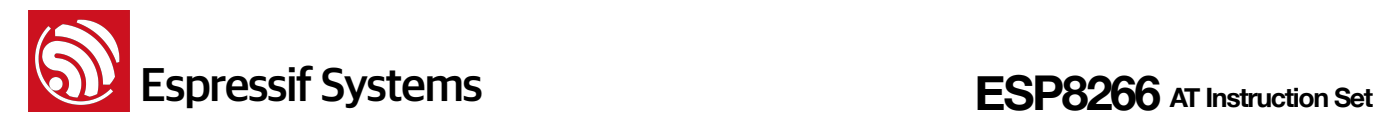

# 3. 基础 AT 指令

## 3.1. 基础 AT 指令一览表

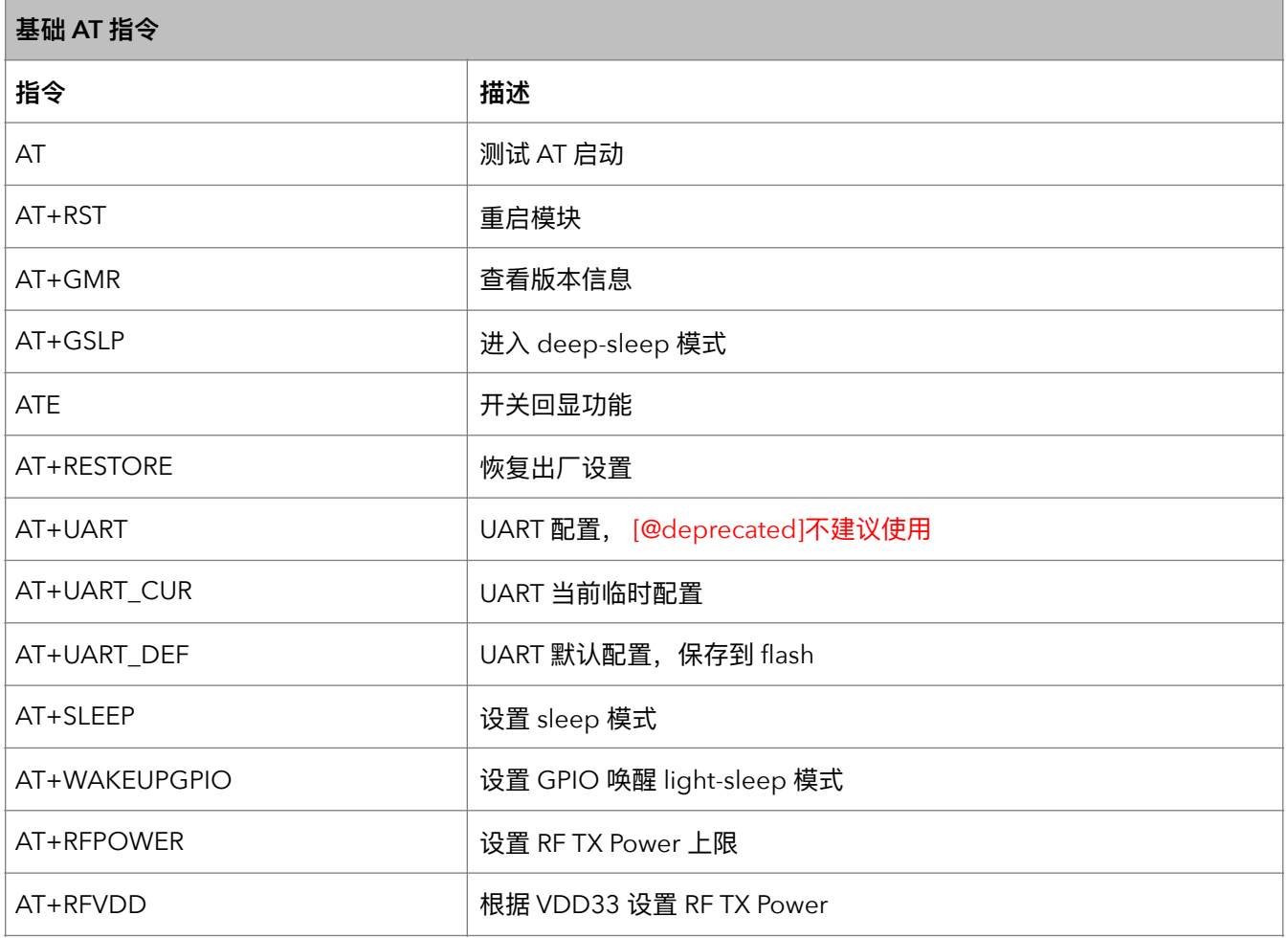

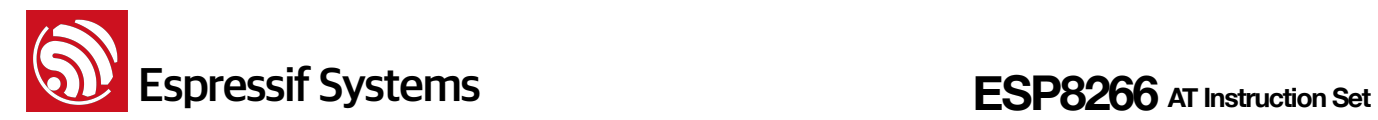

## 3.2. 基础 AT 指令描述

#### **1.** AT – 测试 AT 启动

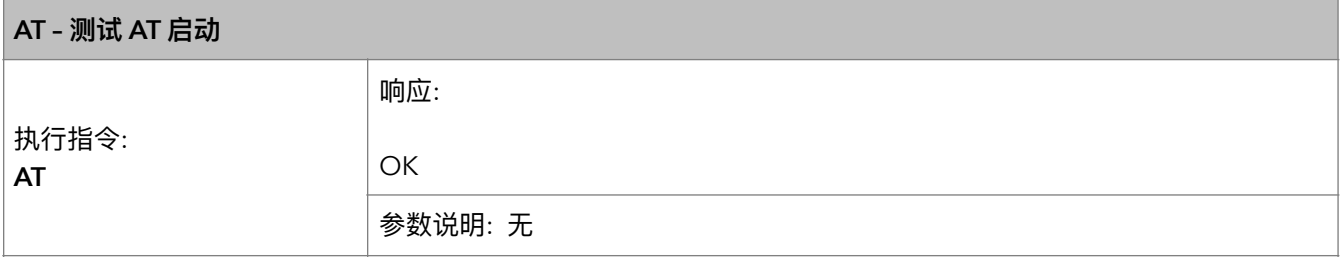

#### **2.** AT+RST – 重启模块

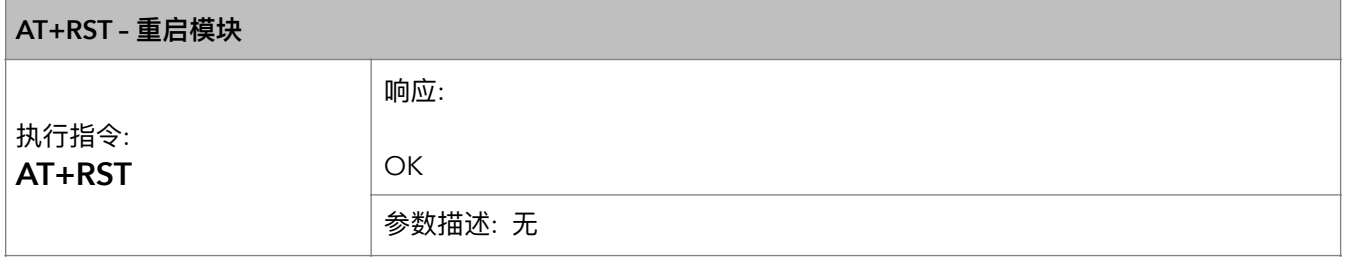

#### **3.** AT+GMR – 查询版本信息

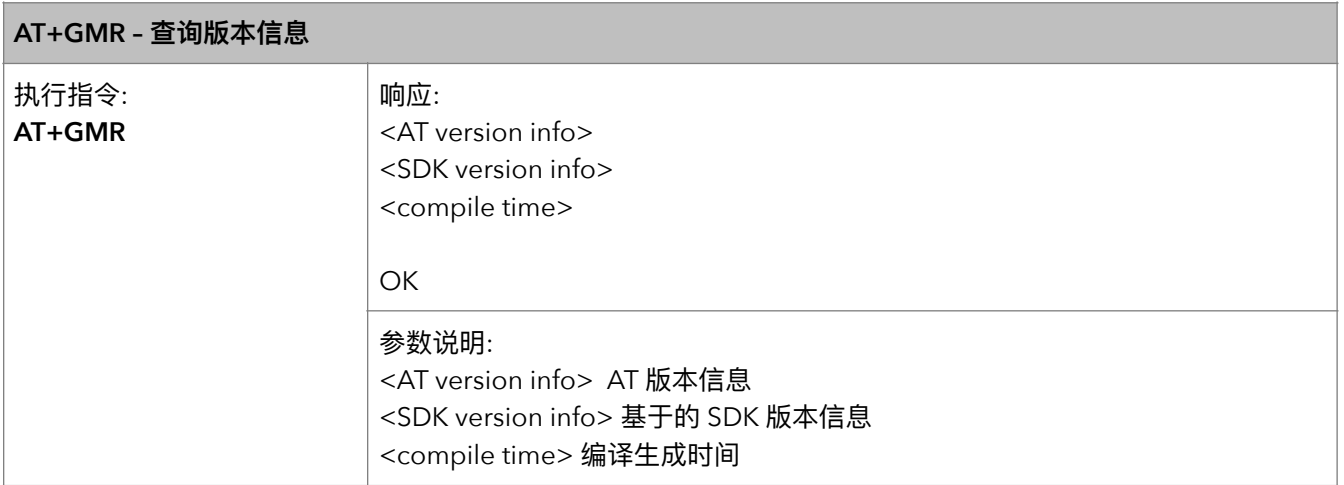

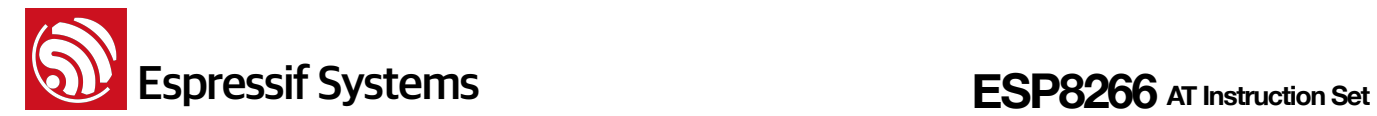

#### **4. AT+GSLP – ᬰف deep-sleep ཛྷୗ**

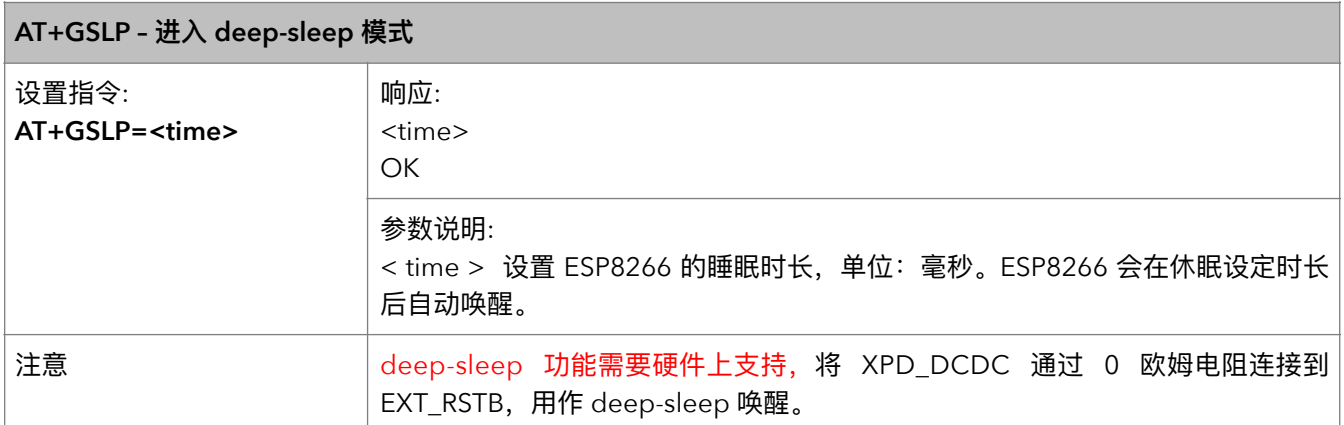

#### 5. ATE – 开关回显功能

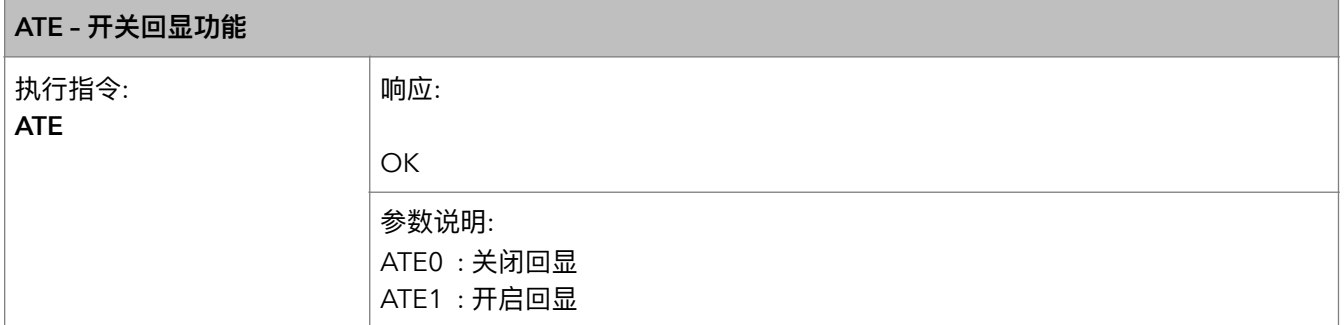

#### **6.** AT+RESTORE – 恢复出厂设置

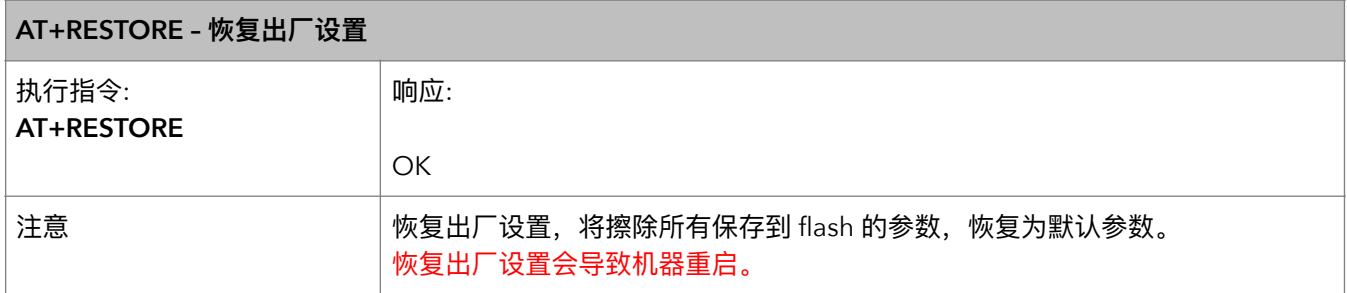

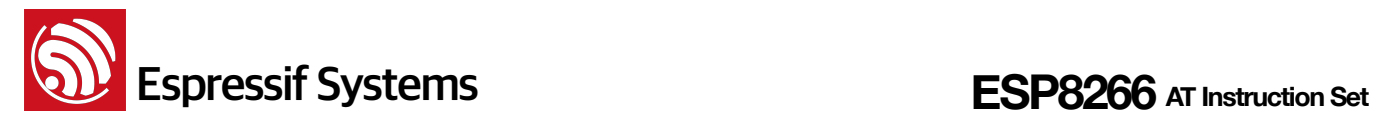

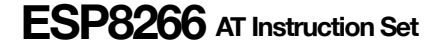

#### **7.** AT+UART – UART 配置

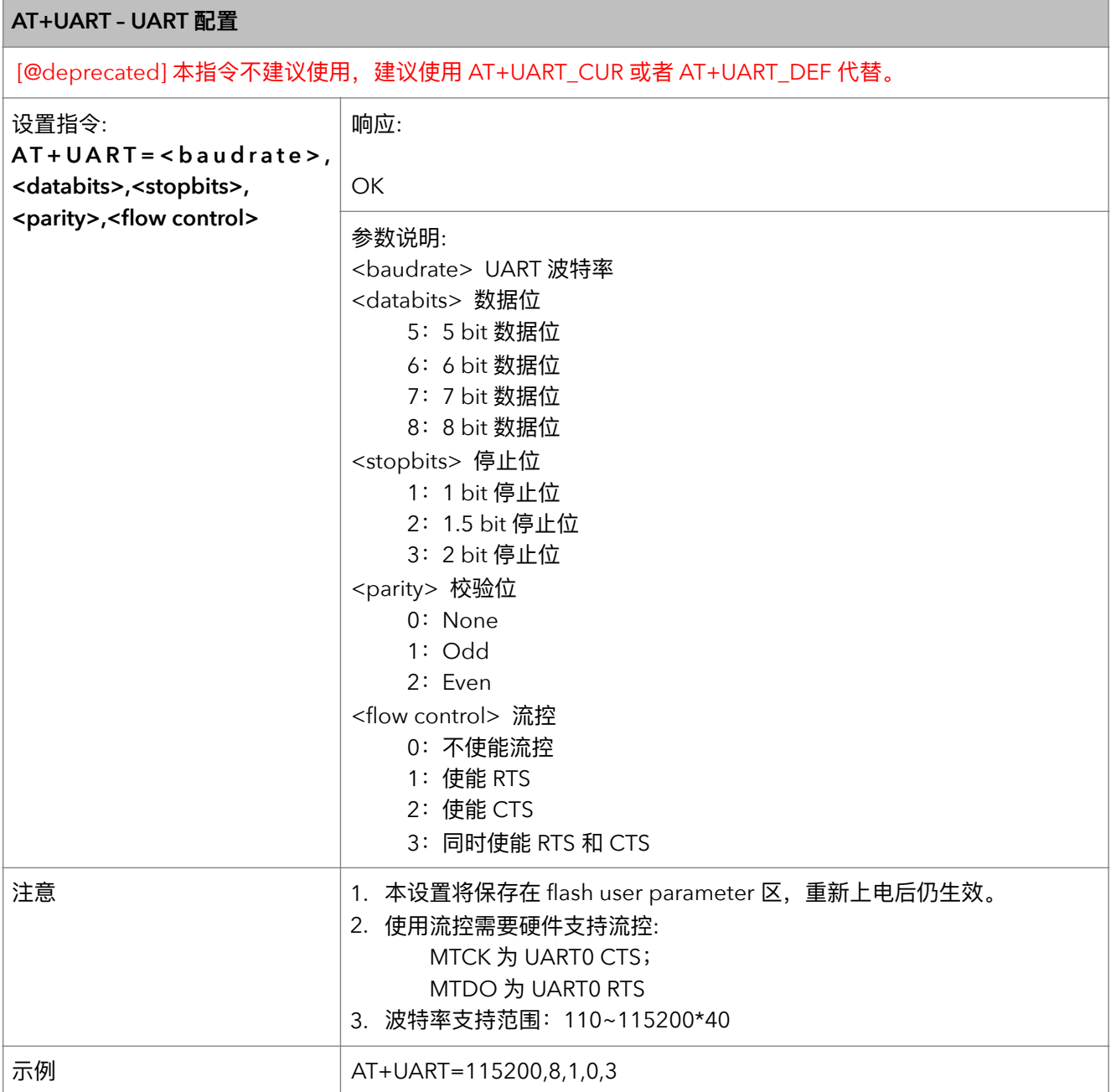

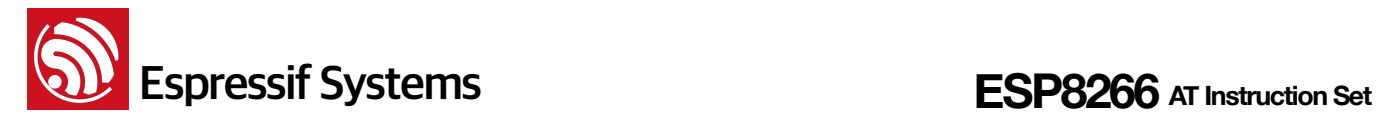

#### **8.** AT+UART\_CUR - 设置 UART 当前临时设置

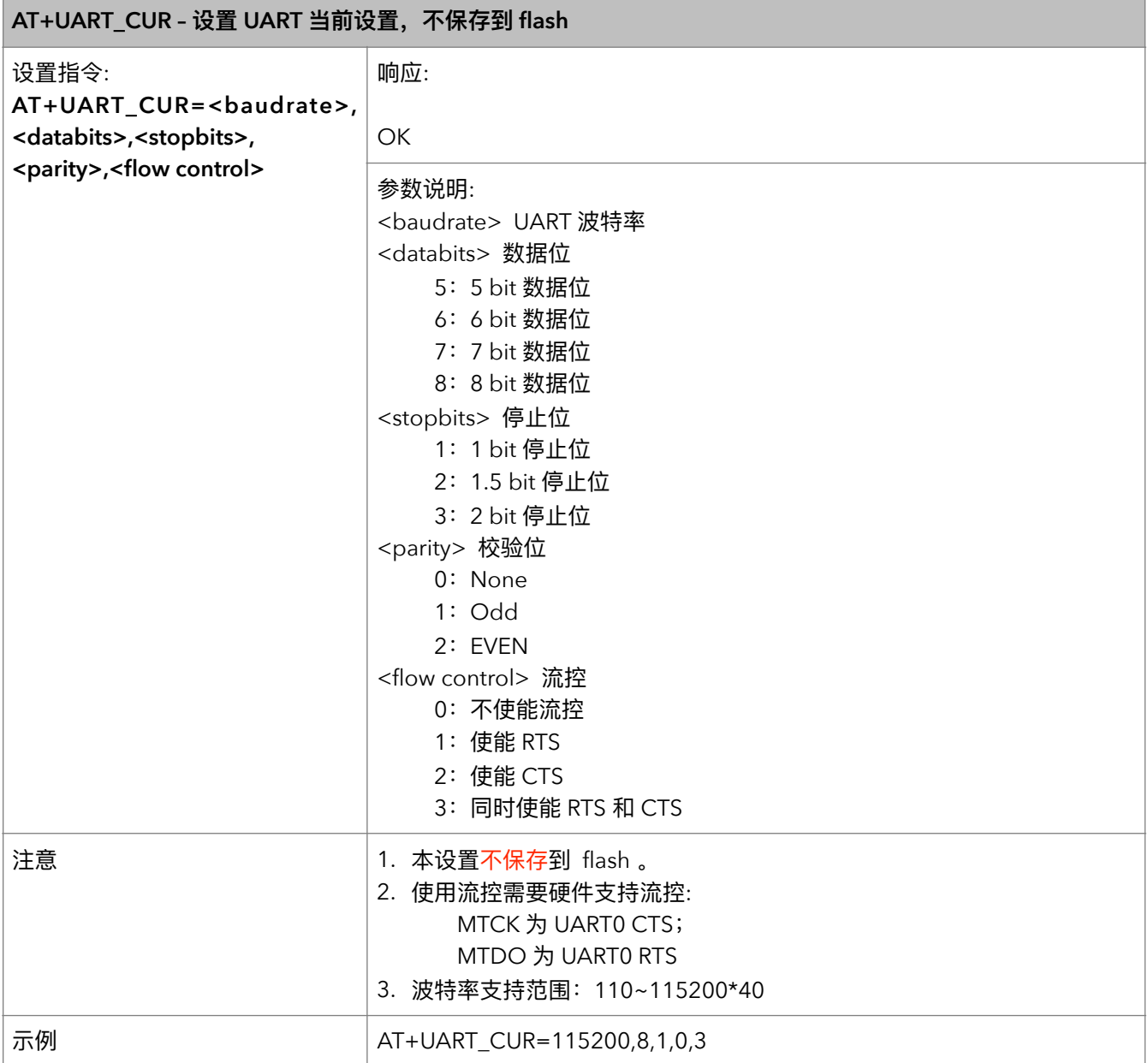

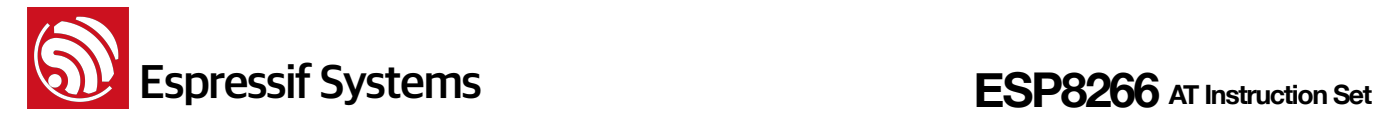

#### **9. AT+UART\_DEF – ᦡᗝ UART ᯈᗝ҅כਂک flash**

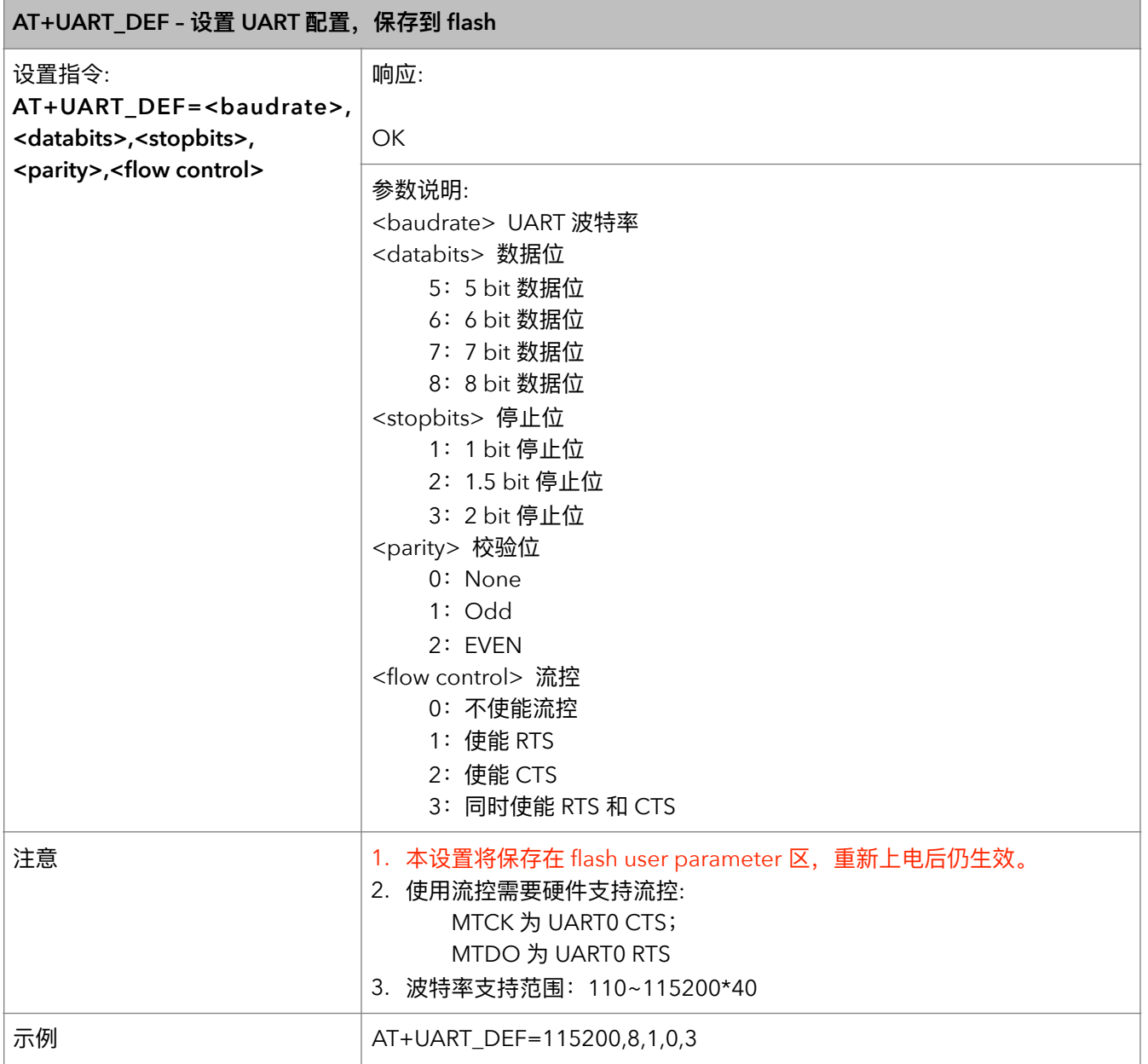

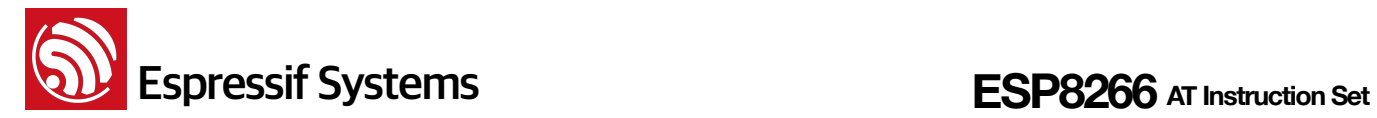

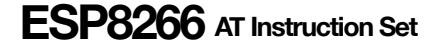

#### **10.** AT+SLEEP – 设置 sleep 模式

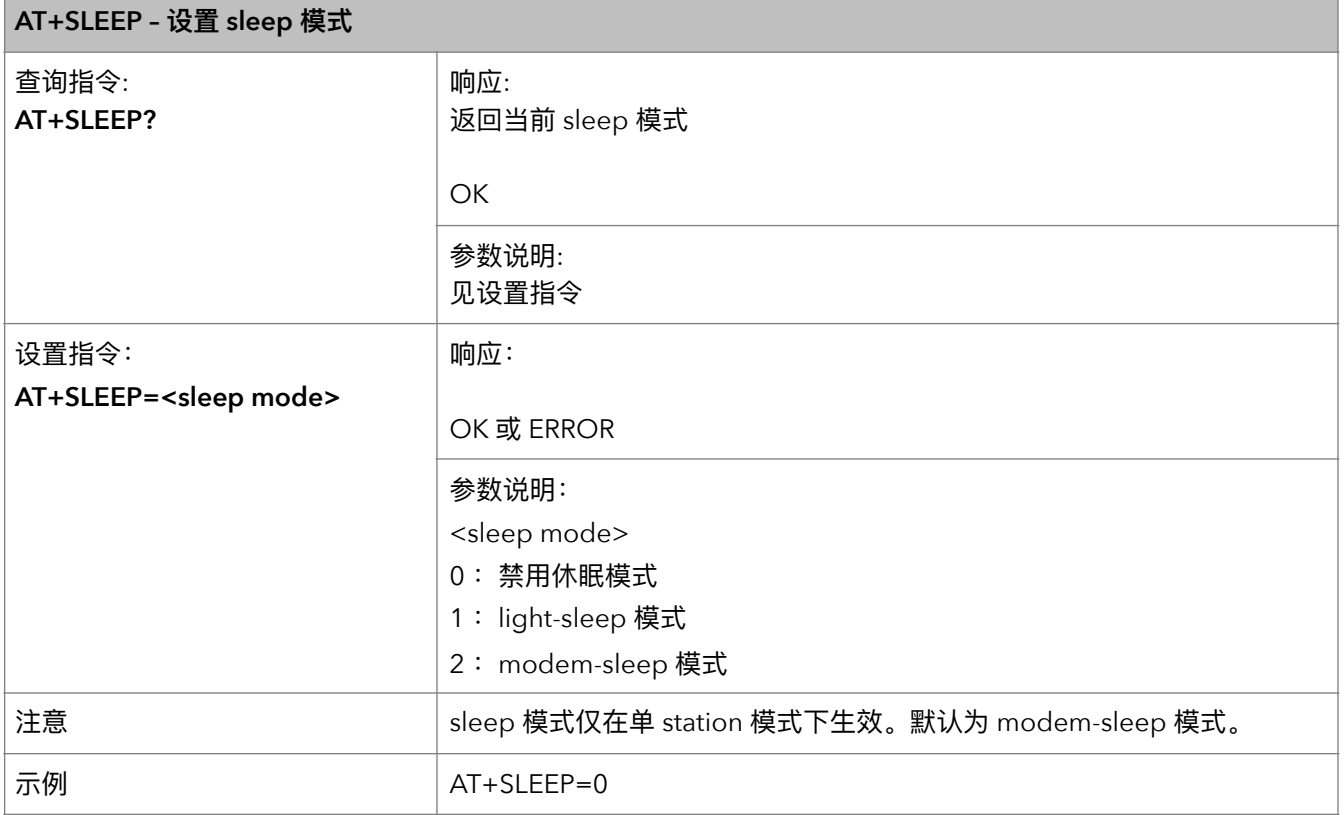

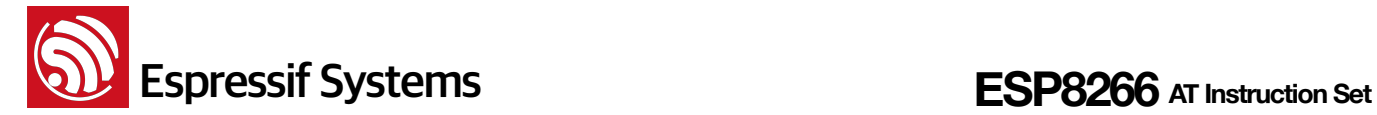

#### **11. AT+WAKEUPGPIO - 设置 GPIO 唤醒 light-sleep 模式**

由 <trigger\_GPIO> 触发 ESP8266 从 light-sleep 唤醒之后, 如需再次进入休眠时, ESP8266 将判断 <trigger\_GPIO> 的状态:

- 如果 <trigger\_GPIO> 仍然处于唤醒状态, 则进入 modem-sleep 休眠;
- 如果 <trigger\_GPIO> 不处于唤醒状态, 则进入 light-sleep 休眠。

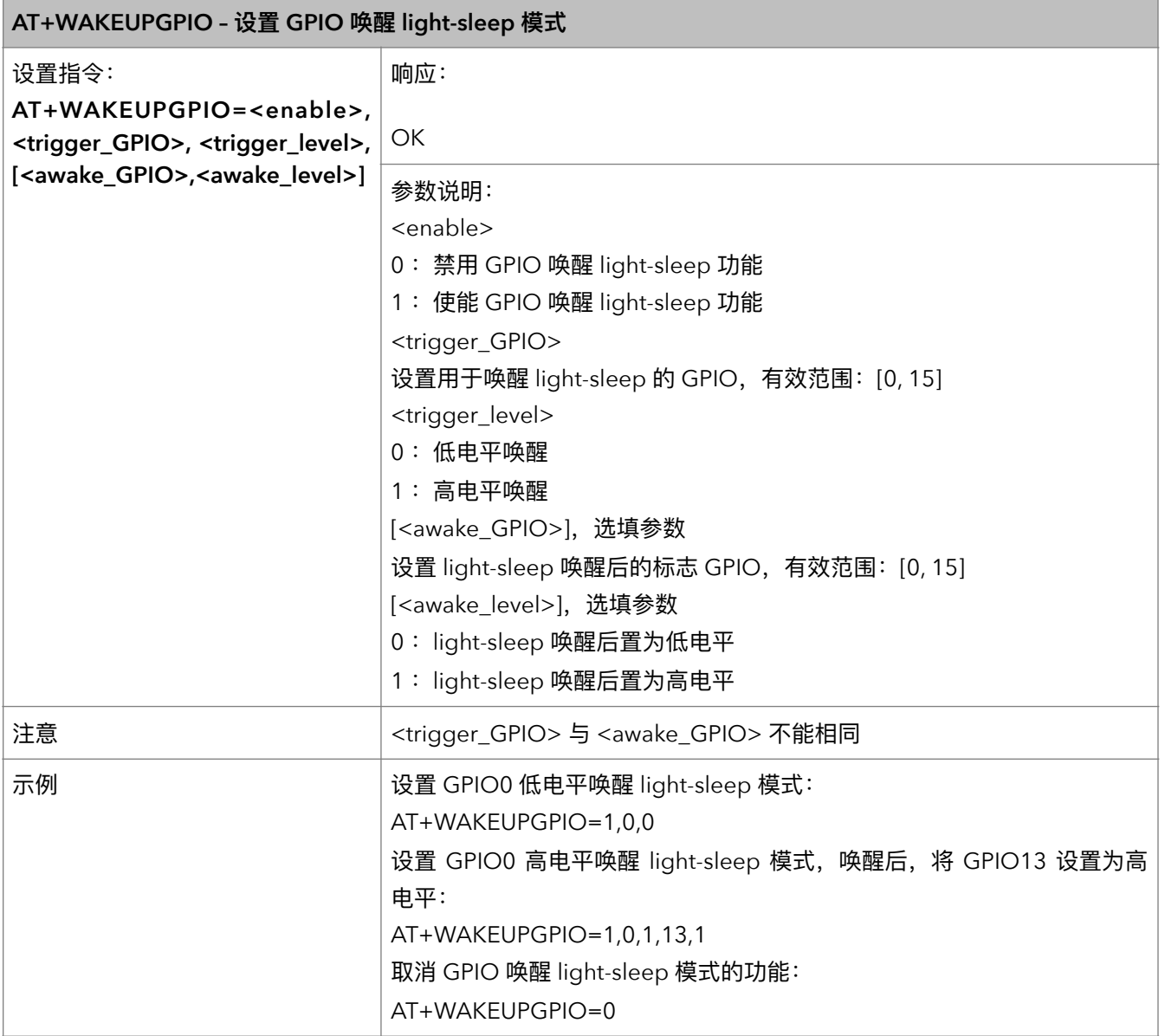

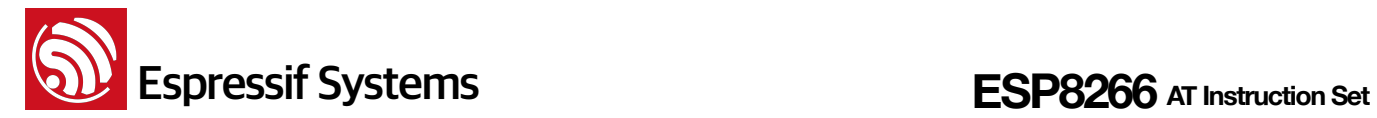

#### **12. AT+RFPOWER - 设置 RF TX Power 上限**

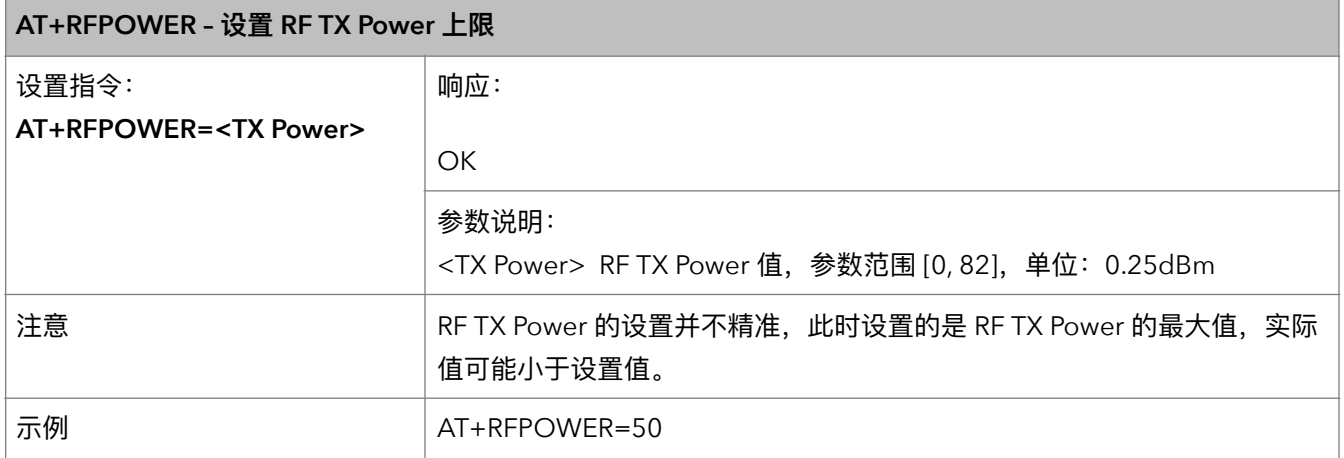

#### **13. AT+RFVDD – 根据 VDD33 设置 RF TX Power**

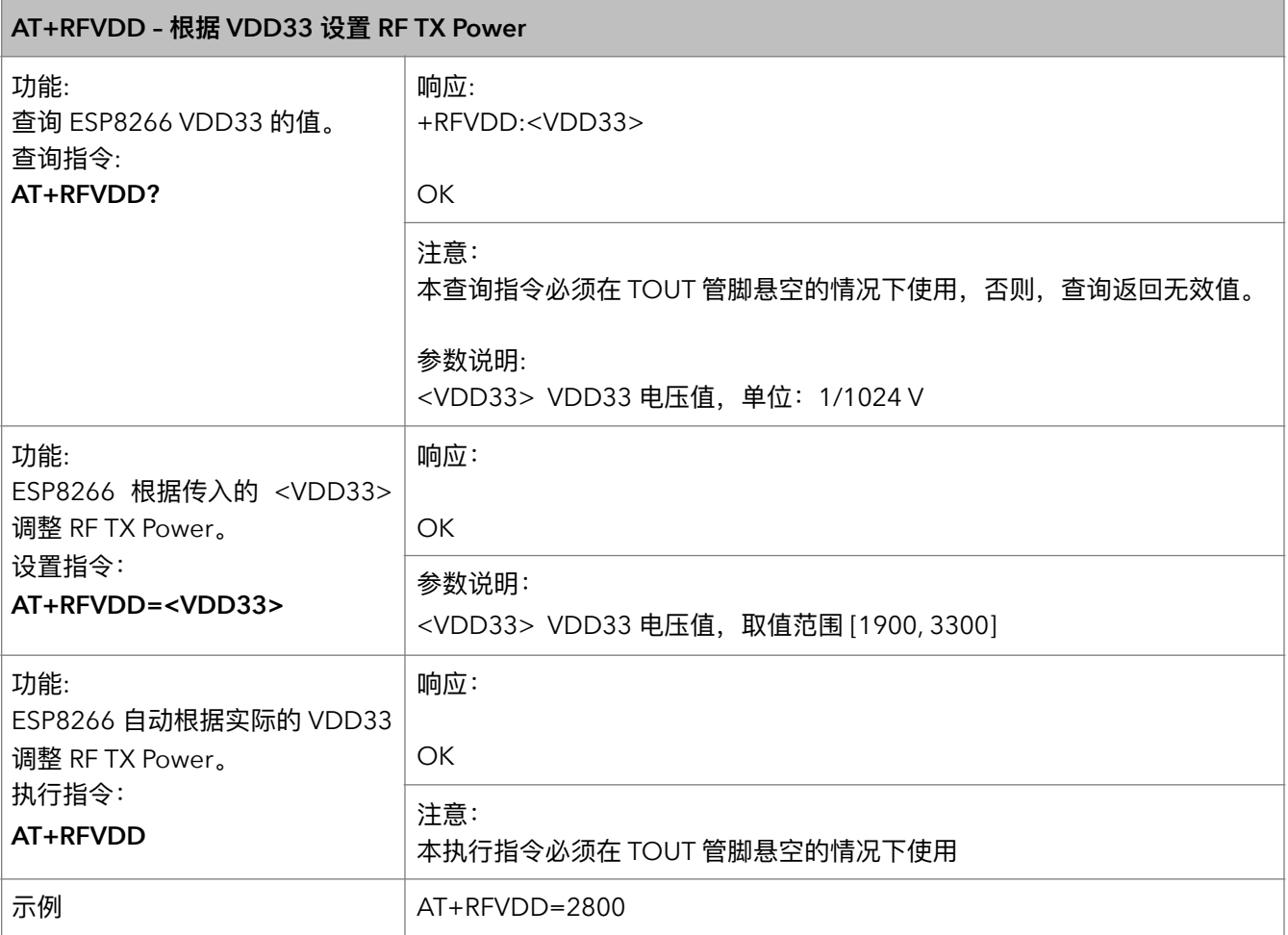

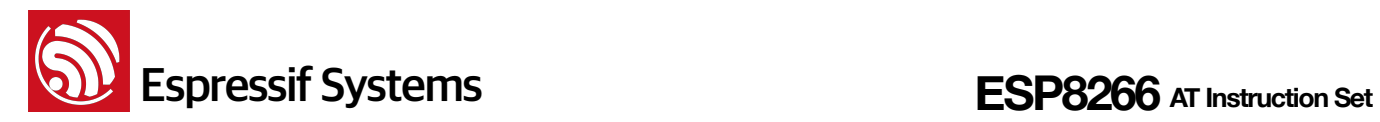

# **4.** WiFi 功能 AT 指令

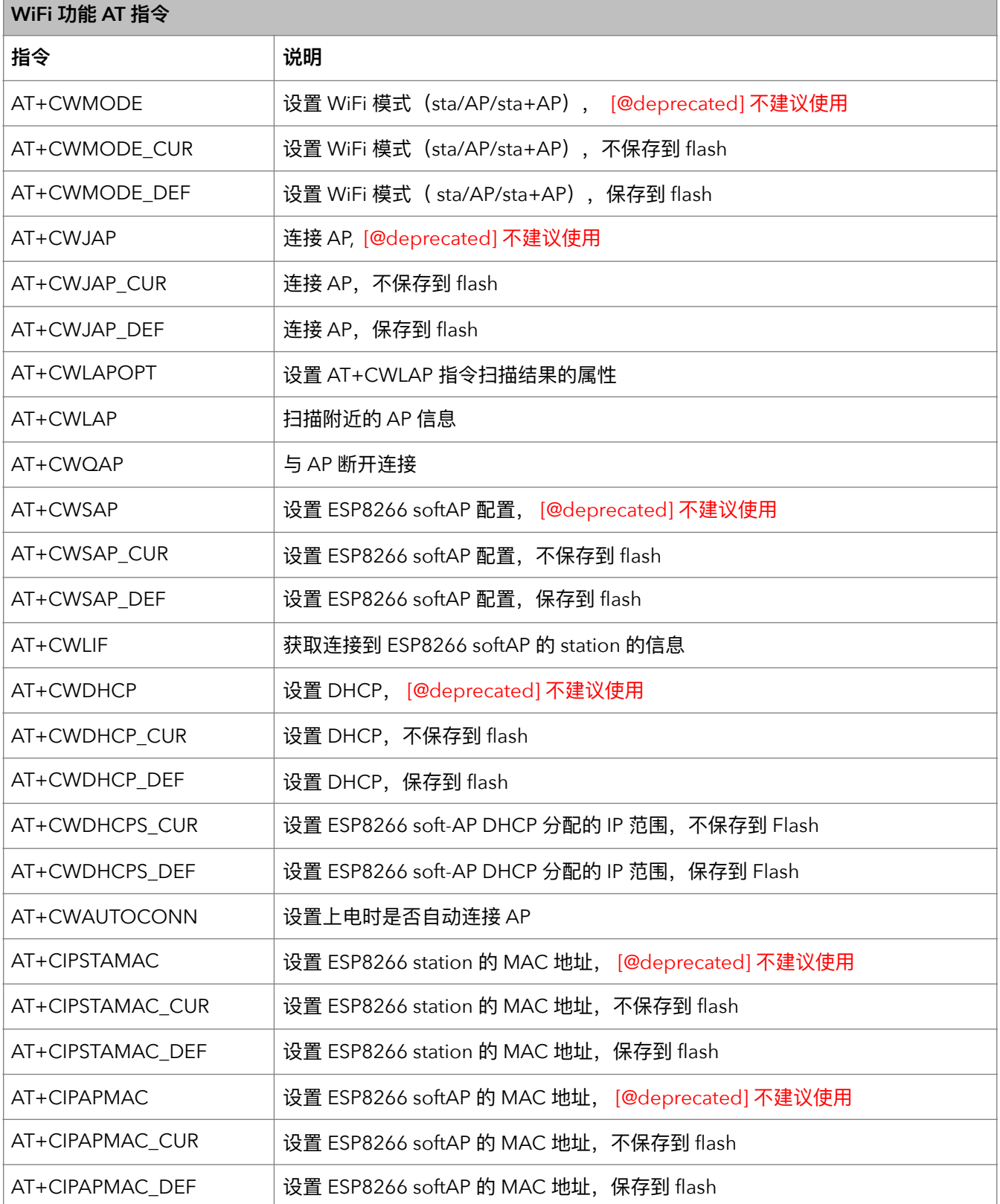

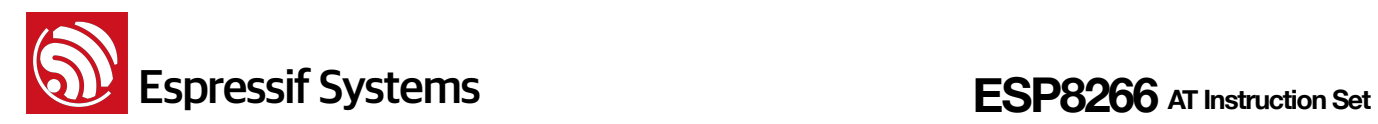

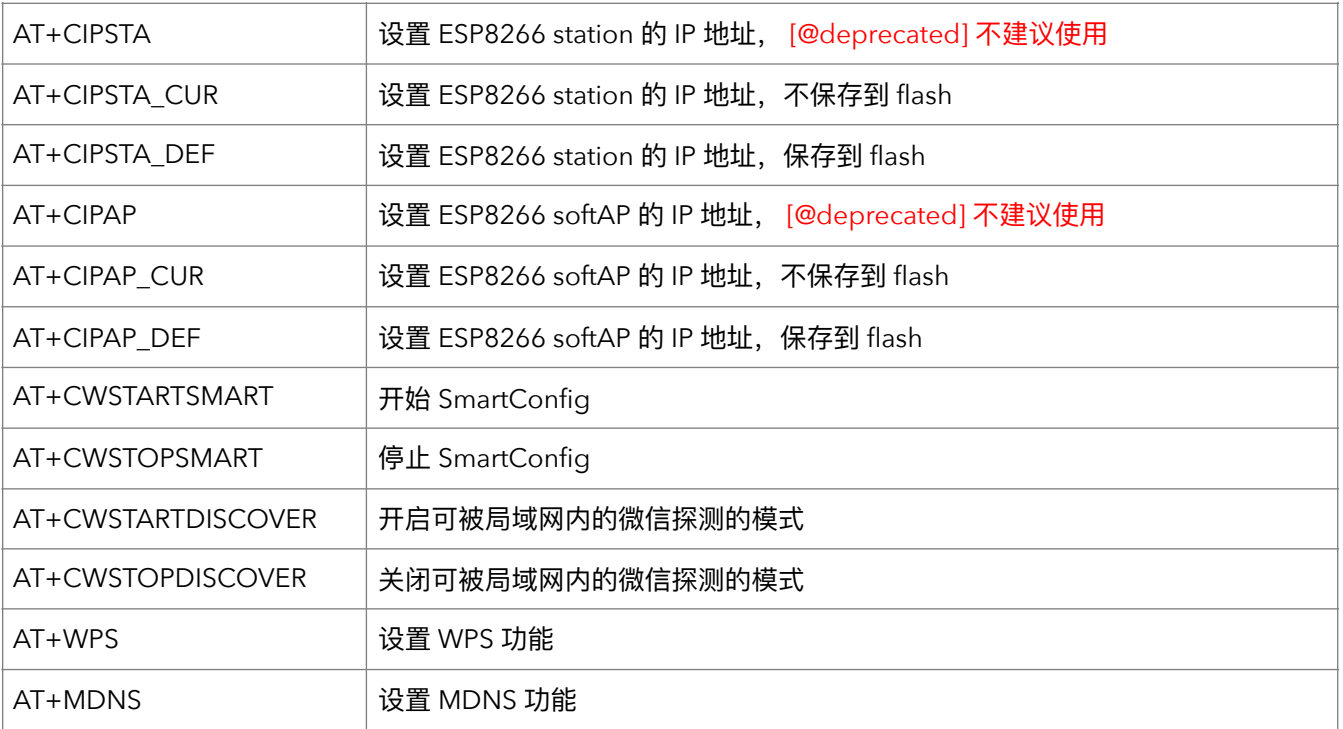

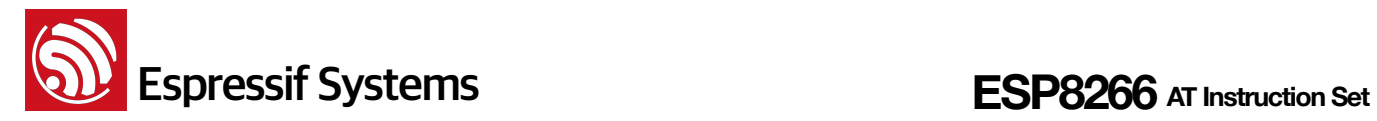

## **4.1. Wi-Fi ۑᚆե**

#### **1.** AT+CWMODE – Wi-Fi 模式

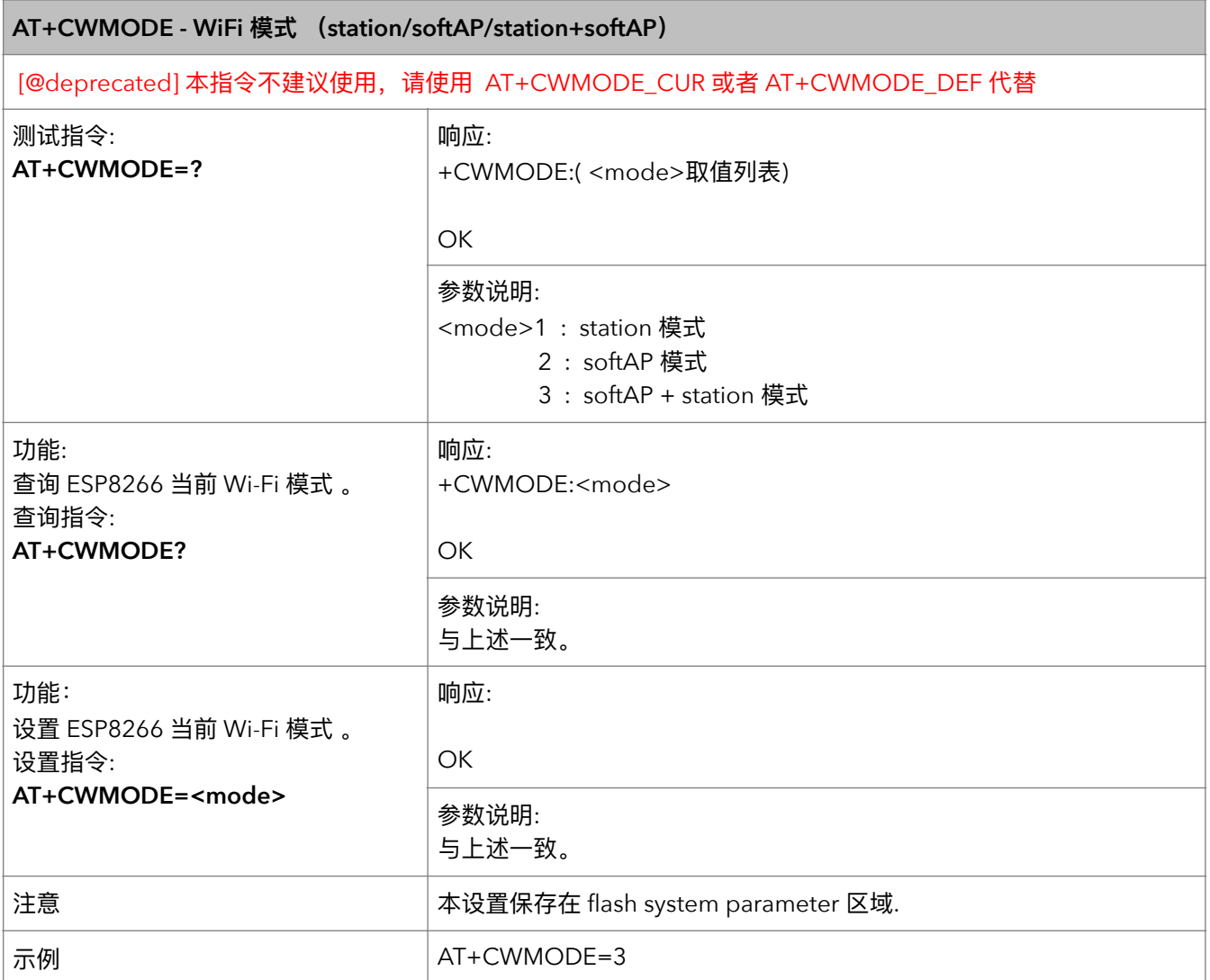

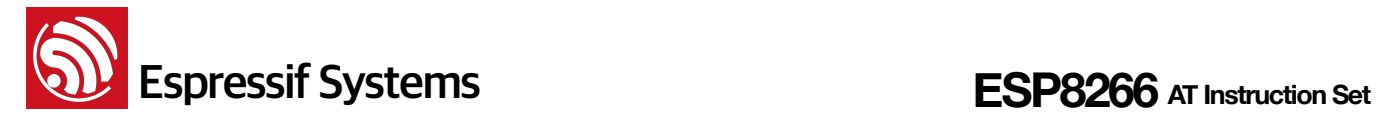

#### **2.** AT+CWMODE\_CUR - 设置当前 Wi-Fi 模式

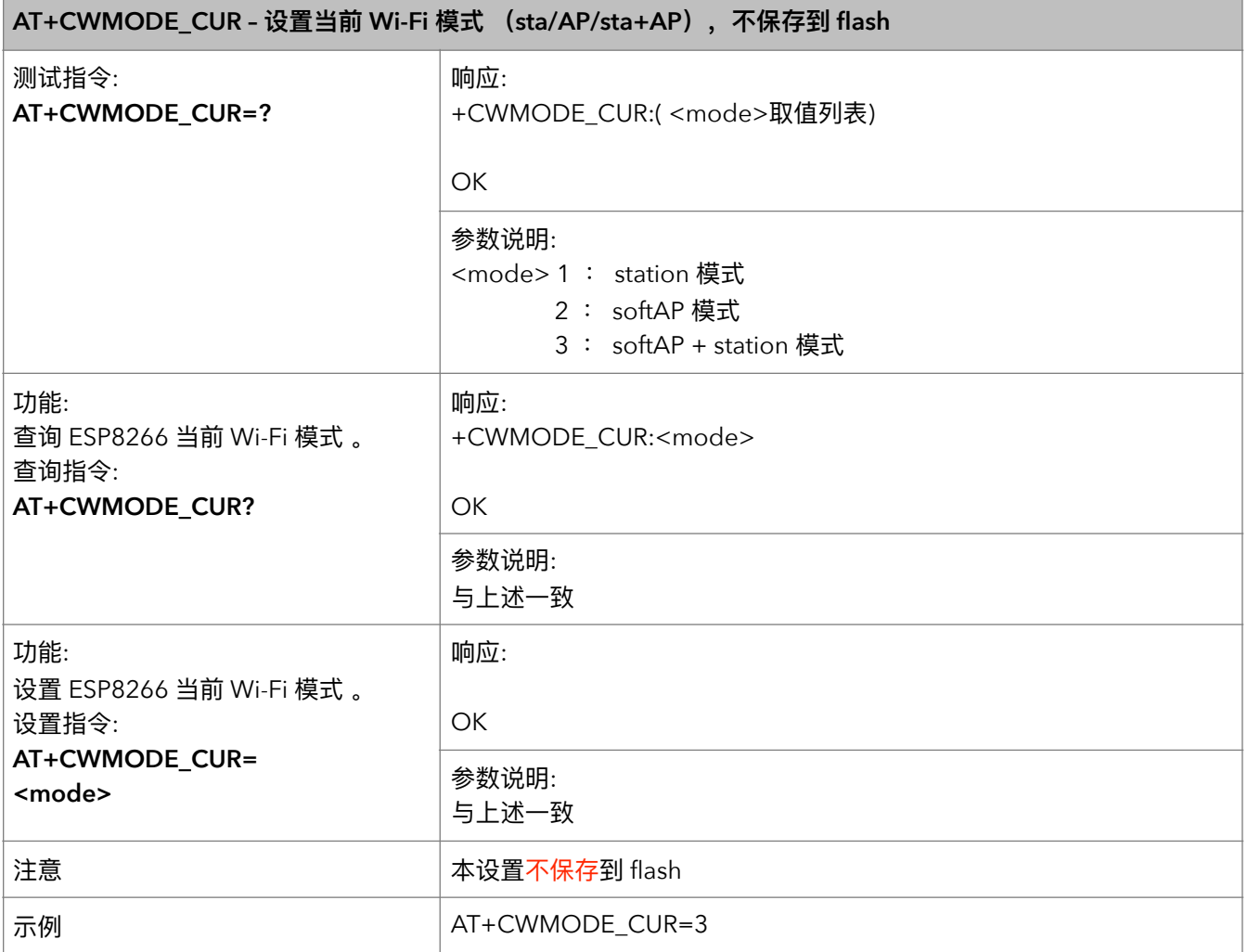

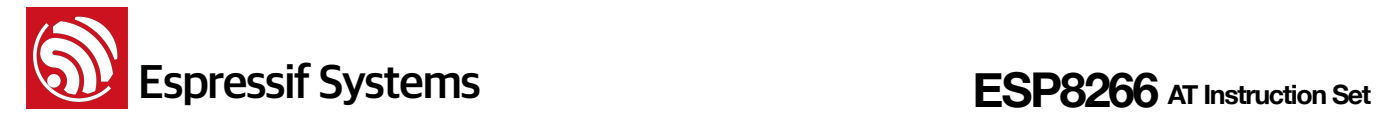

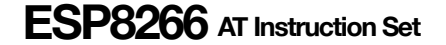

#### **3. AT+CWMODE\_DEF – ᦡᗝ Wi-Fi ཛྷୗଚכਂک flash**

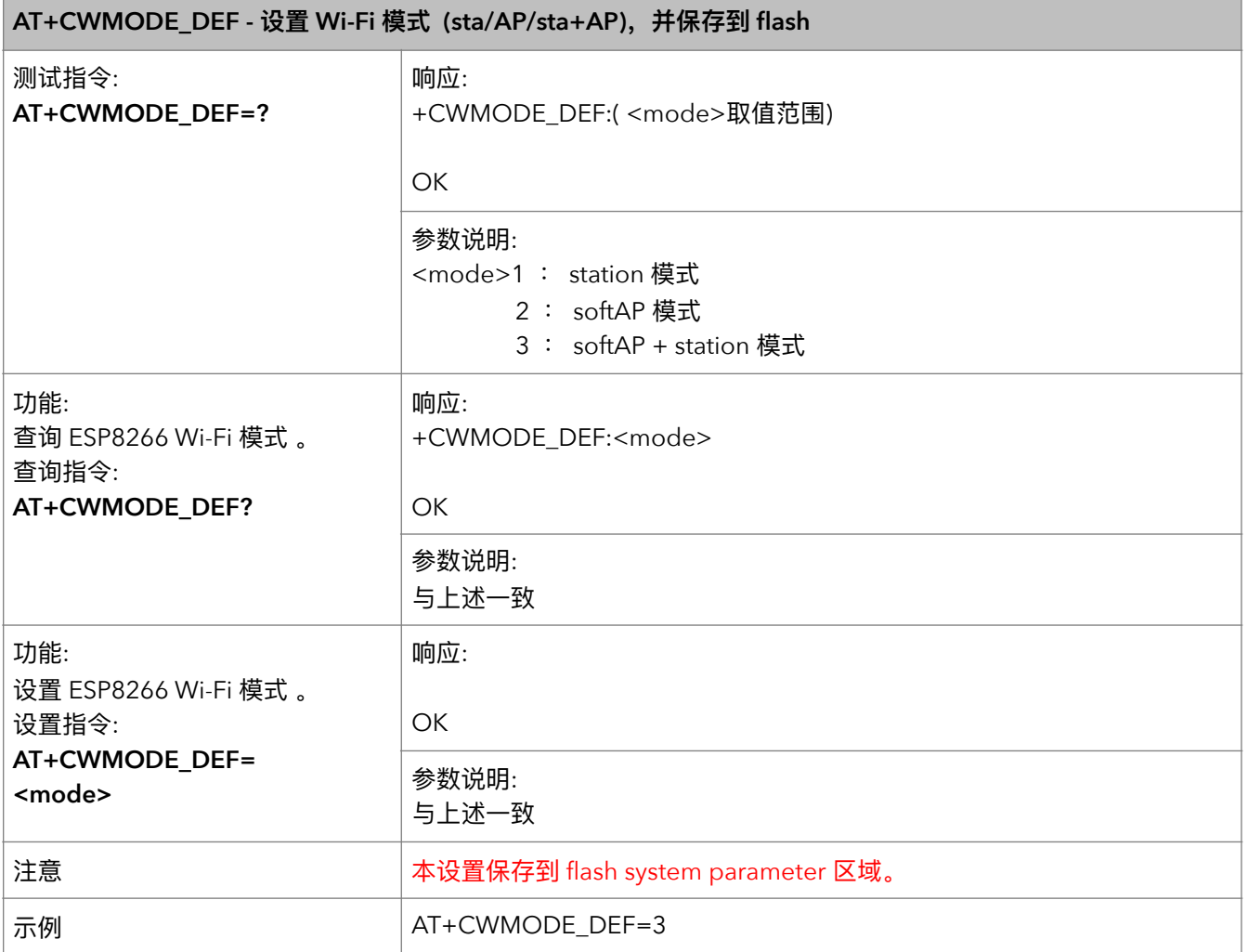

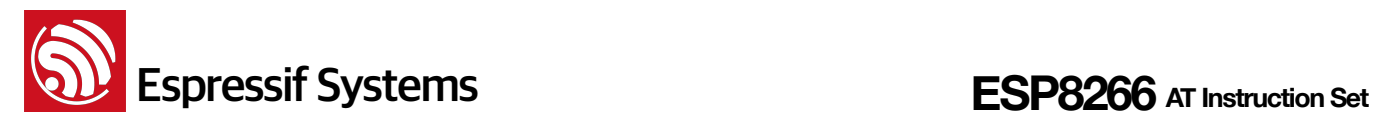

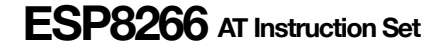

#### **4. AT+CWJAP – ᬳള AP**

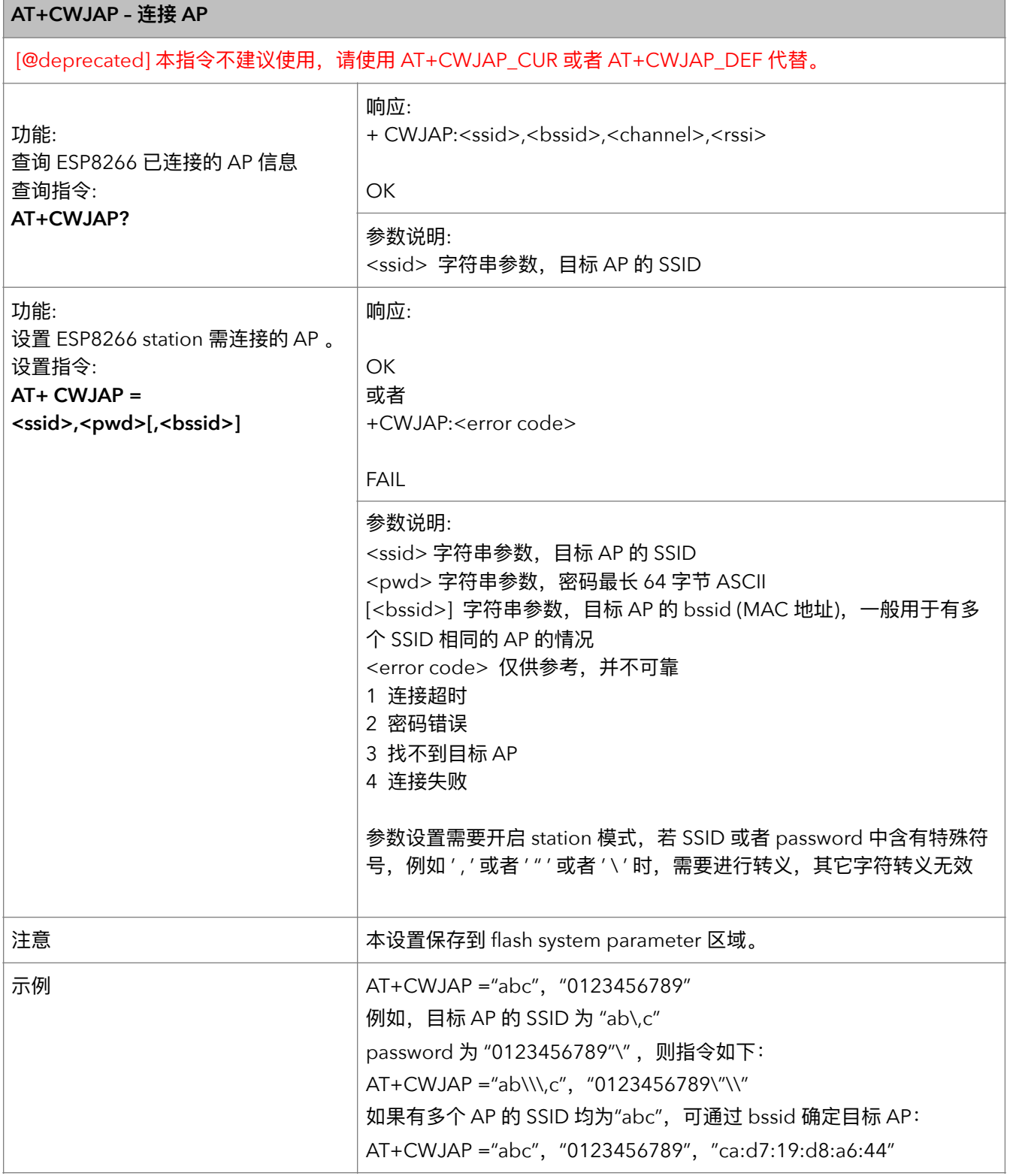

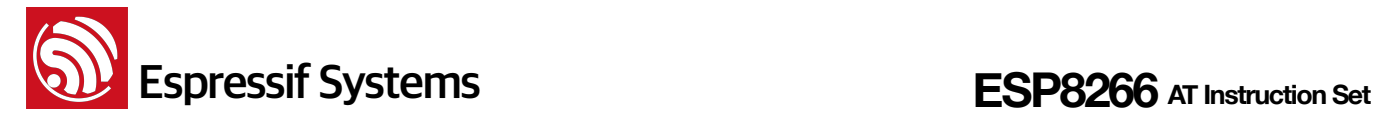

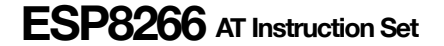

#### **5.** AT+CWJAP\_CUR – 临时连接 AP

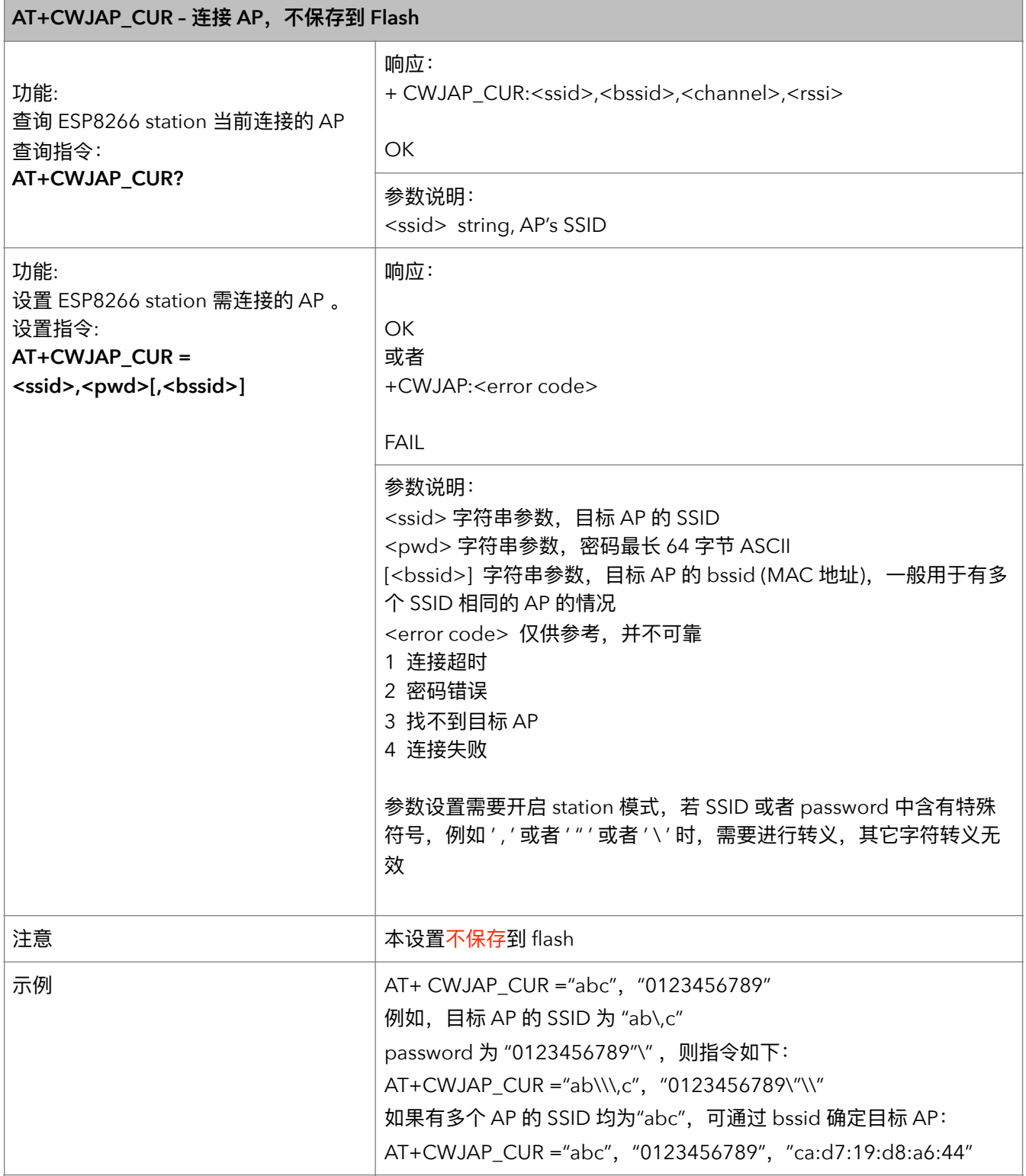

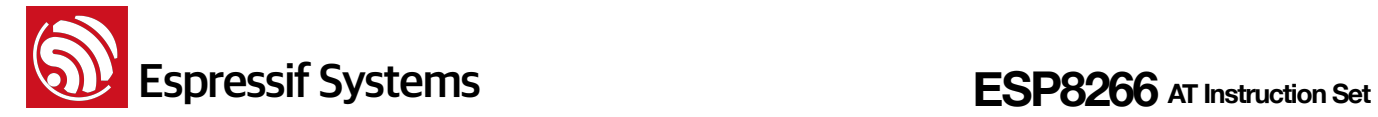

### **6. AT+CWJAP\_DEF – ᬳള AP҅כਂک flash**

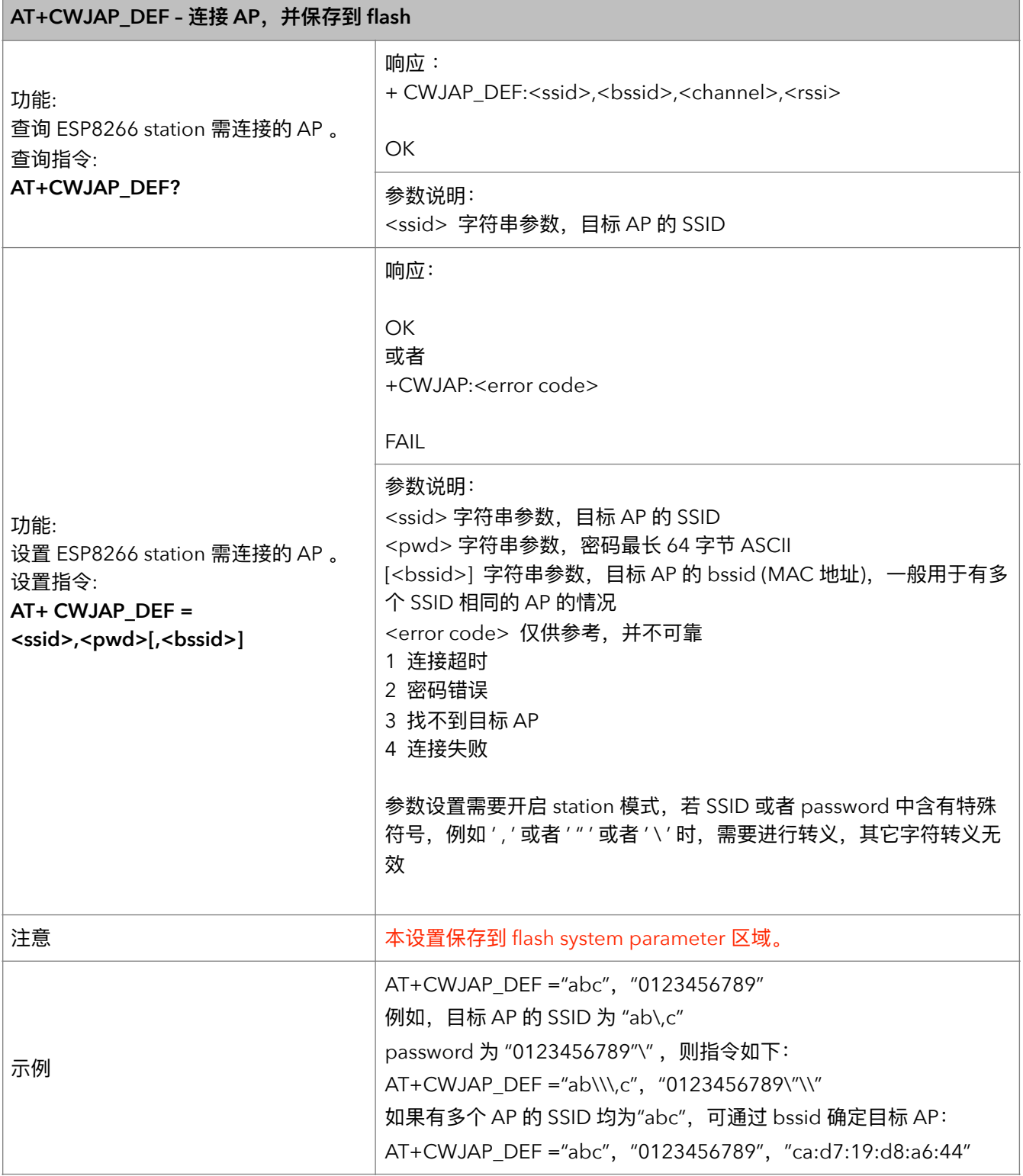

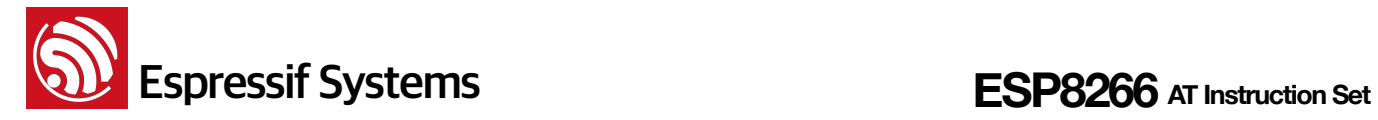

#### **7.** AT+CWLAPOPT – 设置 CWLAP 指令的属性

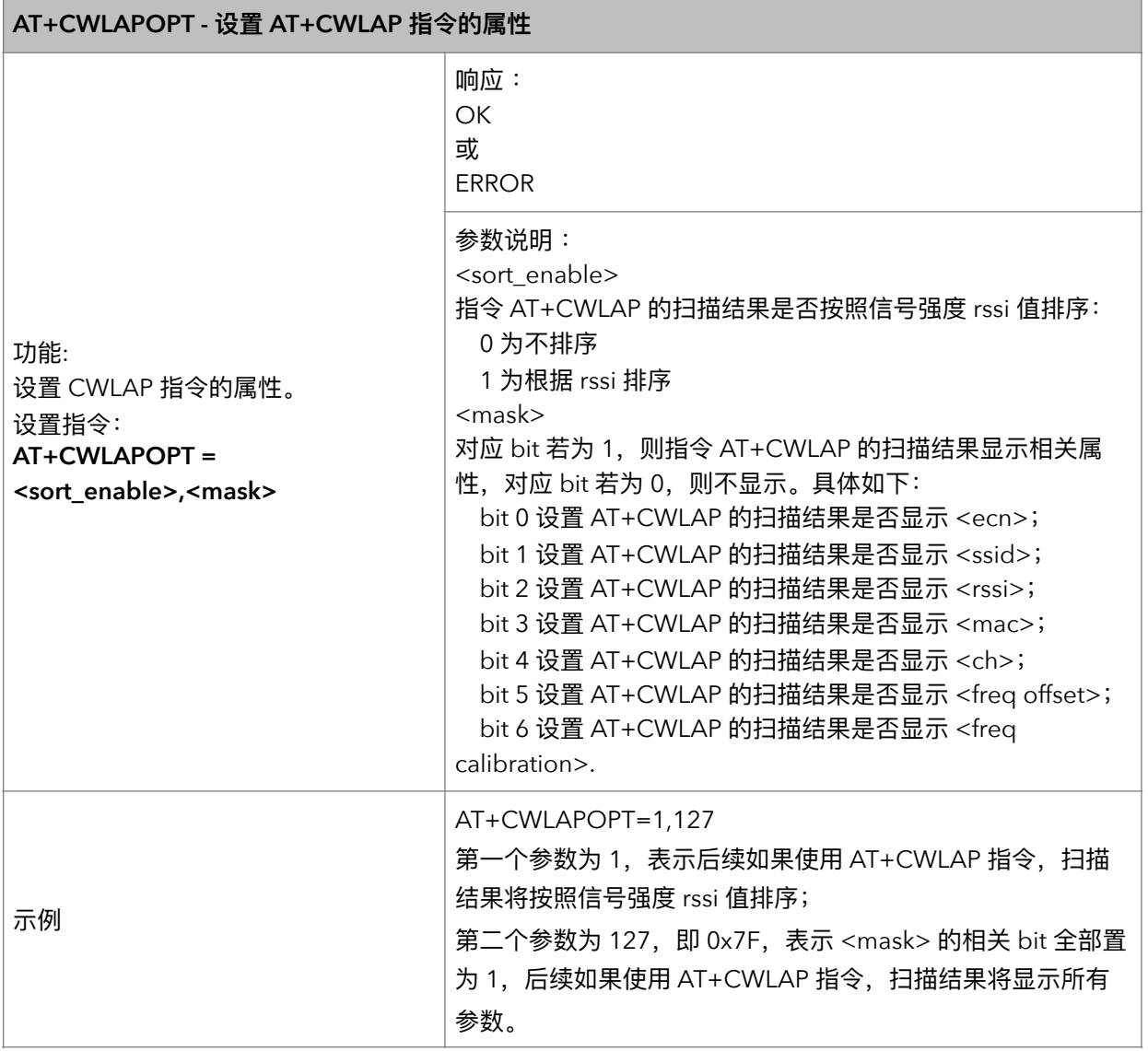

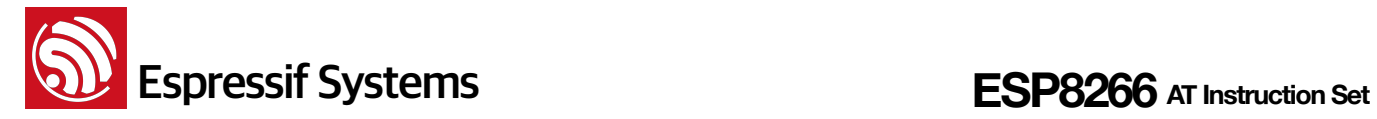

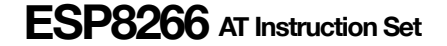

#### **8.** AT+CWLAP – 扫描当前可用的 APs

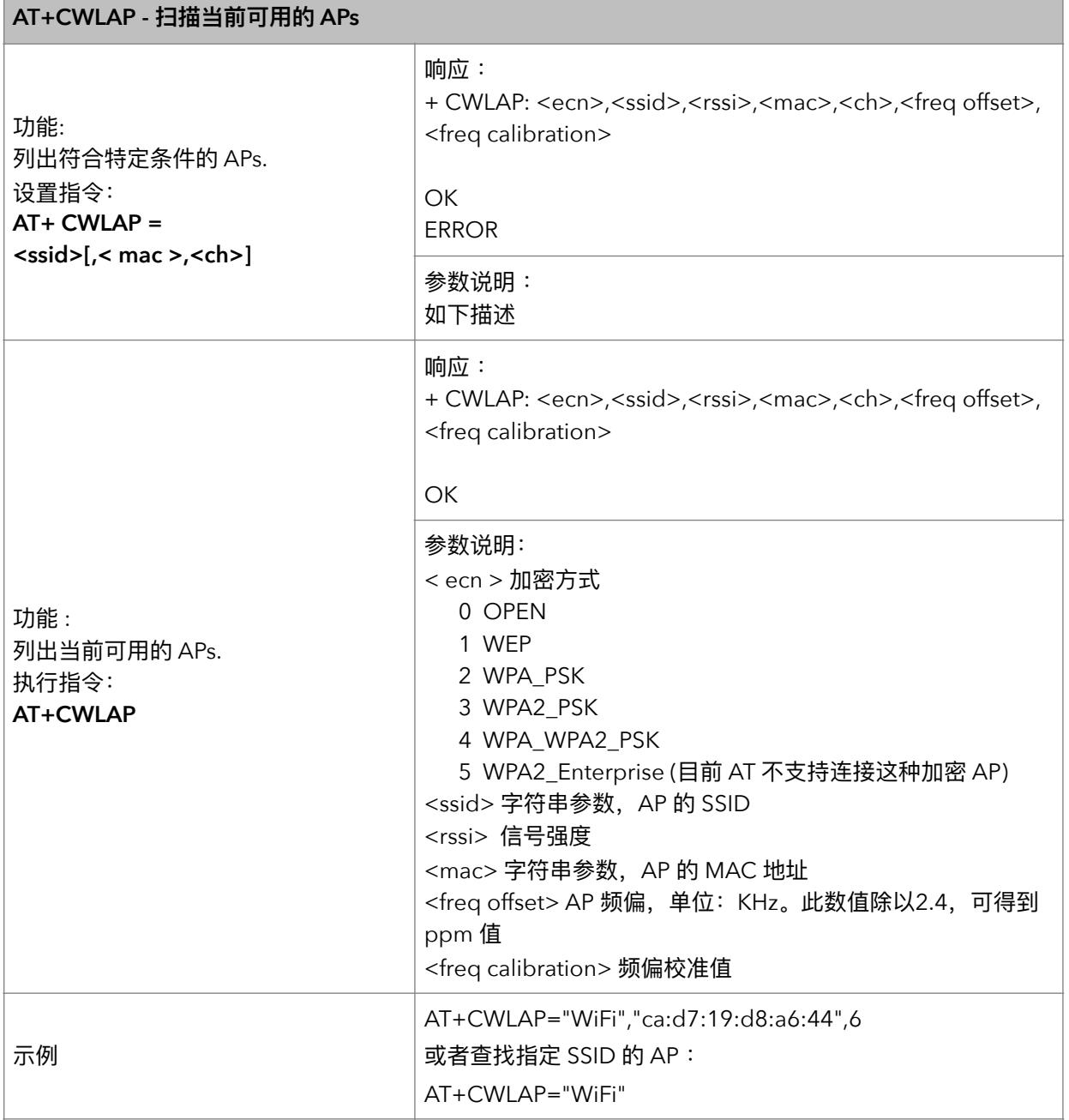

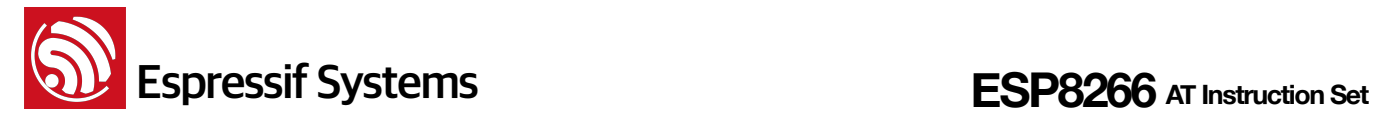

#### **9.** AT+CWQAP – 断开与 AP 的连接

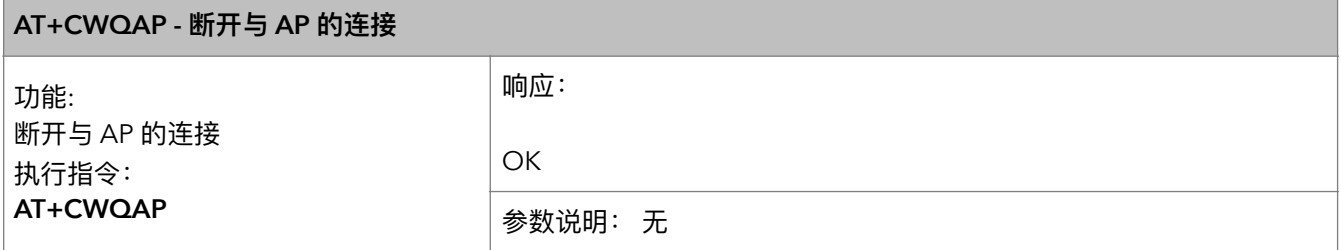

#### **10. AT+CWSAP – 配置 ESP8266 softAP 参数**

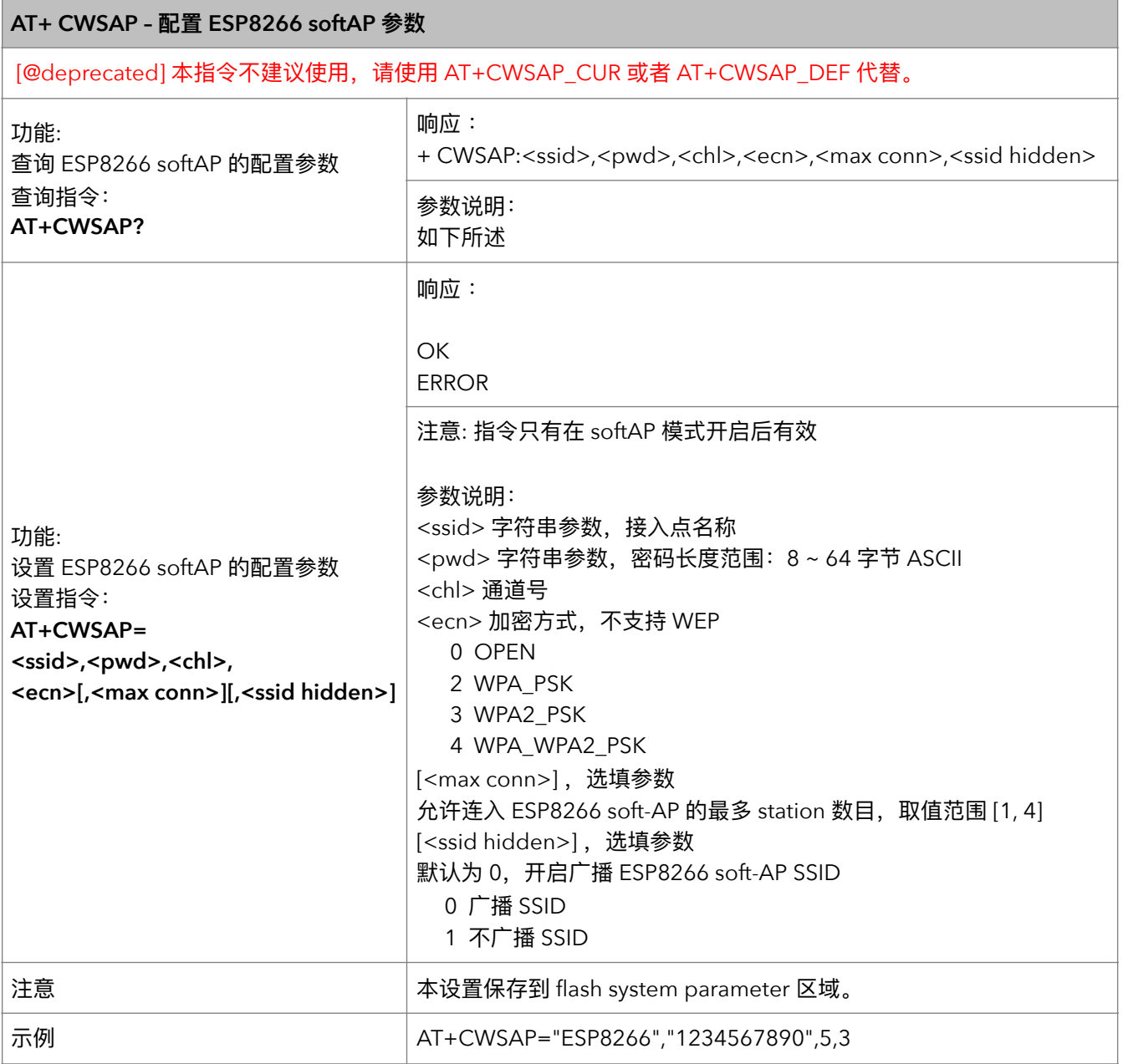

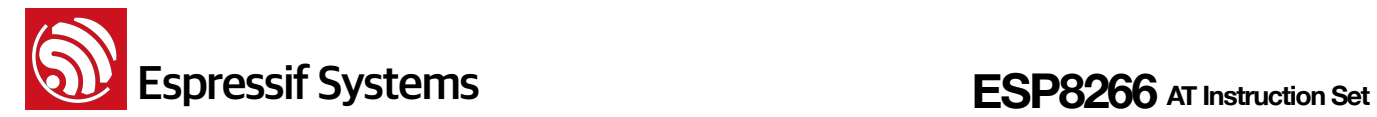

#### **11. AT+CWSAP\_CUR – 配置 ESP8266 softAP 当前参数**

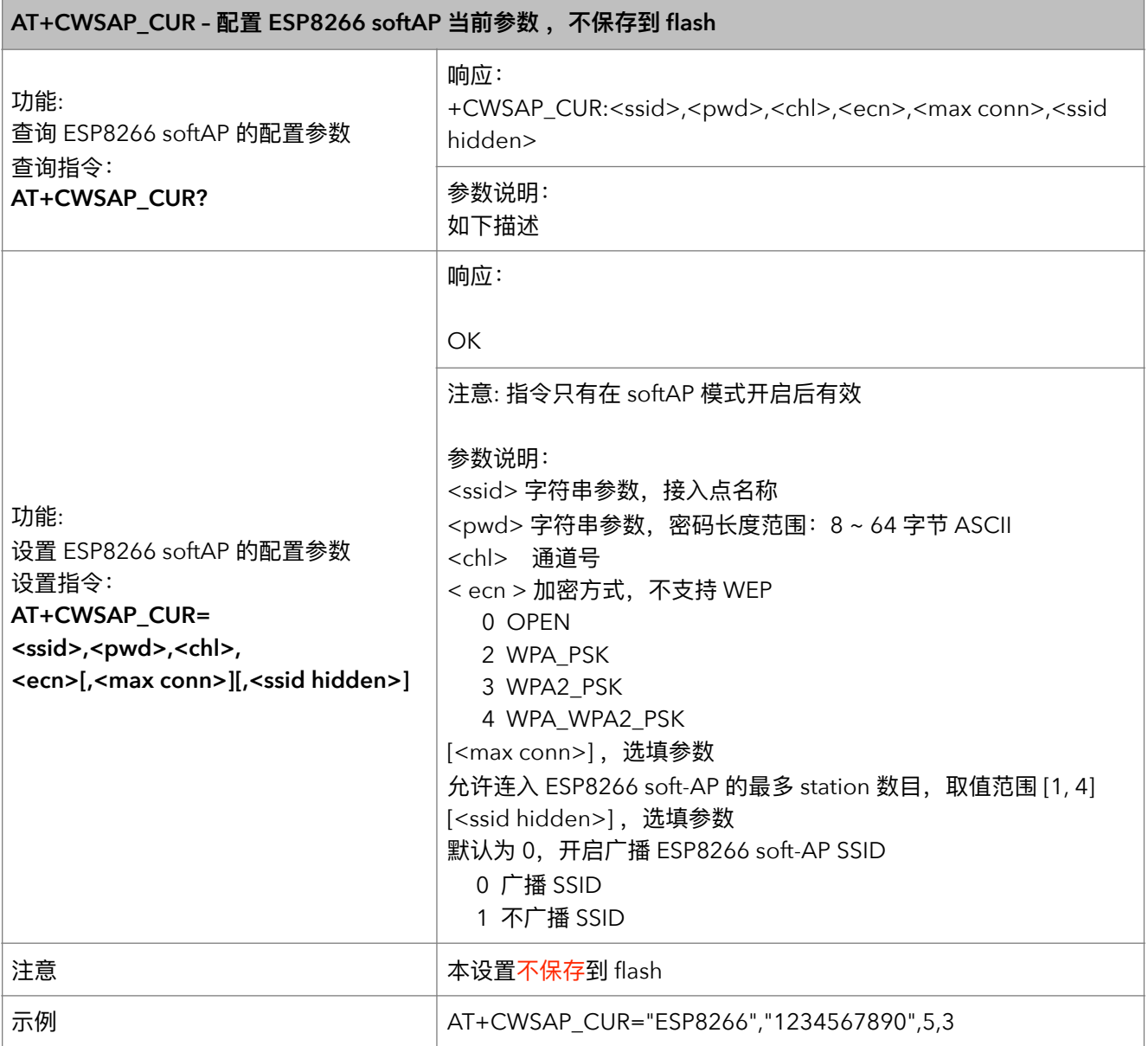

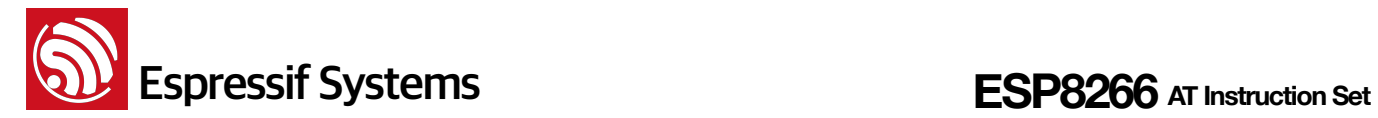

#### **12. AT+CWSAP\_DEF – ᯈᗝ ESP8266 softAP ݇හ҅כਂک flash**

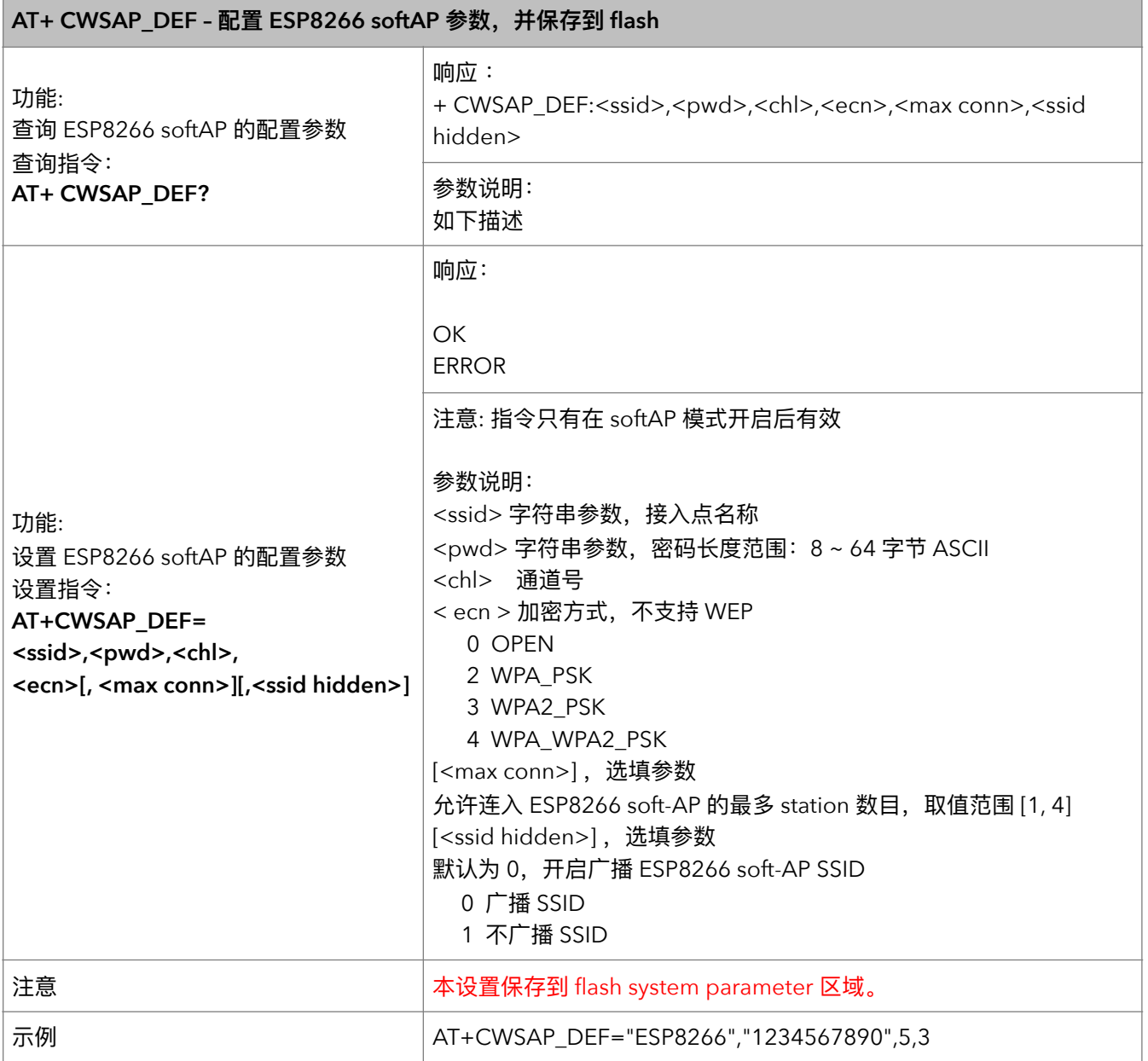

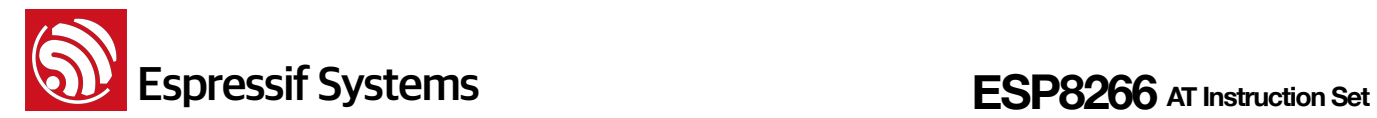

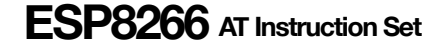

#### **13.** AT+CWLIF – 查询连接到 ESP8266 softAP 的 stations 信息

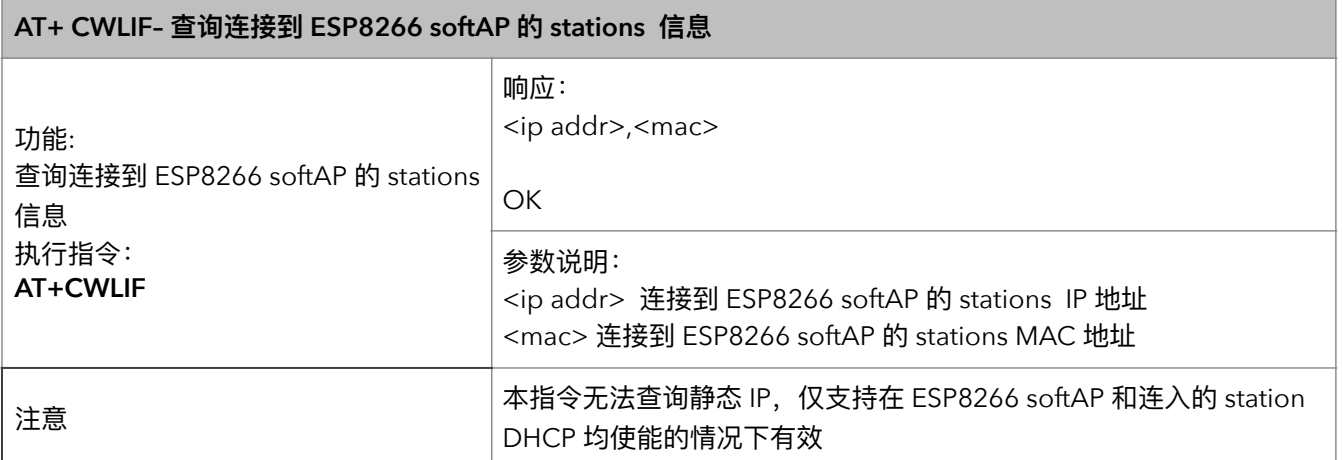

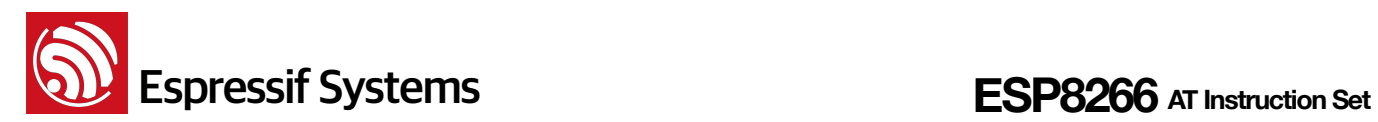

#### **14.** AT+CWDHCP - 设置 DHCP

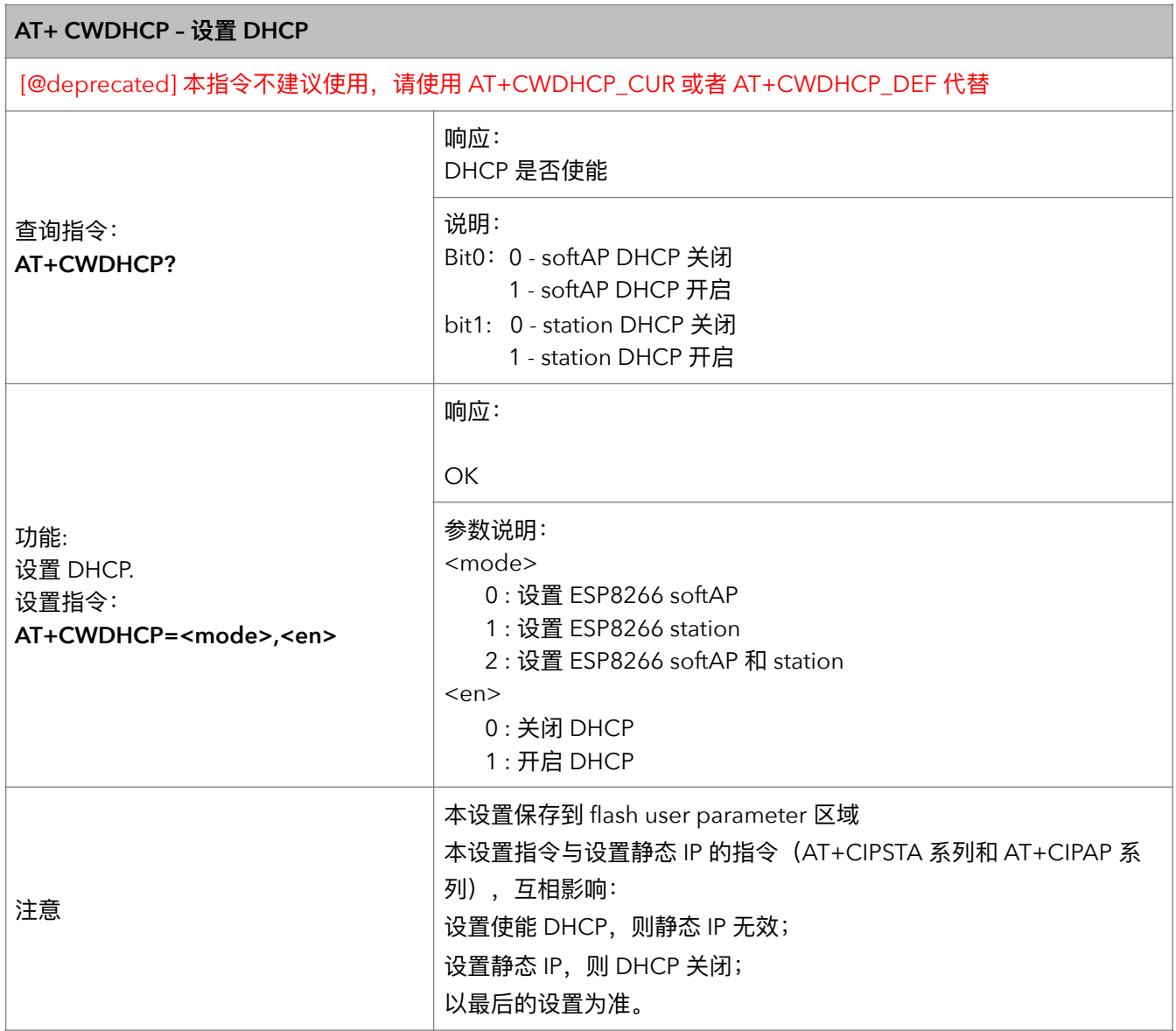

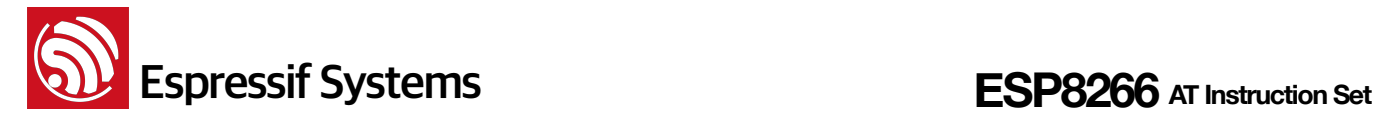

#### **15. AT+CWDHCP\_CUR - 设置 DHCP, 不保存到 flash**

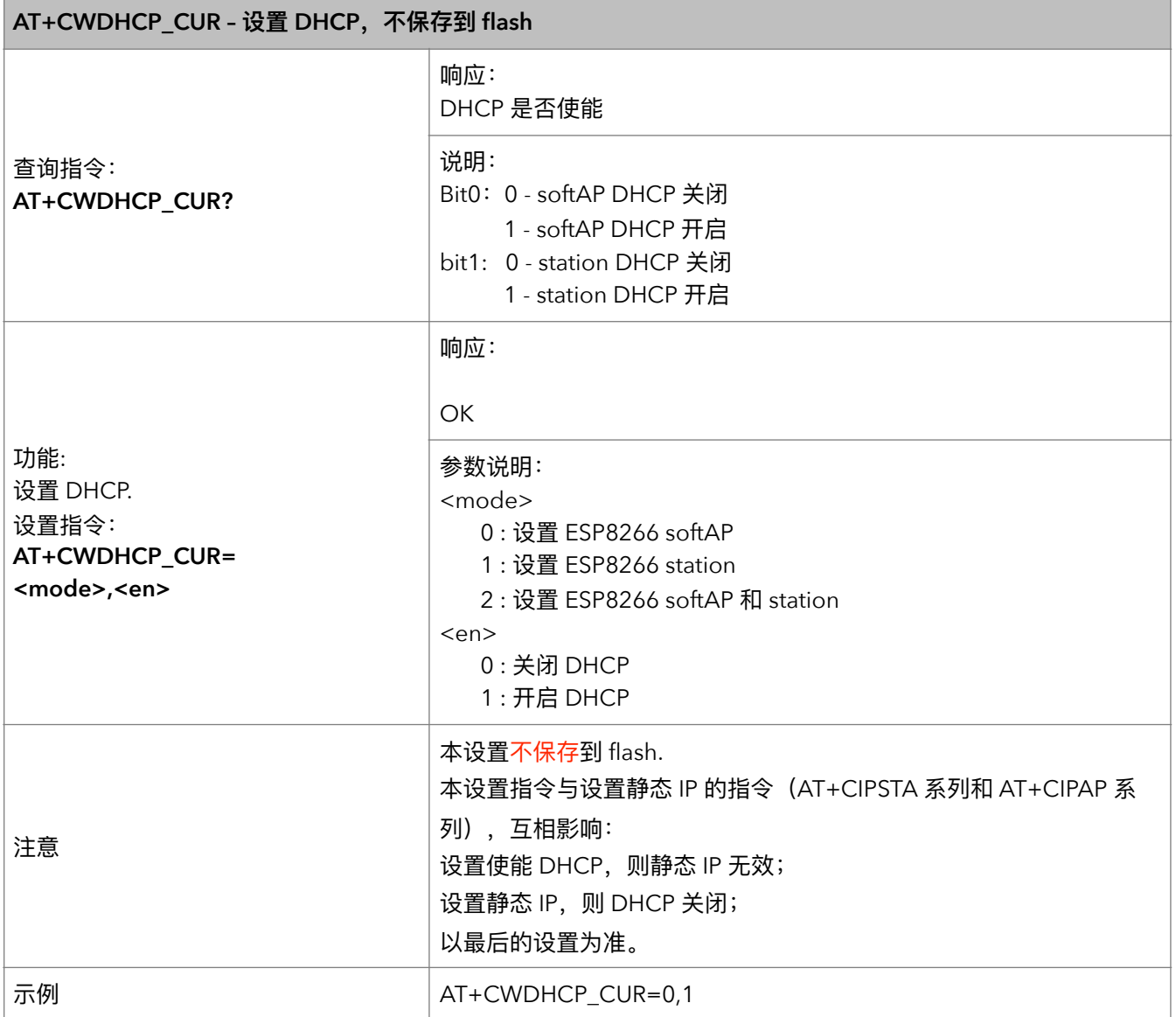

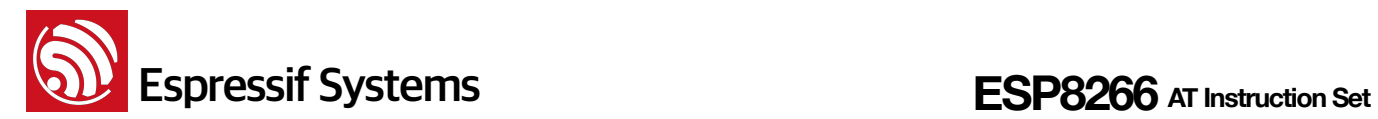

#### **16. AT+CWDHCP\_DEF – ᦡᗝ DHCP ଚכਂک Flash**

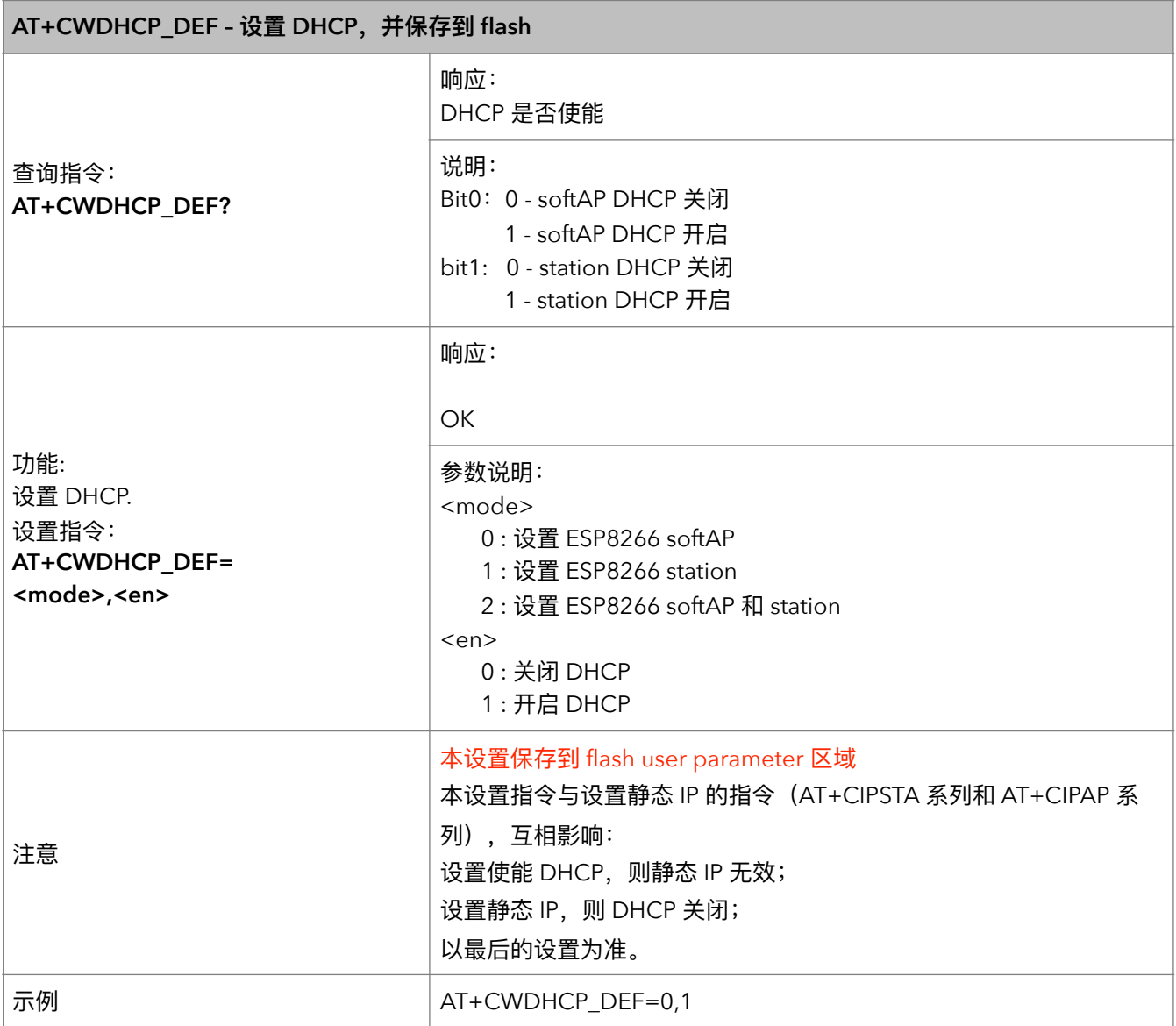

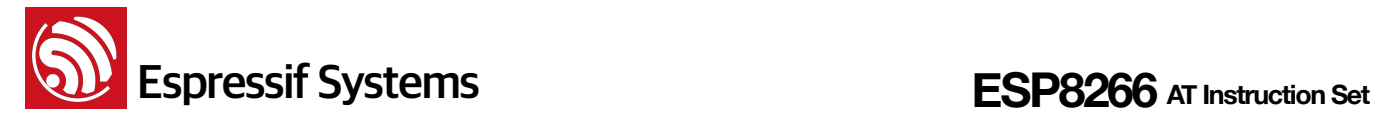

### **17. AT+CWDHCPS\_CUR – ᦡᗝ ESP8266 soft-AP DHCP ړᯈጱ IP ࢱ҅ӧכਂک flash**

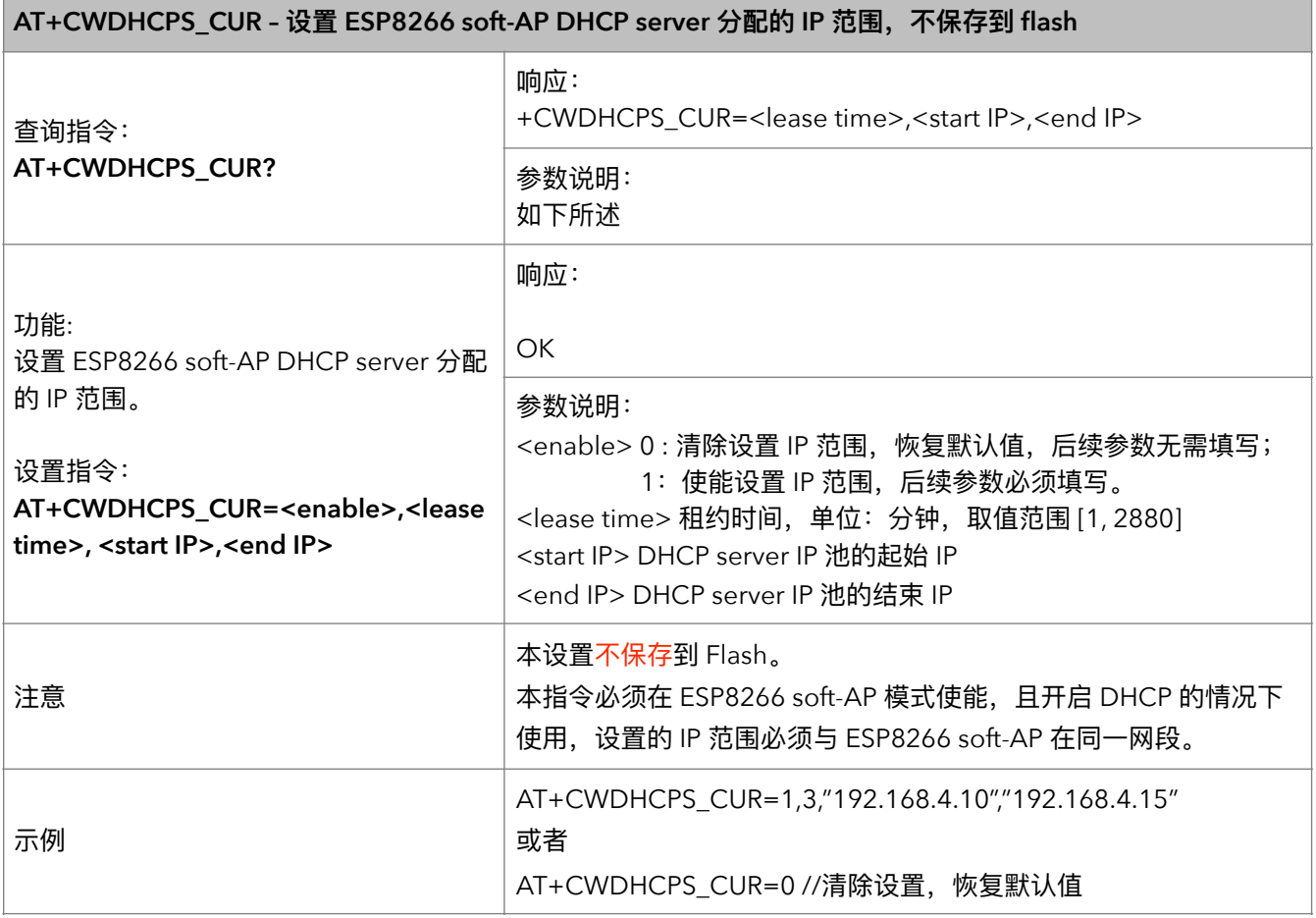

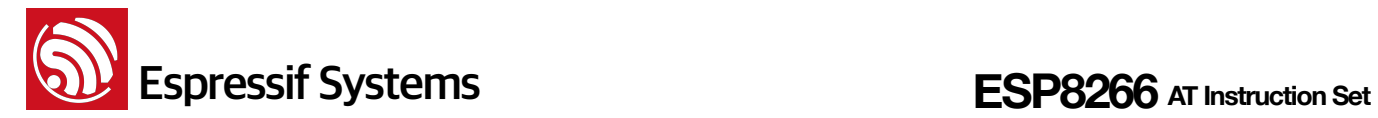

#### **18. AT+CWDHCPS\_DEF – ᦡᗝ ESP8266 soft-AP DHCP ړᯈጱ IP ࢱ҅כਂک Flash**

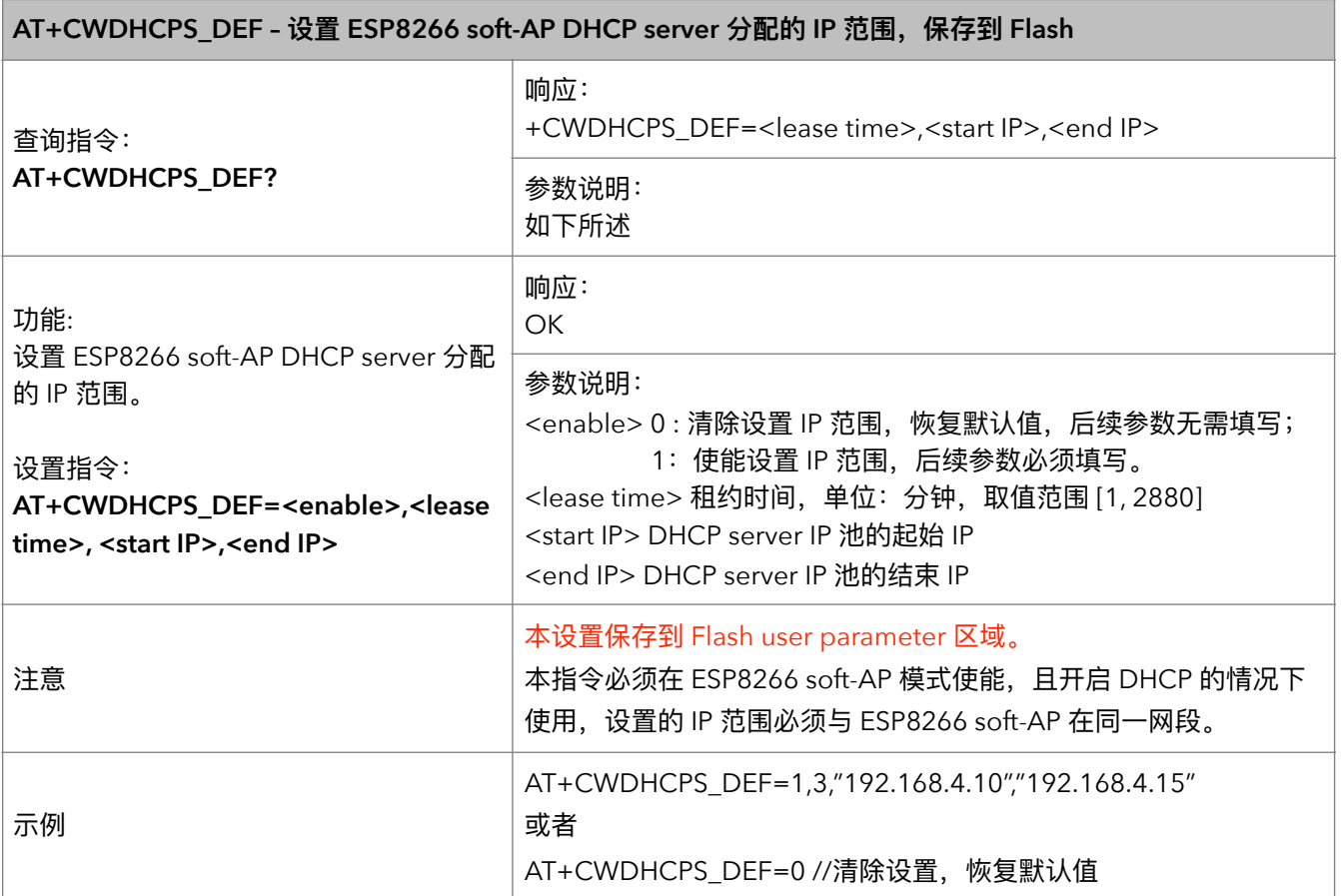

#### **19. AT+CWAUTOCONN - 上电是否自动连接 AP**

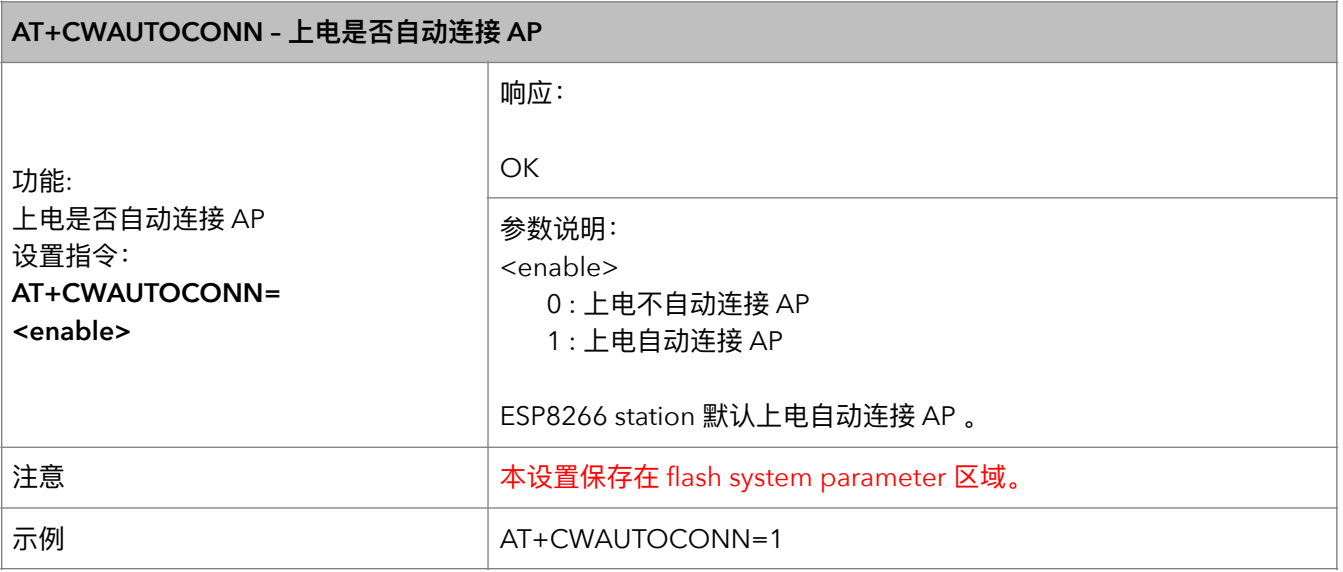

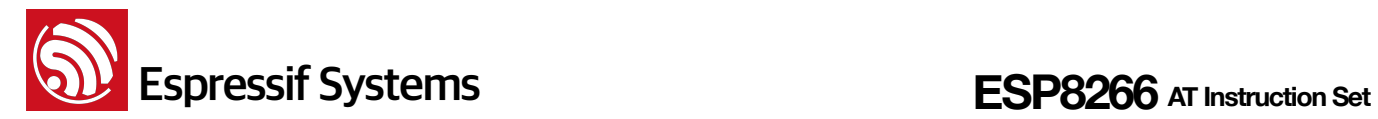

#### **20.** AT+CIPSTAMAC - 设置 ESP8266 station 接口的 MAC 地址

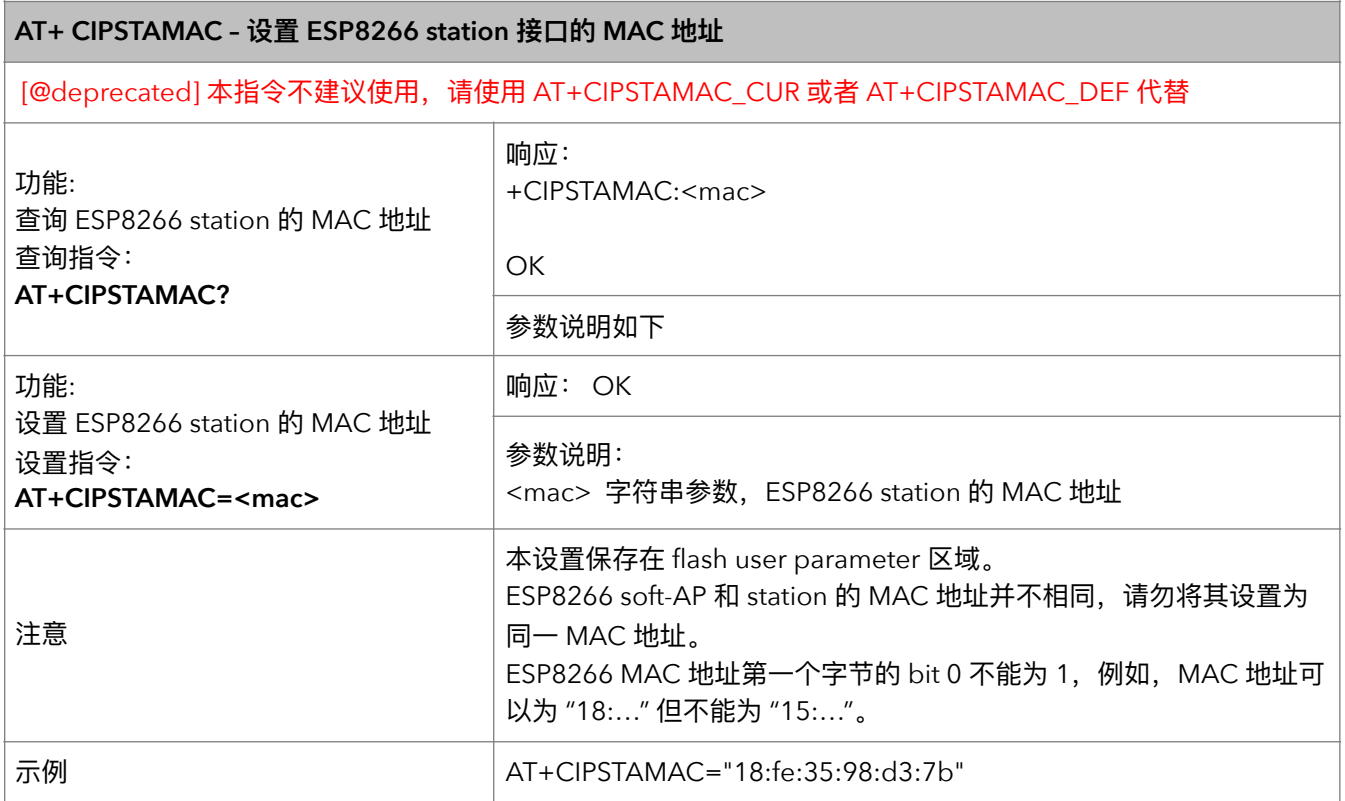

#### **21. AT+CIPSTAMAC\_CUR – 设置 ESP8266 station 当前 MAC 地址**

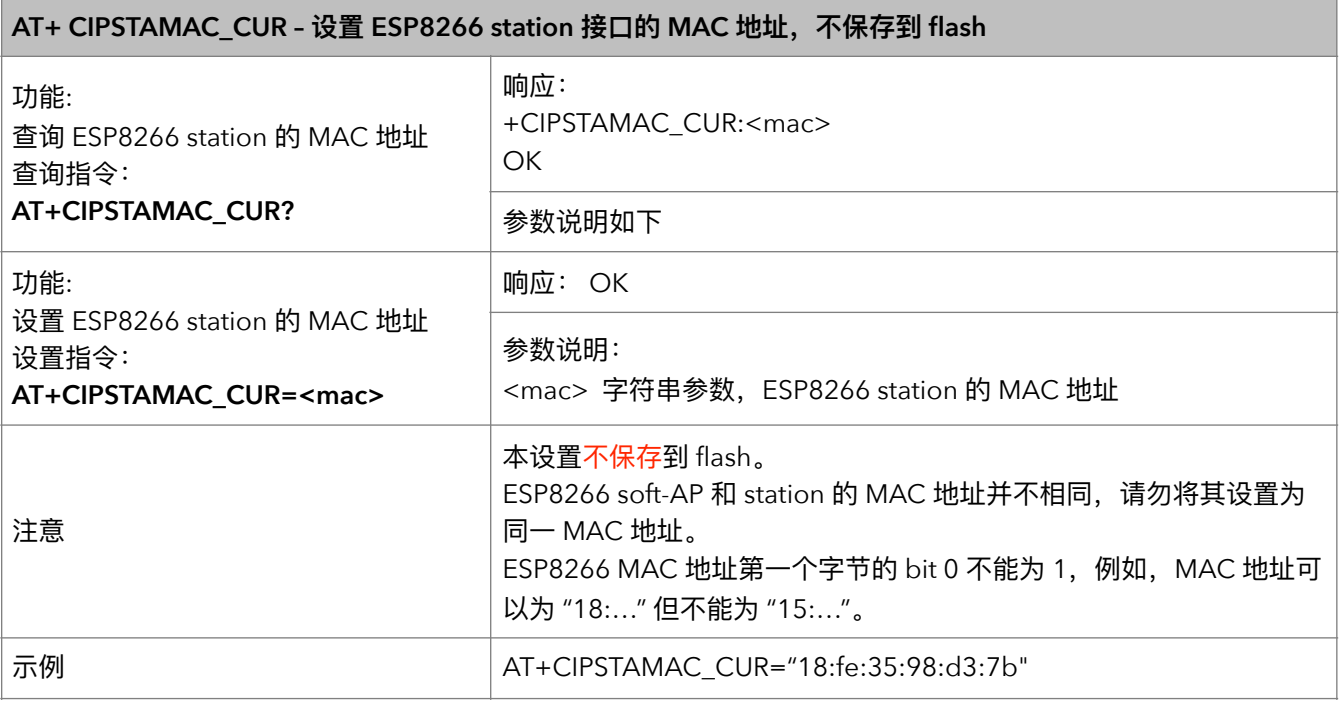

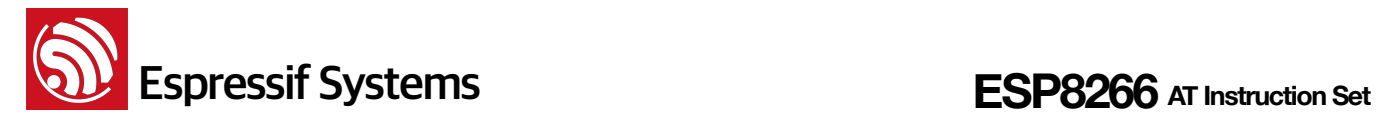

#### **22. AT+CIPSTAMAC\_DEF – ᦡᗝ ESP8266 station ἕᦊ MAC ࣎ࣈ**

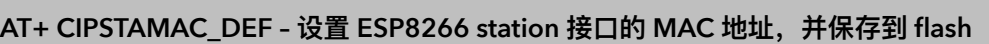

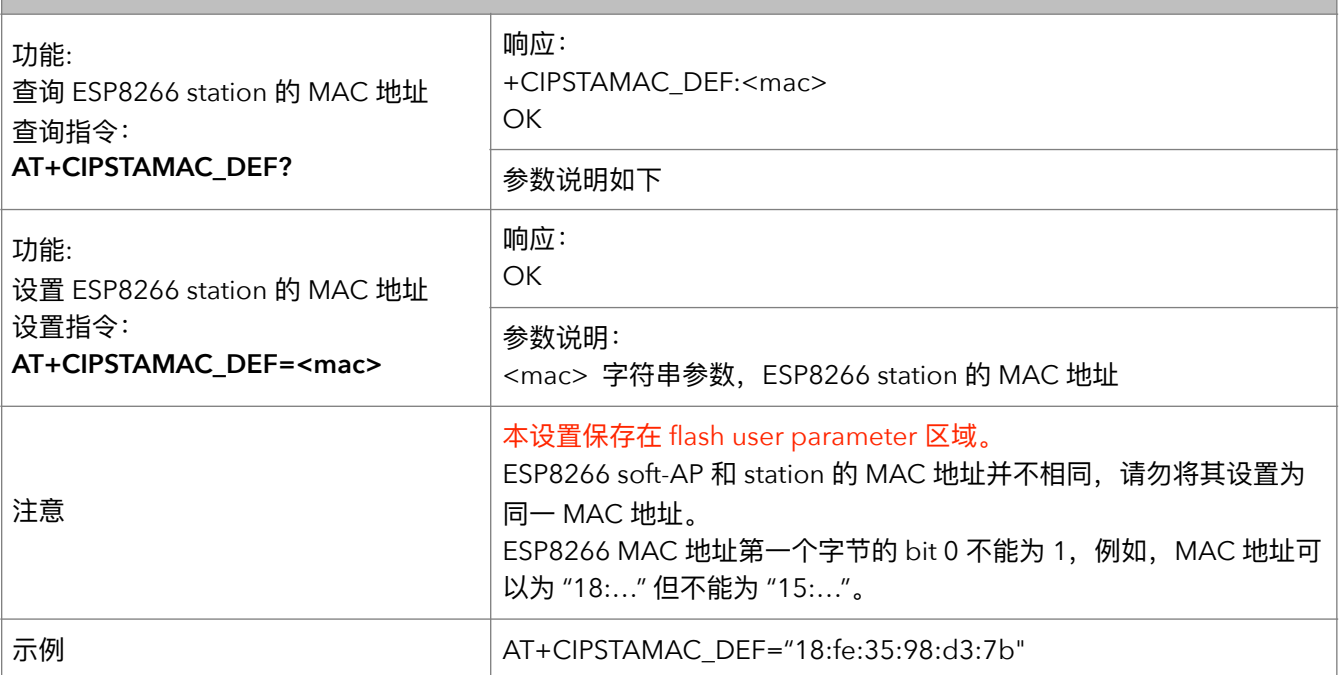

#### **23. AT+CIPAPMAC - 设置 ESP8266 softAP 的 MAC 地址**

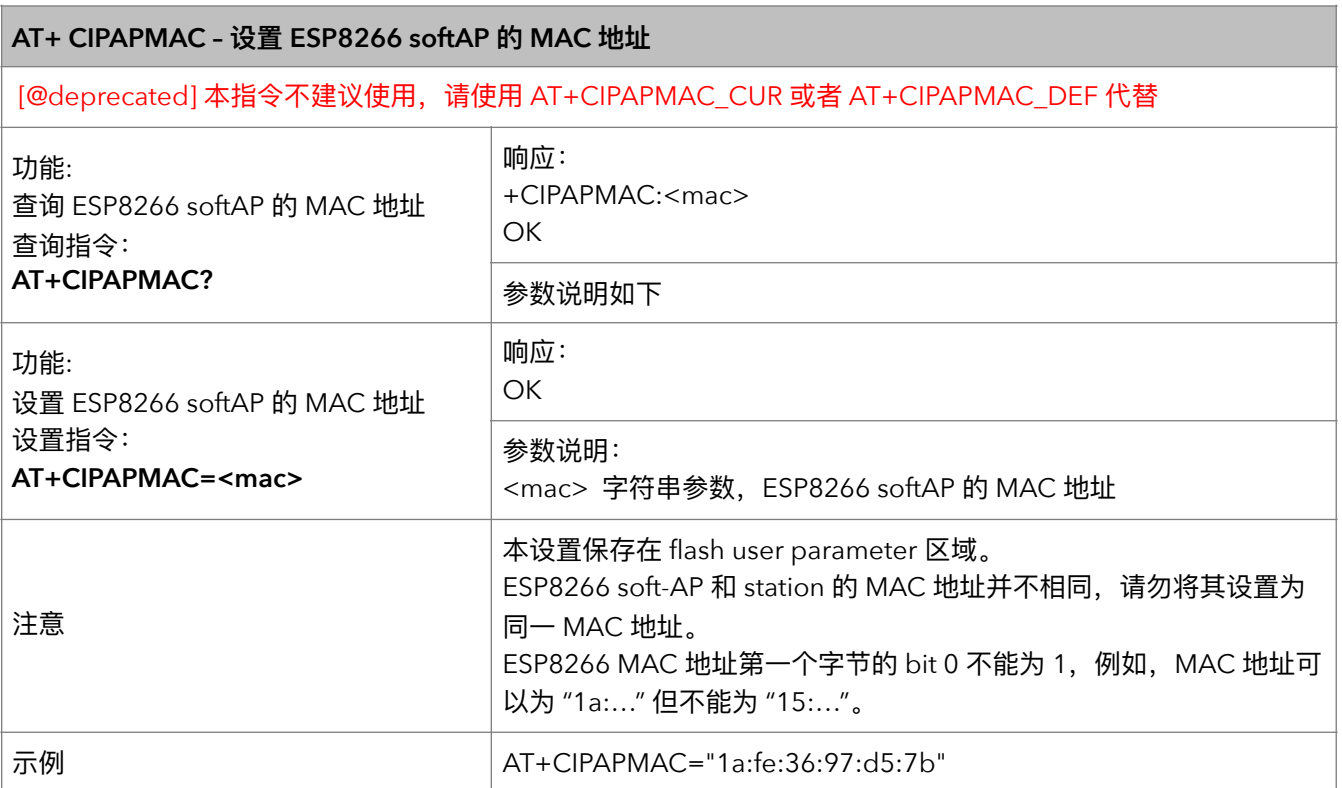

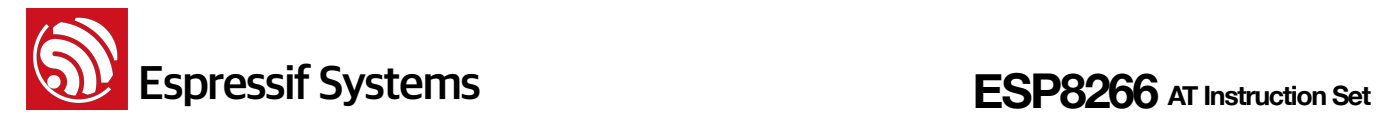

#### 24. AT+CIPAPMAC\_CUR - 设置 ESP8266 softAP 临时 MAC 地址

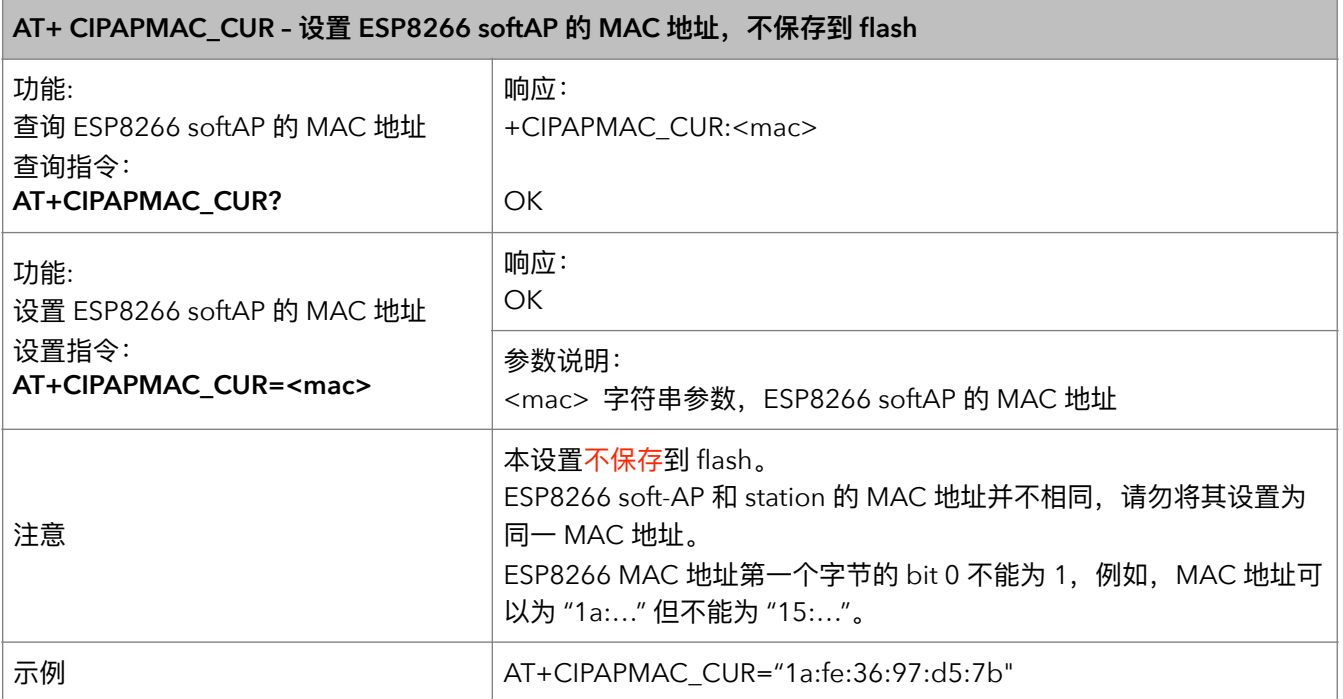

#### **25.** AT+CIPAPMAC\_DEF - 设置 ESP8266 softAP 默认 MAC 地址

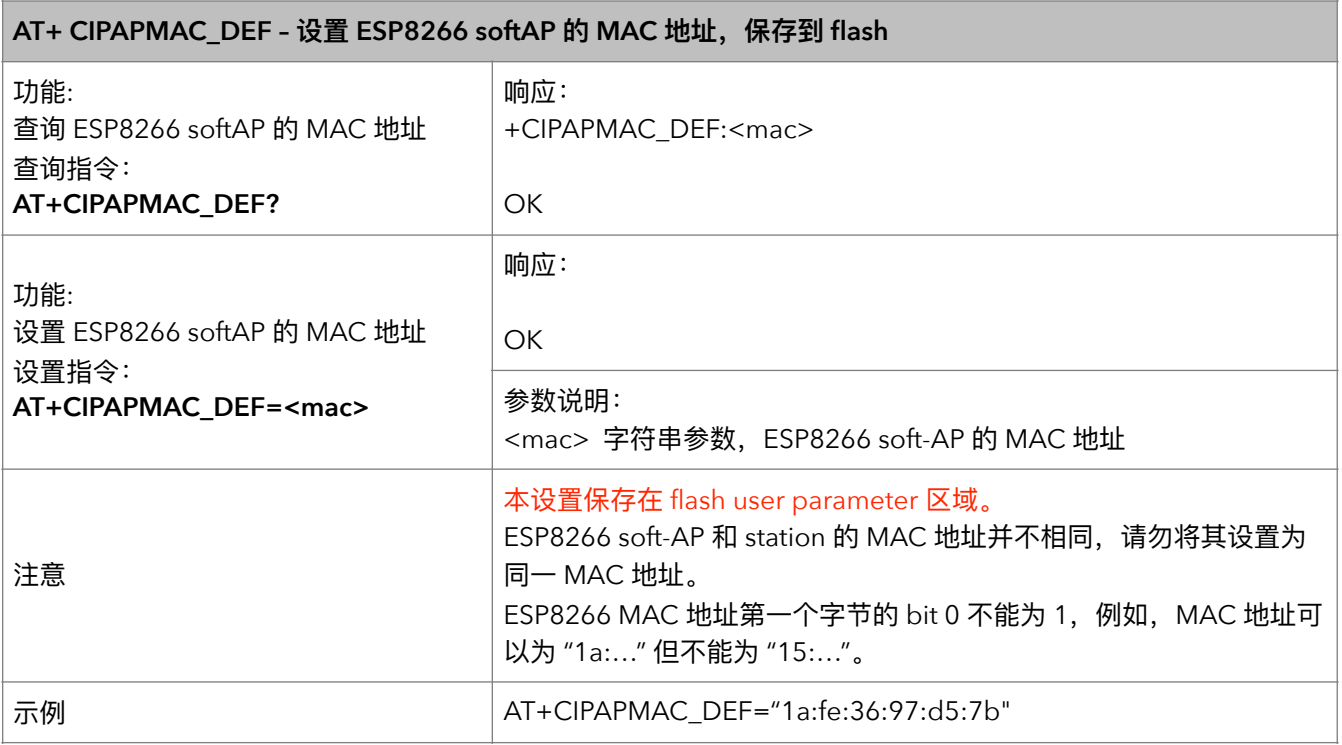

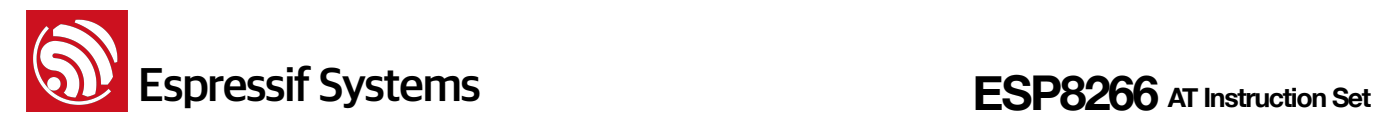

#### **26.** AT+CIPSTA – 设置 ESP8266 station 的 IP 地址

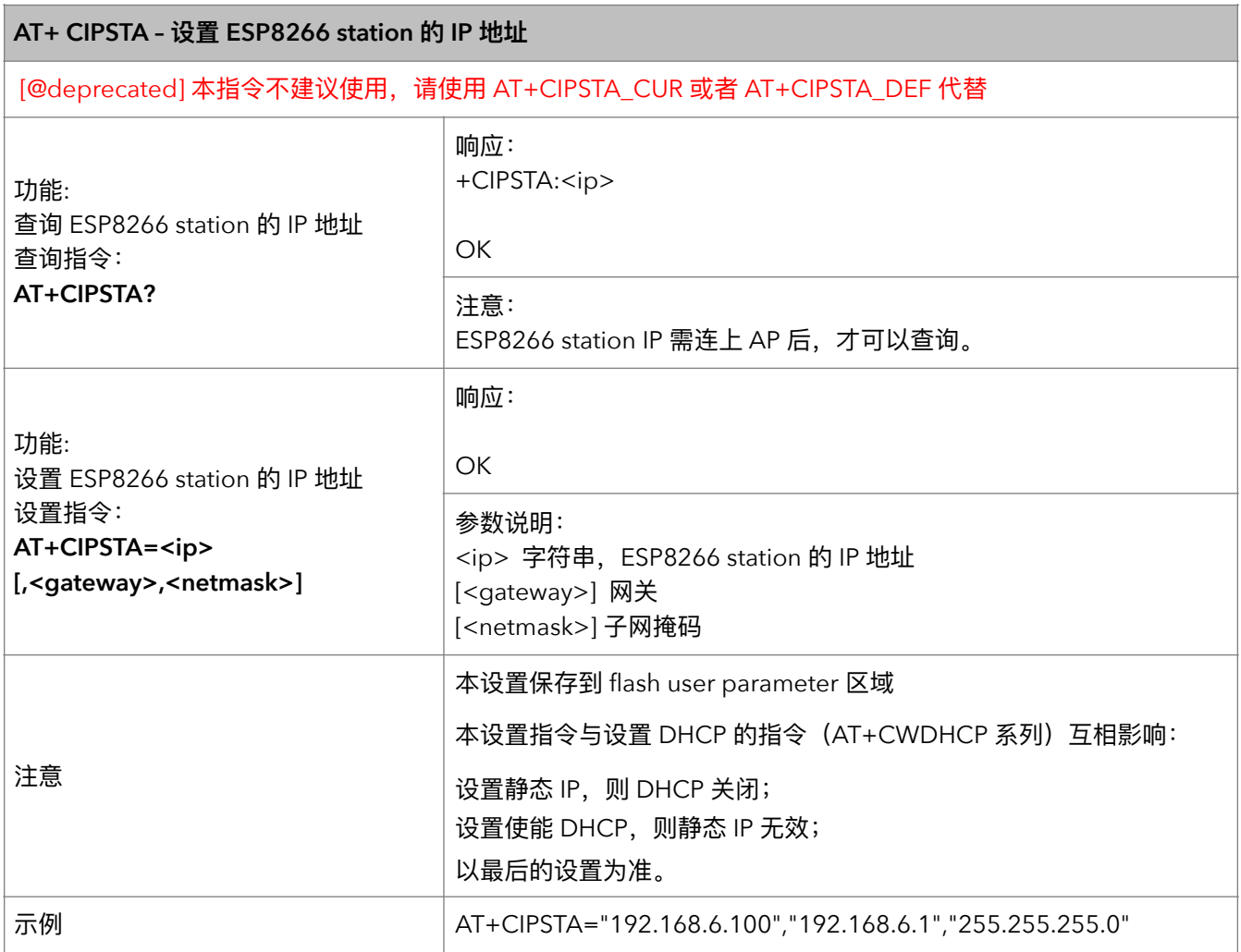

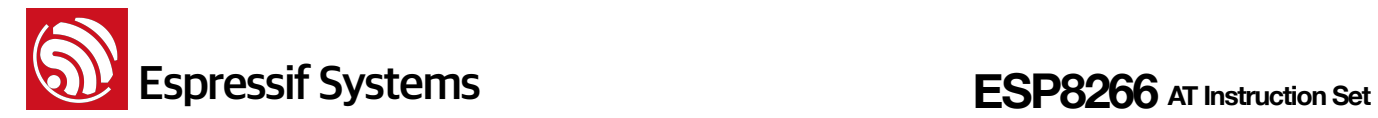

#### **27. AT+CIPSTA\_CUR – ᦡᗝ ESP8266 station ԁ IP ࣎ࣈ**

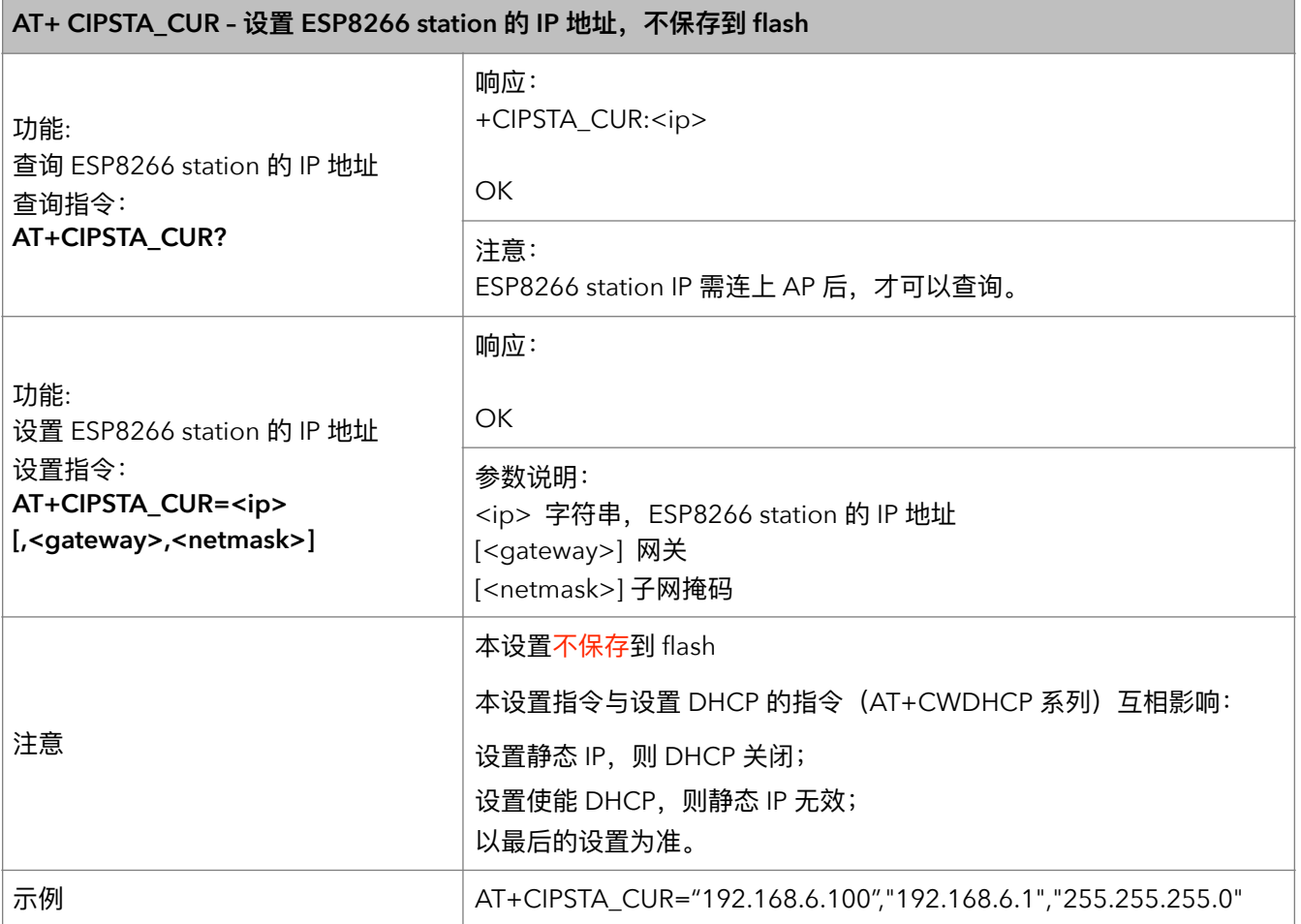

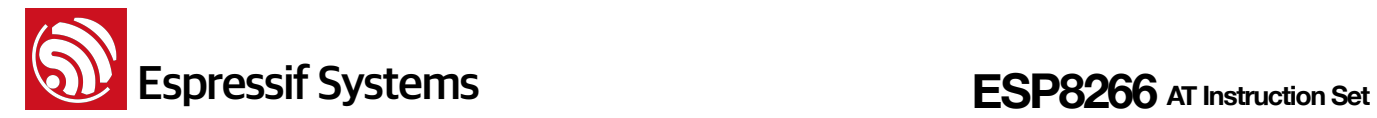

#### **28.** AT+CIPSTA\_DEF - 设置 ESP8266 station 默认 IP 地址

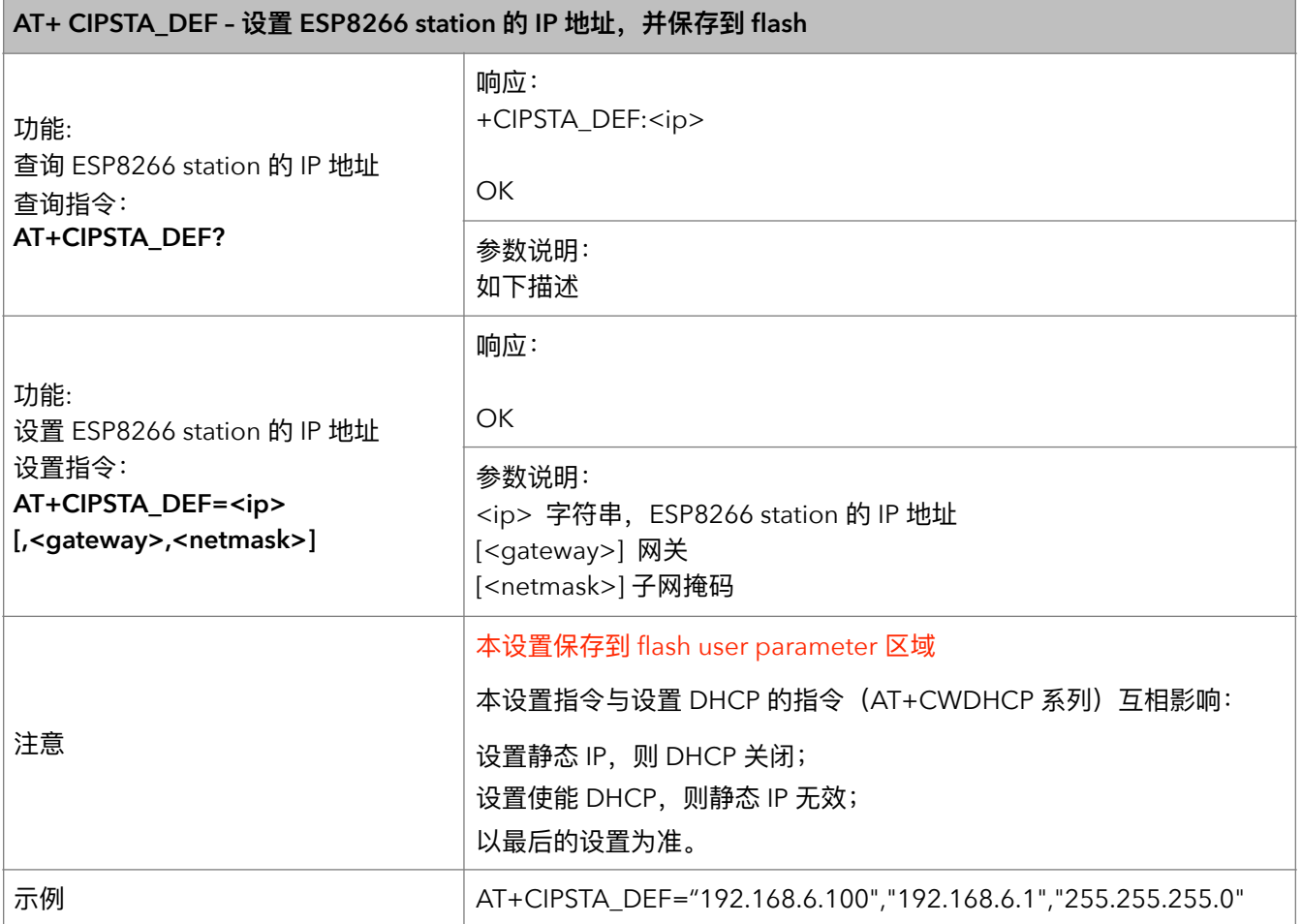

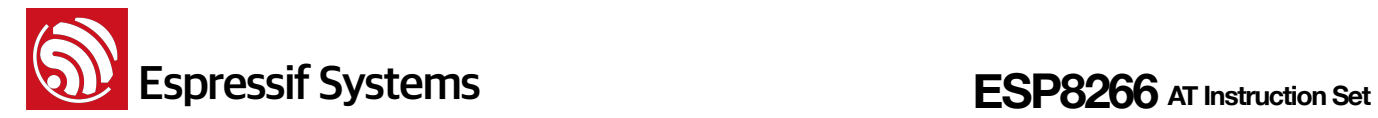

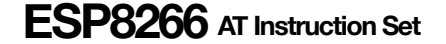

#### **29.** AT+CIPAP - 设置 ESP8266 softAP 的 IP 地址

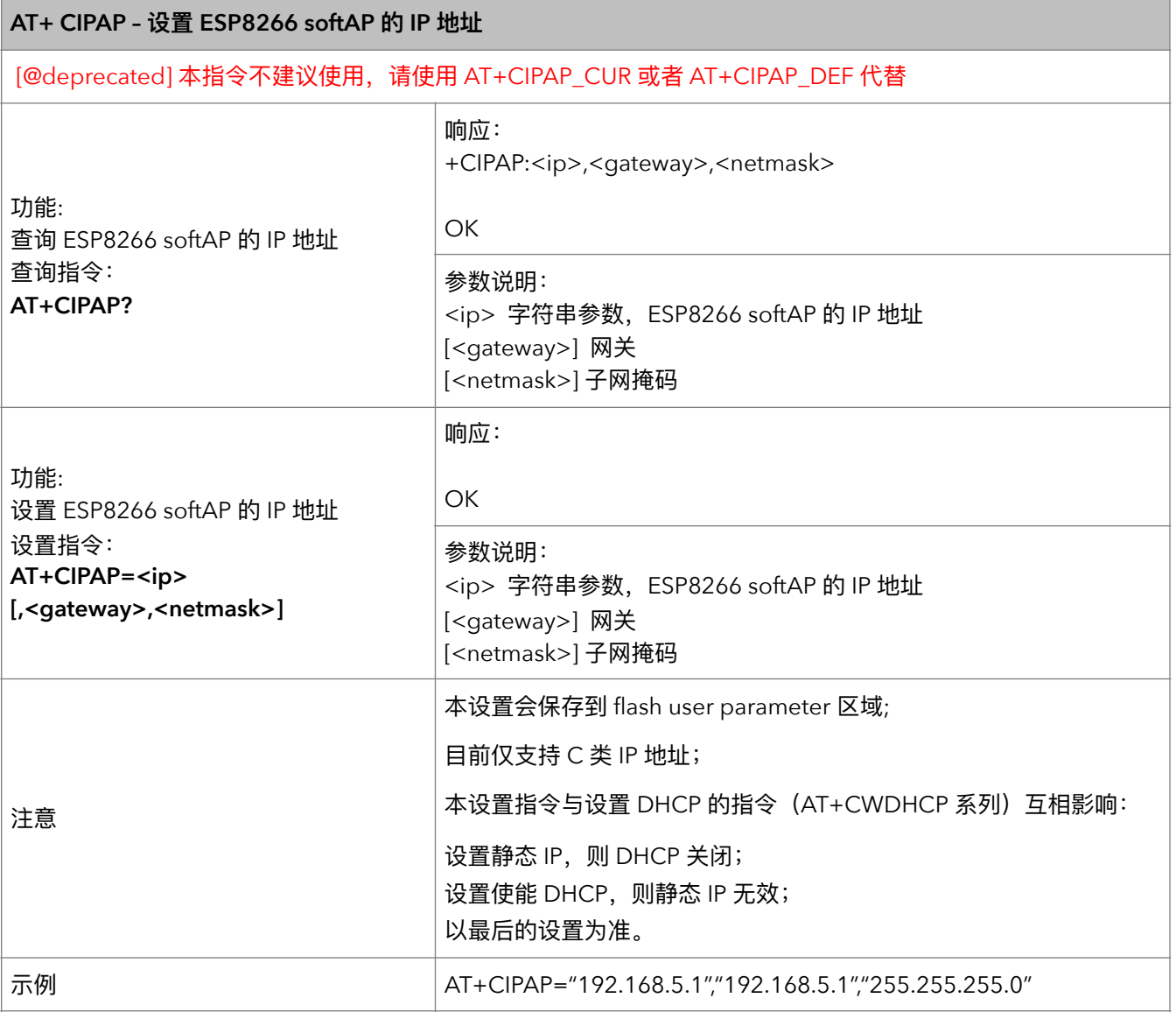

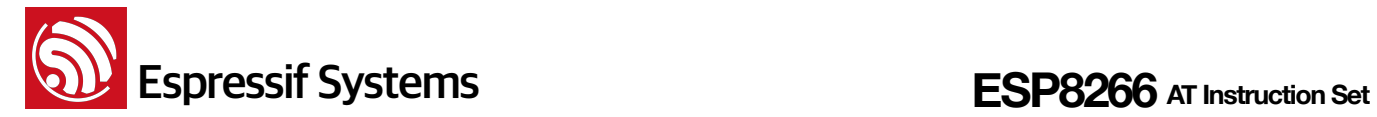

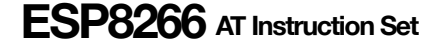

#### **30.** AT+CIPAP\_CUR - 设置 ESP8266 softAP 临时 IP 地址

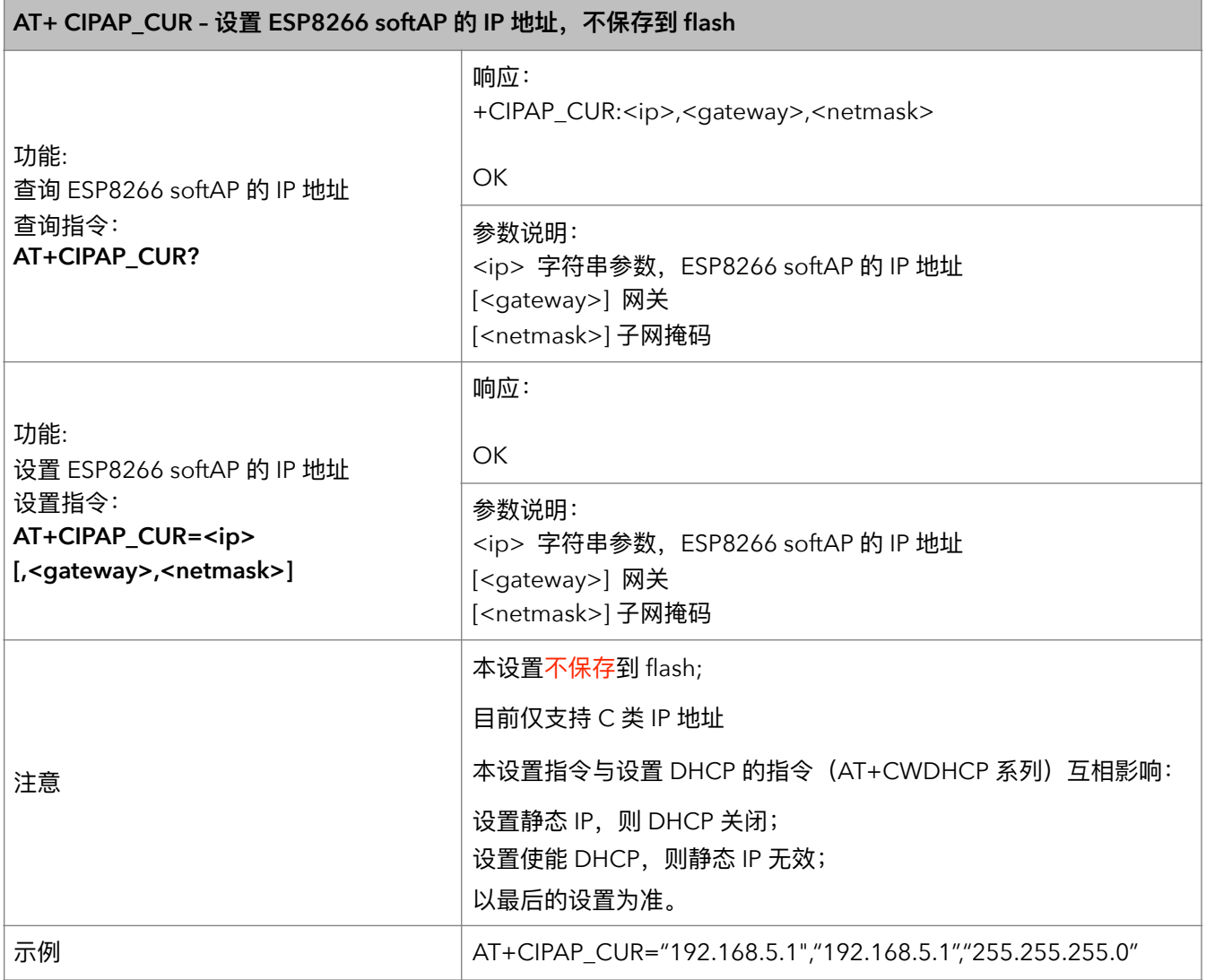

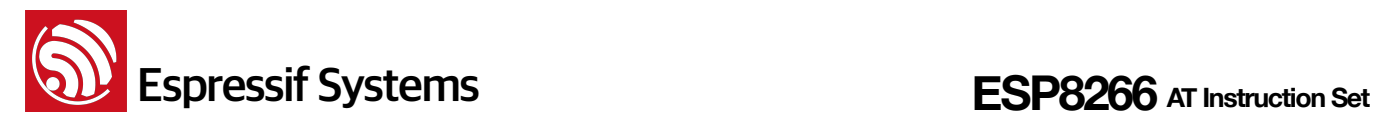

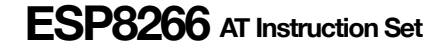

#### **31. AT+CIPAP\_DEF – ᦡᗝ ESP8266 softAP ἕᦊ IP ࣎ࣈ**

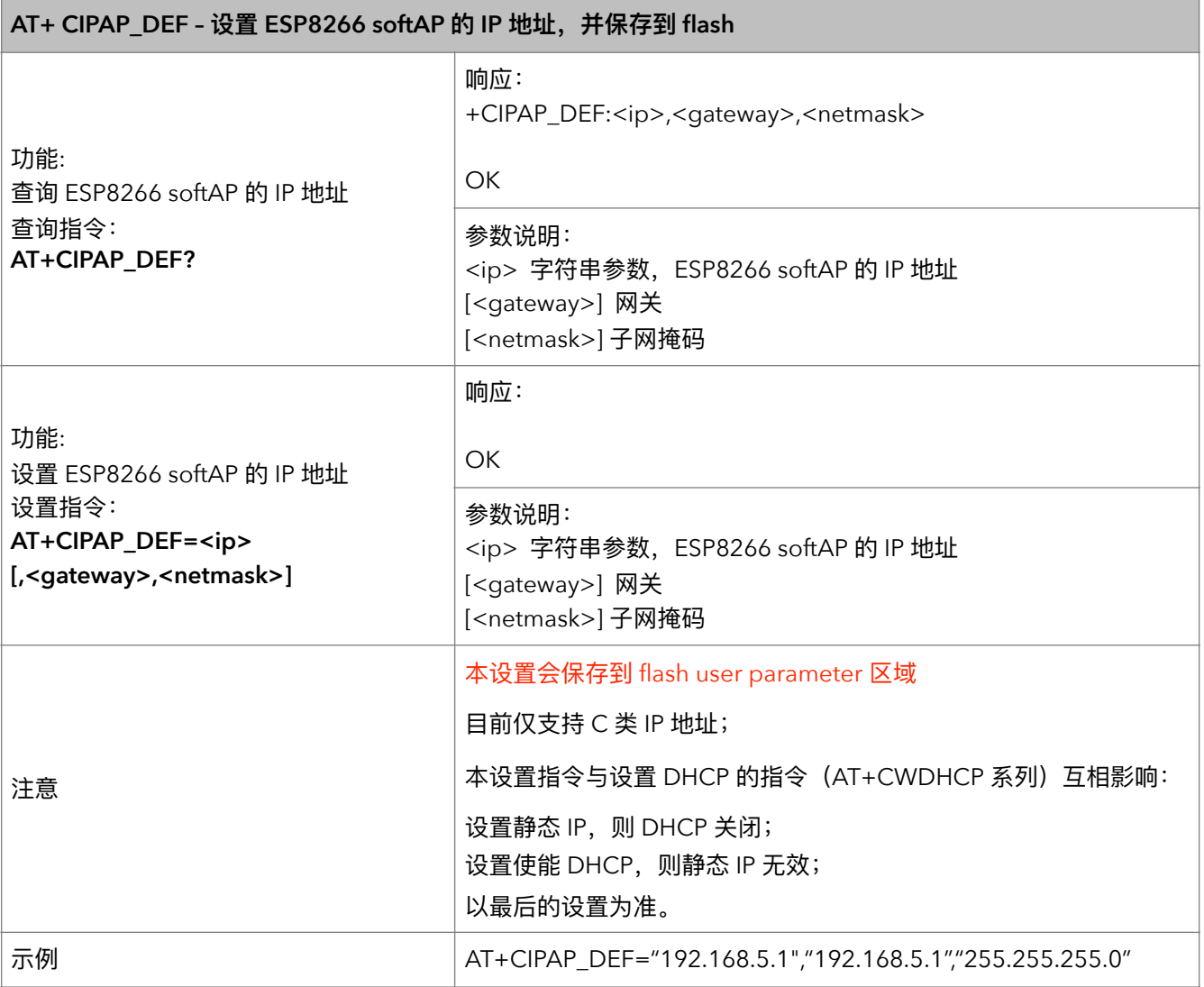

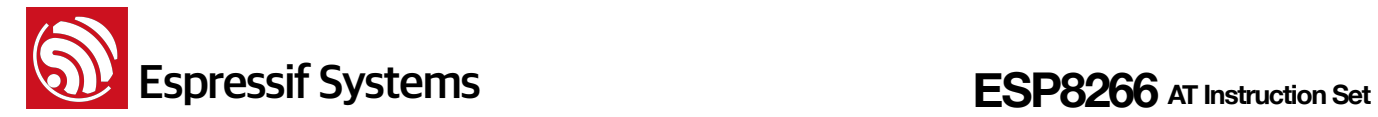

#### **32. AT+CWSTARTSMART – ސ SmartConfig**

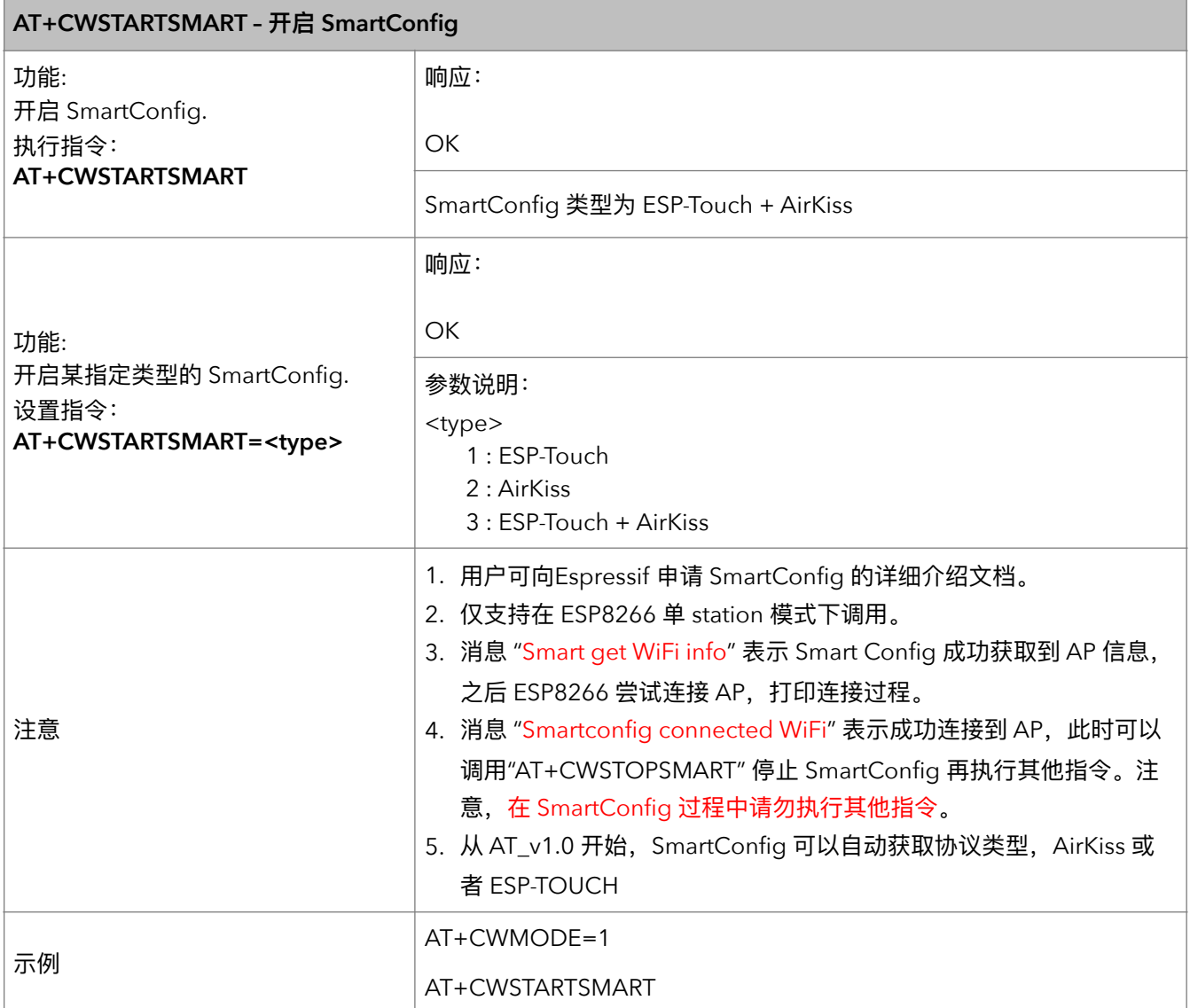

#### **33. AT+CWSTOPSMART – 停止 SmartConfig**

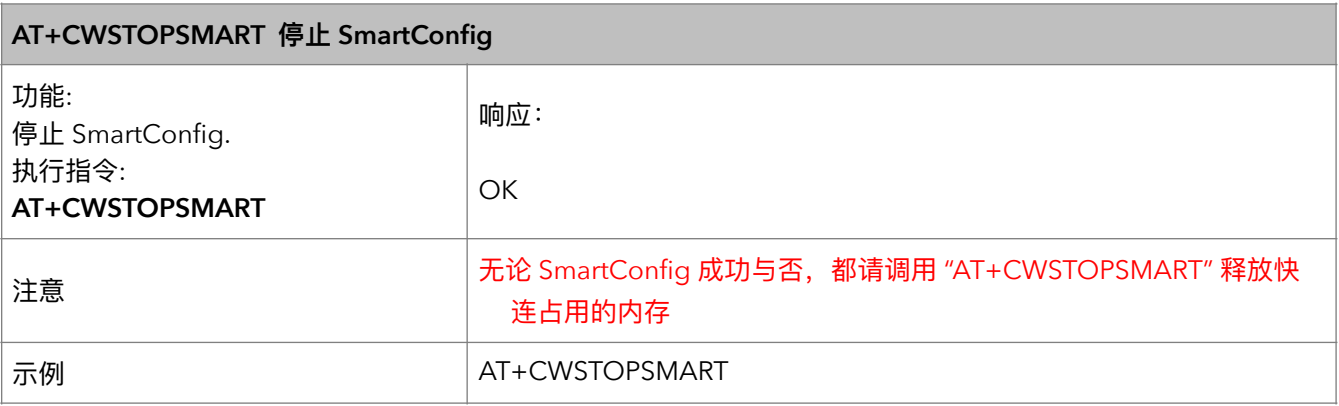

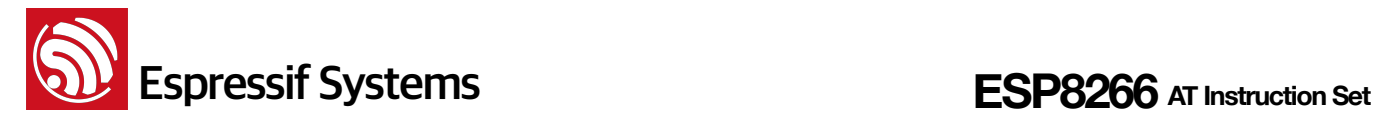

#### **34. AT+CWSTARTDISCOVER - 开启可被微信探测模式**

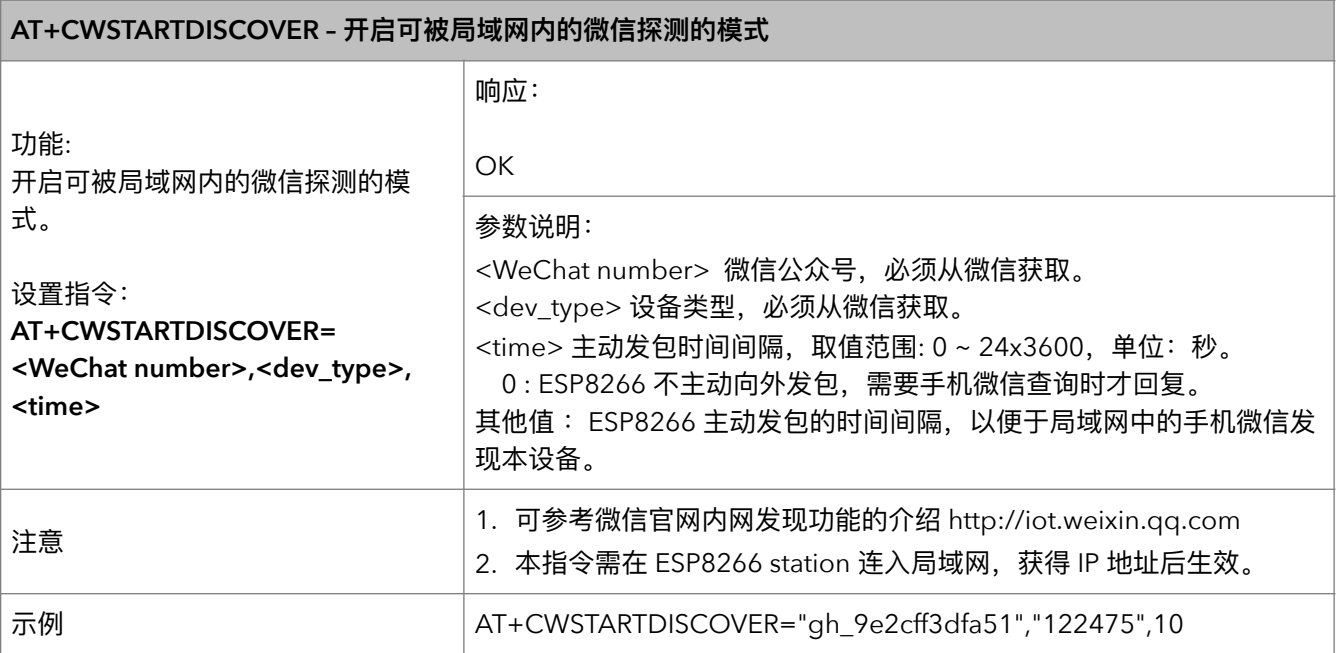

#### **35. AT+CWSTOPDISCOVER - 关闭可被微信探测模式**

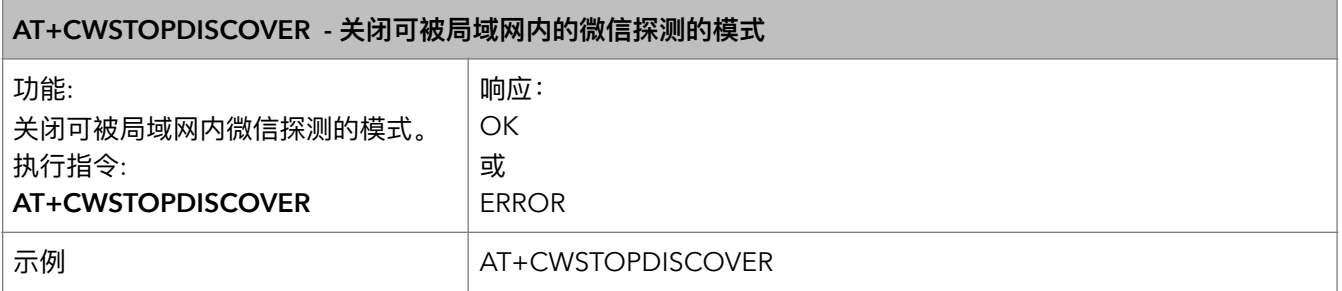

![](_page_52_Picture_0.jpeg)

#### **36.** AT+WPS – 设置 WPS 功能

![](_page_52_Picture_205.jpeg)

#### **37. AT+MDNS – 设置 MDNS 功能**

![](_page_52_Picture_206.jpeg)

![](_page_53_Picture_0.jpeg)

# **5.** TCP/IP 相关 AT 指令

# 5.1. **TCP/IP 指令一览表**

## **TCP/IP**

![](_page_53_Picture_182.jpeg)

![](_page_54_Picture_0.jpeg)

### **5.2. TCP/IP**

#### **1. AT+CIPSTATUS - 查询网络连接信息**

![](_page_54_Picture_195.jpeg)

#### **2. AT+CIPDOMAIN – 域名解析功能**

![](_page_54_Picture_196.jpeg)

![](_page_55_Picture_0.jpeg)

#### **3.** AT+CIPSTART - 建立 TCP 连接, UDP 传输或 SSL 连接

![](_page_55_Picture_276.jpeg)

![](_page_55_Picture_277.jpeg)

![](_page_56_Picture_0.jpeg)

![](_page_56_Picture_182.jpeg)

#### **4.** AT+CIPSSLSIZE - 设置 SSL buffer 容量

![](_page_56_Picture_183.jpeg)

![](_page_57_Picture_0.jpeg)

#### **5.** AT+CIPSEND - 发送数据

![](_page_57_Picture_213.jpeg)

![](_page_58_Picture_0.jpeg)

![](_page_58_Picture_1.jpeg)

#### **6.** AT+CIPSENDEX - 发送数据

![](_page_58_Picture_153.jpeg)

![](_page_59_Picture_0.jpeg)

#### **7.** AT+CIPSENDBUF – 数据写入 TCP 发包缓存

![](_page_59_Picture_175.jpeg)

![](_page_60_Picture_0.jpeg)

#### **8.** AT+CIPBUFRESET – 重新计数

![](_page_60_Picture_265.jpeg)

#### **9.** AT+CIPBUFSTATUS - 查询 TCP 发包缓存的状态

![](_page_60_Picture_266.jpeg)

![](_page_61_Picture_0.jpeg)

#### 10. AT+CIPCHECKSEQ - 查询写入 TCP 发包缓存的某包是否发送成功

![](_page_61_Picture_183.jpeg)

#### **11. AT+CIPCLOSE – 关闭 TCP / UDP / SSL 传输**

![](_page_61_Picture_184.jpeg)

![](_page_62_Picture_0.jpeg)

![](_page_62_Picture_1.jpeg)

#### **12.** AT+CIFSR - 查询本地 IP 地址

![](_page_62_Picture_89.jpeg)

![](_page_63_Picture_0.jpeg)

![](_page_63_Picture_1.jpeg)

#### **13. AT+CIPMUX - 设置多连接**

![](_page_63_Picture_125.jpeg)

![](_page_64_Picture_0.jpeg)

![](_page_64_Picture_1.jpeg)

#### **14.** AT+CIPSERVER - 建立 TCP server

![](_page_64_Picture_225.jpeg)

#### **15. AT+CIPMODE - 设置传输模式**

![](_page_64_Picture_226.jpeg)

![](_page_65_Picture_0.jpeg)

#### **16. AT+SAVETRANSLINK - 保存透传到 Flash**

![](_page_65_Picture_259.jpeg)

![](_page_65_Picture_260.jpeg)

![](_page_66_Picture_0.jpeg)

#### **17.** AT+CIPSTO – 设置 TCP server 超时时间

![](_page_66_Picture_135.jpeg)

![](_page_67_Picture_0.jpeg)

#### **18. AT+PING – ping 功能**

![](_page_67_Picture_225.jpeg)

#### **19. AT+CIUPDATE – 通过 WiFi 升级软件**

注意:

- 1. 若直接使用 Espressif 提供的 AT BIN (\ESP8266\_NONOS\_SDK\bin\at), 本指令将从 Espressif Cloud 下载 AT 固件升级。
- 2. 若用户自行编译 AT 源代码, 则请自行实现 "AT+CIUPDATE" 指令的升级功能, Espressif 提供本地升 级的 Demo 作为参考 (\ESP8266\_NONOS\_SDK\example\at)。
- 3. 升级时,服务器上 AT BIN 必须命名为 "user1.bin" 和 "user2.bin"。
- 4. 建议升级 AT 固件后, 调用 "AT+RESTORE" 恢复出厂设置, 重新初始化。

![](_page_67_Picture_226.jpeg)

![](_page_68_Picture_0.jpeg)

#### 20. AT+CIPDINFO - 接收网络数据时是否提示对端 IP 和端口

![](_page_68_Picture_173.jpeg)

#### **21.** +IPD - 接收网络数据

![](_page_68_Picture_174.jpeg)

![](_page_69_Picture_0.jpeg)

# **6.** 附录

以下 ESP8266 AT 指令会保存设置到 Flash:

![](_page_69_Picture_168.jpeg)

#### 注意:

- 以上指令设置时,会先读取 Flash 中的原配置,仅新配置与原配置不同时,才写 Flash 保存新配置。
- 对于 512KB+512KB Flash Map:

用户参数区为 0x7C000 ~ 0x80000, 16KB;

对于1024KB+1024KB Flash Map:

用户参数区为 0xFC000 ~ 0x100000, 16KB;

• 系统参数区始终为 Flash 的最后 16KB。

![](_page_70_Picture_0.jpeg)

## **7. Q&A**

如遇到 AT 使用异常, 请发邮件至 [feedback@espressif.com](mailto:feedback@espressif.com?subject=), 附录如下信息:

- AT 软件的版本号: 指令 "AT+GMR" 可获取版本信息
- 硬件模块的信息: 例如, 安信可 ESP-01
- 测试指令步骤说明或截图, 例如

![](_page_70_Picture_7.jpeg)

如能提供 log 打印信息, 请附上异常 log 信息, 例如

ets Jan 8 2013,rst cause: 1, boot mode: (3,3) load 0x40100000, len 26336, room 16 tail 0 chksum 0xde load 0x3ffe8000, len 5672, room 8 tail 0 chksum 0x69 load 0x3ffe9630, len 8348, room 8 tail 4 chksum 0xcb csum 0xcb SDK version: 0.9.1 addr not ack when tx write cmd mode : sta(18: fe: 34: 97: d5: 7b) + softAP(1a: fe: 34: 97: d5: 7b)

Espressif Systems Confidential **71/71** The Triday, July 15, 2016